# HP Operations Smart Plug-in for Systems Infrastructure

for HP Operations Manager Windows®、 HP-UX、 Linux、 および Solaris オペレーテ ィ ング システム用

ソフトウェア バージ ョ ン: 1.60

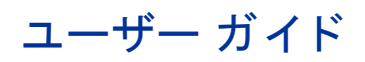

ドキュメント リリース日: 2010年5月 ソフトウェア リ リース日 : 2010 年 5 月

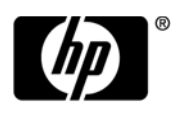

ご注意

#### 保証について

HP 製品、またはサービスの保証は、当該製品、およびサービスに付随する明示的な保証文によってのみ規定されるものとし ます。ここでの記載で追加保証を意図するものは一切ありません。ここに含まれる技術的、編集上の誤り、または欠如につい て、HPはいかなる責任も負いません。

ここに記載する情報は、予告なしに変更されることがあります。

#### 権利の制限

機密性のあ る コ ン ピ ュータ ソ フ ト ウ ェ アです。 これ ら を所有、 使用、 または複製するには、 HP か らの有効な使用許諾が必要 です。商用コンピュータ ソフトウェア、コンピュータ ソフトウェアに関する文書類、および商用アイテムの技術データは、 FAR12.211 および 12.212 の規定に従い、 ベンダーの標準商用ラ イセン スに基づいて米国政府に使用許諾が付与 されます。

#### 著作権について

© Copyright 2009- 2010 Hewlett-Packard Development Company, L.P.

#### 商標について

Microsoft® および Windows® は、 米国におけ る Microsoft Corporation の登録商標です。

UNIX® は、 The Open Group の登録商標です。

Adobe®、 Acrobat®、 PostScript® は、 Adobe Systems Incorporated の商標です。

Java™および Java ベースのすべての商標とロゴは、Sun の商標または登録商標です。

## ドキュメントの更新情報

このガイドの表紙には、以下の識別情報が記載されています。

- ソフトウェアのバージョン番号は、ソフトウェアのバージョンを示します。
- ドキュメント リリース日は、ドキュメントが更新されるたびに変更されます。
- ソフトウェア リリース日は、このバージョンのソフトウェアのリリース期日を表します。

最新の更新のチェック、またはご使用のドキュメントが最新版かどうかのご確認には、次のサイトをご利用ください。

#### **http://h20230.www2.hp.com/selfsolve/manuals**

このサイトを利用するには、HP パスポートへの登録とサイン インが必要です。HP パスポート ID の取得登録は、次の Web サ イトから行なうことができます。

#### **http://h20229.www2.hp.com/passport-registration.html**

または、HP パスポートのログイン ページの [New users - please register] リンクをクリックします。

適切な製品サポートサービスをお申し込みいただいたお客様は、最新版をご入手いただけます。詳細は、HPの営業担当にお 問い合わせください。

### サポー ト

次の HP ソフトウェアサポート オンライン Web サイトを参照してください。

#### **www.hp.com/go/hpsoftwaresupport**

HP ソフトウェアが提供する製品、サービス、サポートに関する詳細情報をご覧いただけます。

HP ソフトウェア サポート オンラインでは、セルフソルブ機能を提供しています。お客様の業務の管理に必要な対話型の技術 支援ツールに素早く効率的にアクセスいただけます。HP ソフトウェアサポート Web サイトのサポート範囲は、次のとおりです。

- 関心のある技術情報の検索
- サポート ケースとエンハンスメント要求の登録とトラッキング
- ソフトウェア パッチのダウンロード
- サポー ト 契約の管理
- HP サポート窓口の検索
- 利用可能なサービスに関する情報の閲覧
- 他のソフトウェア カスタマとの意見交換
- ソフトウェアトレーニングの検索と登録

一部を除き、サポートのご利用には、HP パスポートユーザーとしてご登録の上、ログインしていただく必要があります。ま た、多くのサポートのご利用には、サポート契約が必要です。HP パスポートID を登録するには、以下の Web サイトにアクセ スしてください。

#### **http://h20229.www2.hp.com/passport-registration.html**

アクセスレベルに関する詳細は、以下の Web サイトを参照してください。

**http://h20230.www2.hp.com/new\_access\_levels.jsp**

# 目次

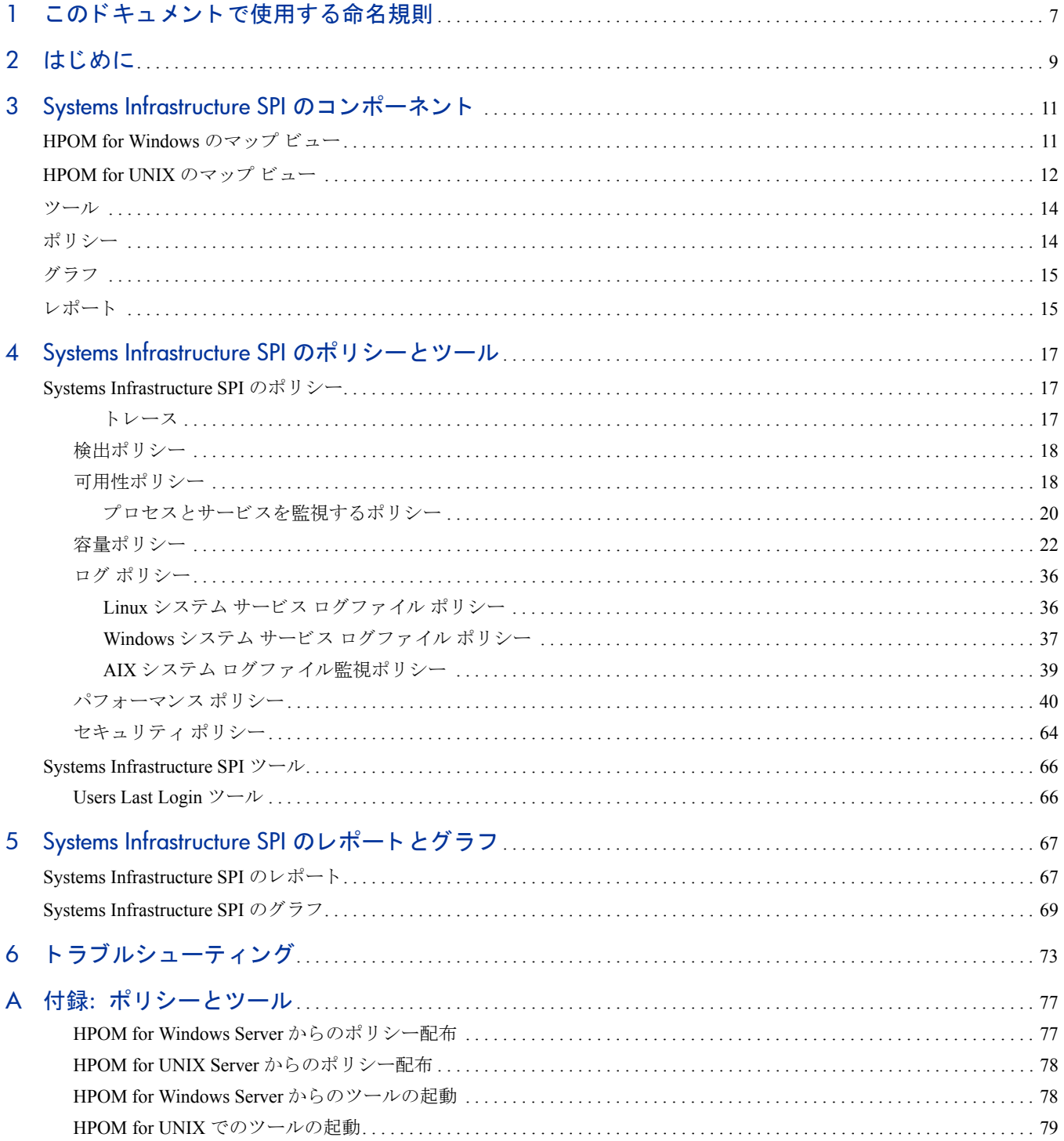

# <span id="page-6-0"></span>1 このドキュメントで使用する命名規則

このドキュメントでは、以下の命名規則を使用します。

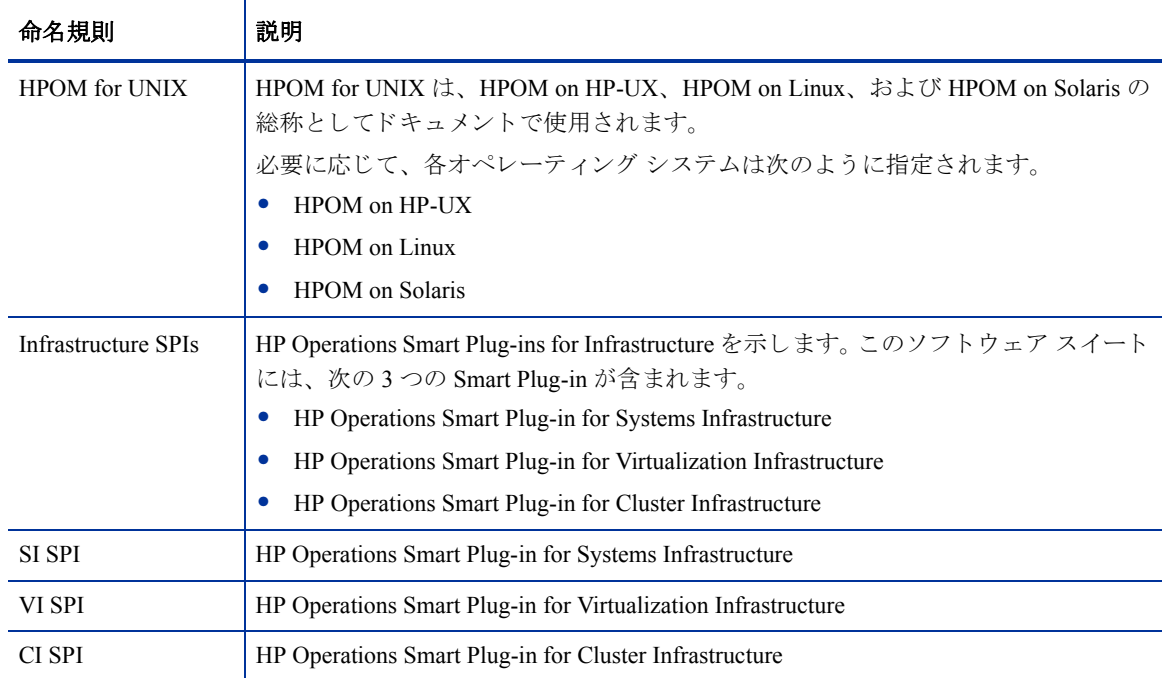

# <span id="page-8-0"></span>2 はじめに

このドキュメントでは、HP Operations Smart Plug-in for Systems Infrastructure の使用に関する内容を説明します。

システム インフラストラクチャは、企業にとって欠かせない基盤またはベース インフラストラクチャです。 システム インフラストラクチャは、CPU、オペレーティング システム、ディスク、メモリ、ネットワーク リソースなどで構成されていますが、これを継続的に監視することによって、基盤となる物理システムの可 用性、パフォーマンス、セキュリティ、スムーズな動作を確保する必要があります。監視システム インフラ ストラクチャは、効率化や生産性向上を実現します。また、インフラストラクチャの障害やパフォーマンス 低下を引き起こす根本原因の関連性の特定、 切 り 分け、 修正などの作業で も役立ちます。

Smart Plug-in for Systems Infrastructure (SI SPI) バージ ョ ン 1.60 は、Microsoft Windows、Linux、Sun Solaris、IBM AIX、HP-UX 用のシステム インフラストラクチャを監視します。容量、可用性、使用率などの監視要素に基 づいてシステム パフォーマンスを分析できます。

SI SPI は、HP Operations Smart Plug-ins for Infrastructure スイート (Infrastructure SPI) の一部として提供されて います。 このス イー ト には他に も、 Virtualization Infrastructure SPI (VI SPI)、 Cluster Infrastructure SPI (CI SPI)、 Report pack、 Graph pack、 OMi Content Pack などが含まれています。 Infrastructure SPI メディアに収録されてい る他のコンポーネントをインストールする場合は、SI SPI をインストールする必要があります。

| Infrastructure SPIs 1.60 |                      |                 |                |                        |
|--------------------------|----------------------|-----------------|----------------|------------------------|
| <b>CISPI</b><br>1.60     | <b>VISPI</b><br>1.60 | Reports<br>Pack | Graphs<br>Pack | OMi<br>Content<br>Pack |
| SISPI 1.60<br>(必須)       |                      |                 |                |                        |

図1 Infrastructure SPI メディアのコンポーネント

SI SPI は、HP Operations Manager (HPOM)、HP Performance Manager、HP Performance Agent、HP Operations Agent の組み込みパフォーマンス コンポーネント (EPC) などの HP ソフトウェア製品と統合します。この統合によ り、ポリシー、ツール、各種サービスビューが提供されます。

Systems Infrastructure SPI でサポー ト しているオペレーテ ィ ング シ ス テ ム のバージ ョ ン の詳細は、 『*HP* **Operations Smart Plug-in for Systems Infrastructure** リリース ノート』を参照してください。

# <span id="page-10-0"></span>3 Systems Infrastructure SPI のコンポーネント

Systems Infrastructure SPI は、管理ノードの動作、可用性、パフォーマンスを監視するための設定済みポリシー とツールを提供します。これらのポリシーおよびツールと検出機能を組み合わせて使用することにより、IT インフラストラクチャの重要な要素をすばやくコントロールできます。

# <span id="page-10-1"></span>HPOM for Windows のマップ ビュー

HPOM コンソールにノードを追加すると、そのノードに Systems Infrastructure SPI service discovery ポリシー が自動的に配布されます。この情報は、ノードとサービスを示す Systems Infrastructure SPI のマップビューに 反映されます。

マップ ビューには、インフラストラクチャ環境のリアルタイムな状態が表示されます。マップ ビューを表示 するには、 HPOM コ ン ソールで **[**サービス**]** を選択し、 **[System Infrastructure]** を ク リ ッ ク し ます。 マップ ビューには、インフラストラクチャ環境のサービスまたはノードの階層構造全体が、サブシステムやサブサー ビスを含め、グラフィカルに表示されます。

#### 図 **2 HPOM for Windows** のマップ ビュー

View in display: Contains or Uses

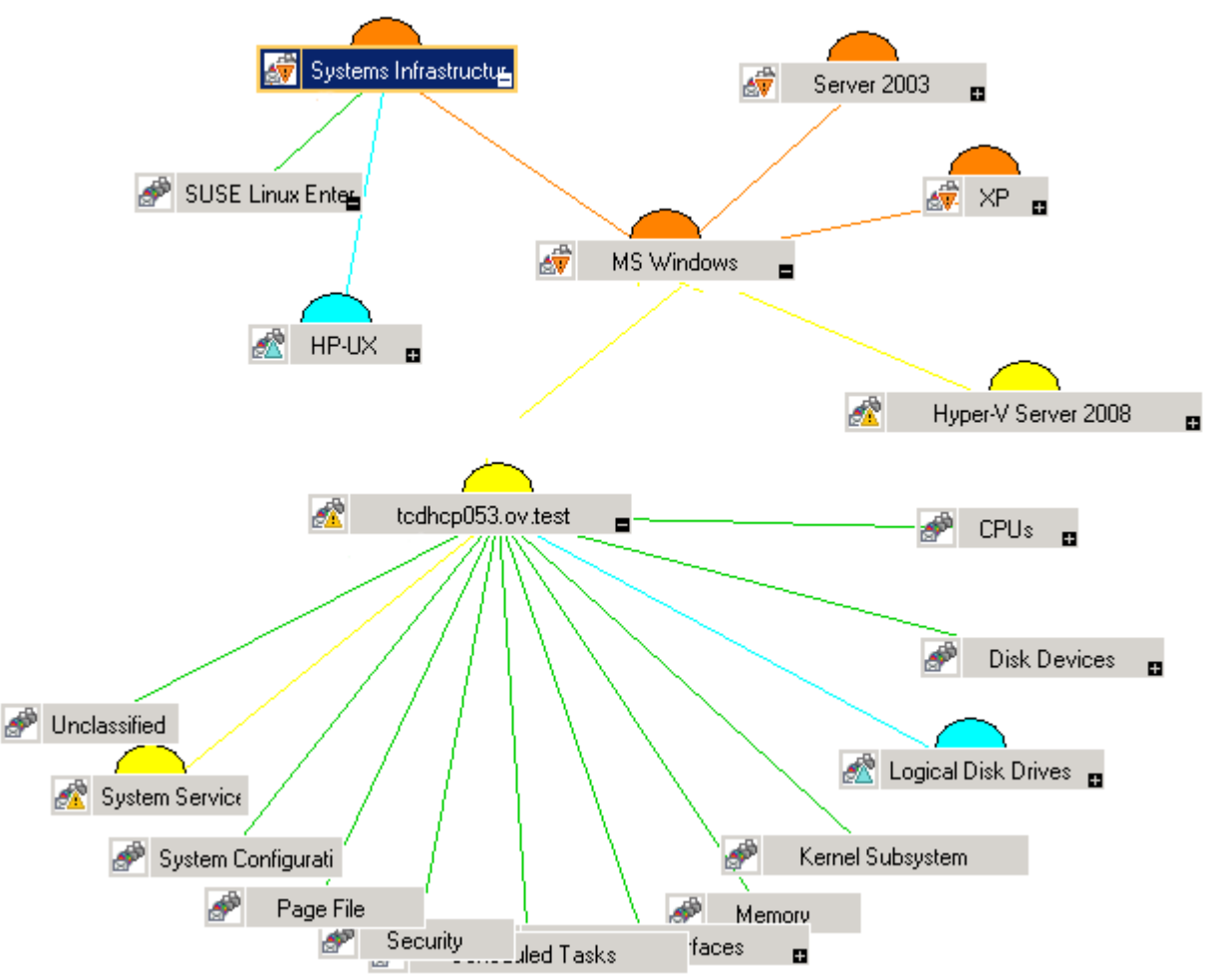

マップのアイコンや線は色分けされており、マップの項目の重要度レベルやステータス伝達が示されます。 マップ ビューでは、ノードまたはサービス階層の問題が発生しているレベルにドリル ダウンできます。

HPOM では、問題の根本的な原因を特定するための機能として、稼働していないサービスやノードを簡単に 特定できる分析機能が提供されています。この機能は、選択したノードやサービスのレベルから分析を開始 して、根本的原因が検出されたレベルで分析を終了し、問題の発生源、影響を受けるノードやサービスをマッ プで表示し ます。

## <span id="page-11-0"></span>HPOM for UNIX のマ ップ ビュー

マップ ビューには、インフラストラクチャ環境のリアルタイムな状態が表示されます。管理サーバーで以下 のコマンドを実行すると、HPOM for HP-UX、Solaris、Linux の操作 UI でオペレータがサービス ビューを表 示できるようになります。

**opcservice -assign <operator name> SystemServices**

オペレータ名には、サービスを割り当てるオペレータを指定します (例: opc\_adm、 opc\_op)。

Systems Infrastructure SPI の service discovery ポ リ シーに よ ってポ リ シーが ノー ド に自動的に配布 される こ と はありません。手動でポリシーを配布できます。

マップ ビ ューを表示するには、 以下の手順を実行し ます。

- 1 HPOM の操作 UI を起動します。
- 2 ユーザー名とパスワードを使用してログオンします。
- 3 **[Services] → [Systems Infrastructure] → [Show Graph]** を選択し、マップ ビューを表示します。
- 図 **3 HPOM for UNIX/Linux/Solaris** のマップ ビュー

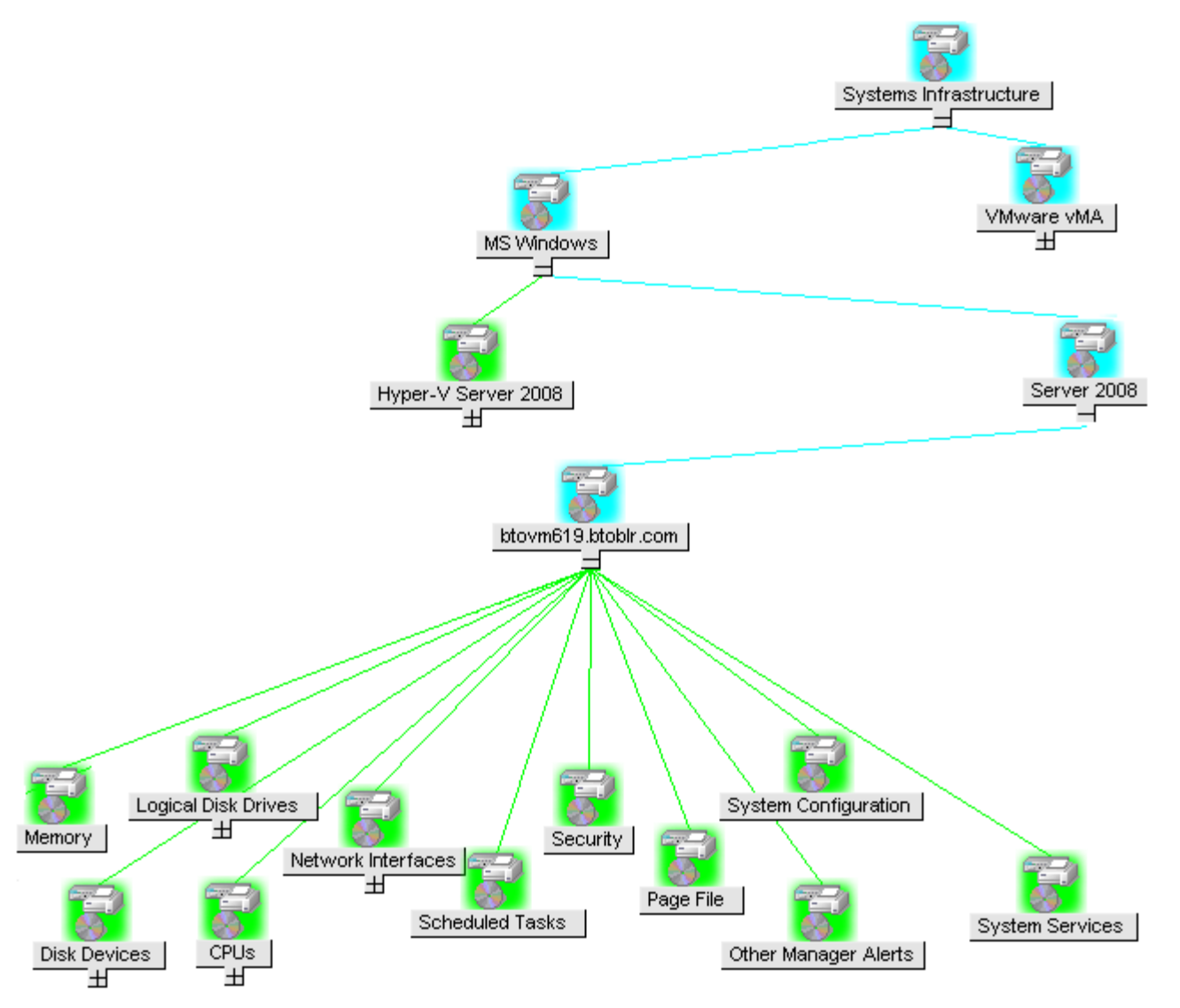

マップ ビューには、インフラストラクチャ環境のサービスまたはノードの階層構造全体が、サブシステムや サブサービ ス を含め、 グ ラ フ ィ カルに表示されます。

<span id="page-13-0"></span>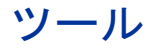

Systems Infrastructure SPI ツールでは、特定の管理ノー ド に関して収集したデータが表示されます。 Virtualization Infrastructure SPI のツールの詳細は、「[Systems Infrastructure SPI](#page-65-2) ツール」を参照してください。

## <span id="page-13-1"></span>ポリシー

HPOM for Windows では、サポートされている管理ノードに、複数のデフォルト ポリシーがインストール時 に自動配布されます。これらをそのまま使用して、システム インフラストラクチャに関するデータや環境か らのメッセージの受信を開始できます。サービス検出時にポリシーを自動配布する設定をオフにすることが できます。また、設定済みのポリシーを変更して新しい名前で保存し、目的に応じたカスタム ポリシーを作 成する こ と もで き ます。

HPOM for UNIX/Linux/Solaris では、Systems Infrastructure SPI の service discovery ポ リ シーによ ってポ リ シーが ノードに自動的に配布されることはありません。手動でポリシーを配布できます。

HPOM for Windows、UNIX、Linux、Solaris からポリシーを配布する方法の詳細は、[「付録](#page-76-2) A」を参照してく ださい。

Systems Infrastructure SPI ポリシーの名前は、わかりやすく、簡単に変更できるように、SI で始まっています。 ポリシー タイプは以下のとおりです。

- **Service/Process Monitoring** ポ リ シーは、システム サービ スおよびプロセス を監視する手段を提供し ます。
- Logfile Entry ポリシーは、システム ノードによって生成されたステータス メッセージおよびエラー メッ セージをキャプチャします。
- **Measurement Threshold ポリシーは、収集されたメトリック値を解釈し、アラートやメッセージをメッ** セージブラウザで表示できるように、各メトリックの条件を定義します。各 measurement threshold ポリ シーは、実際のメトリック値と指定したしきい値/自動しきい値を比較して、実際のメトリック値がしき い値に反する場合、 問題を解決するための メ ッ セージや指示文が表示 されます。
- **Scheduled Task** ポ リ シーは、 収集の対象 と な る メ ト リ ッ ク値 と 、 収集を開始する時間を定義し ます。 収 集間隔も定義します。収集間隔は、特定のグループに対するデータの収集頻度を示します。 Scheduled Task ポリシーには2つの機能があります。ノードの収集間隔ごとにコレクタ/アナライザを実行する機 能 と 、ポ リ シーの **[**コマンド **]** テキス ト ボ ッ ク ス内に表示 されているすべての メ ト リ ッ クのデータ を収集 する機能です。
- Service Discovery ポリシーは、個々のシステム ノード インスタンスを検出し、Systems Infrastructure SPI で検出されたすべてのインスタンスを含むマップ ビューを生成します。

[Systems Infrastructure SPI](#page-16-3) のポリシーの詳細は、「Systems Infrastructure SPI のポリシー」を参照してください。

<span id="page-14-0"></span>Systems Infrastructure SPI では、 監視対象の要素の正常域の動作に矛盾が生じ た場合に原因を表示し て追跡で き ます。 HPOM は、 HP Performance Manager と統合されています。 これは、 シ ステム パフ ォーマン スの評価、 使用率の傾向の把握、システム間でのパフォーマンス比較を行う Web ベース ツールです。HP Performance Manager では、 以下の表示が可能です。

- グラフ (折れ線グラフ、棒グラフ、面グラフなど)
- データ表 (プロセス詳細など)
- ベースライン グラフ
- Java 形式の動的グラフによって、個々のメトリックの表示をオフにしたり、グラフ上の点の値を表示し たりすることができます。

データをグラフィカルに表示することで、レポートされた重大または危険域のエラーメッセージをすばやく 簡単に分析で き ます。 Systems Infrastructure SPI のグ ラ フの詳細は、 「[Systems Infrastructure SPI](#page-68-1) のグラフ」 を参 照してください。

# <span id="page-14-1"></span>レポー ト

HP Reporter をインストールして Systems Infrastructure SPI と統合することにより、メトリック データを使っ た Web ベースレポートを生成できます。

HP Reporter を Windows 向けの HPOM 管理サーバーにインストールした場合、コンソールからレポートを表 示でき ます。 レポー ト を表示するには、 コ ン ソール ツ リーで **[Reports]** を展開し、 個別のレポー ト をダブル クリックします。

HP Reporter を HPOM 管理サーバー (Windows、UNIX、Linux、または Solaris オペレーティング システム向け) に接続されている別のシステムにインストールした場合、HP Reporter システムでレポートを表示できます。 HP Reporter と HPOM を統合する方法の詳細は、『*HP Reporter インストールおよび特別構成ガイド*』を参照 してください。

Systems Infrastructure SPI のレポー ト の詳細は、 「[Systems Infrastructure SPI](#page-66-2) のレポー ト 」 を参照し て く だ さい。

# <span id="page-16-0"></span>4 Systems Infrastructure SPI のポリシーとツール

Systems Infrastructure SPI には、インフラストラクチャの管理に役立つさまざまなポリシーとツールがありま す。ポリシーを使用してシステムを監視し、それらのシステムについて収集されたデータをツールで表示で き ます。

## <span id="page-16-3"></span><span id="page-16-1"></span>Systems Infrastructure SPI のポ リ シー

ポリシーは、監視を自動化するための1つまたは複数のルールです。SI SPI のポリシーを使用して、Windows、 Linux、 Solaris、 AIX、 HP-UX の各環境を監視で き ます。 ほ と んどのポ リ シーはすべての環境に共通ですが、 特定の環境でのみ使用できたり、該当するプラットフォームでのみ配布する必要があるポリシーもあります。 サポートされていないプラットフォームにポリシーを配布すると、予期しない動作が発生したり、ポリシー にエラーが発生したりすることがあります。

[Infrastructure Management group] フ ォルダには、 言語で分類 されたサブグループがあ り ます。た と えば、 英語 のポ リ シーのサブグループは **[en]**、日本語のポ リ シーのサブグループは **[ja]**、簡体中国語のポ リ シーのグルー プは **[zh]** です。

HPOM for Windows でポリシーにアクセスするには、次を選択します。

#### **[**ポ リ シー管理**]** → **[**ポリシー グループ**]** → **[Infrastructure Management]** → **[v1.60]** → *[<*言語*>]* → **[Systems Infrastructure]**

HPOM for UNIX/Linux/Solaris のコンソール/管理者用 UI からポリシーにアクセスするには、次を選択します。

**[Policy Bank]** → **[Infrastructure Management]** → **[v1.60]** → *[<*言語*>]* → **[Systems Infrastructure]**

#### <span id="page-16-2"></span>ト レース

キ ャパシテ ィ と パフ ォーマン ス を監視するポ リ シーには、ト レース用に *Debug* または *DebugLevel* スクリプト パラメータが含まれます。このパラメータを指定することで、トレースを有効にできます。パラメータには、 次の値を指定できます。

- Debug=0、トレース メッセージは送信されません。
- Debug=1、トレース メッセージがコンソールに送信されます。
- Debug=2、トレース メッセージが管理ノード上のトレース ファイルに記録されます。トレース ファイル は、管理ノード上の<OV\_DATA\_DIR>\<log>に格納されています。

## <span id="page-17-0"></span>検出ポリシー

SI-SystemDiscovery\_ja\_JP ポリシーは、ハードウェア リソース、オペレーティング システム属性、アプリケー ションなどのサーバー情報を管理ノードから収集します。

HPOM コンソールにノードを追加すると、SI-SystemDiscovery\_ja\_JP ポリシーと供に配布された検出モジュー ルがノード上でサービスの検出を実行します。このサービス検出モジュールは、収集した情報を XML スニ ペットの形式で HPOM に返します。このスニペットは、Systems Infrastructure SPI 検出プロセスを実行する時 点で、管理ノード上のサービスのスナップショットを取得し、これを示すサービスツリーを作成します。 autodiscovery ポリシーは、配布後、定期的に実行されるように設定されます。検出エージェントは、収集し たサービス情報と前回実行時の結果を比較します。前回実行時から、管理ノード上で実行中のサービスに変 更や追加が見つかった場合、HPOM 管理サーバーにメッセージを送信し、管理サーバーがサービス ビューに 変更内容を反映します。このポリシーのデフォルトのポリシー グループは以下のとおりです。

**[Infrastructure Management]** → **[v1.60]** → *[<*言語*>]* → **[Systems Infrastructure]** → **[AutoDiscovery]**

### <span id="page-17-1"></span>可用性ポリシー

可用性の監視を行い、リソースの可用性を確保します。リソースの可用性について、許容できないレベルを 特定することが重要です。 IT インフラストラクチャの現在の負荷を計算し、しきい値と比較することによっ て、リソースの可用性に不足部分がないかチェックします。

IT リソースの使用状況が変化し機能が拡張すると、ディスク容量、処理能力、メモリなどのパラメータも変 化します。現在のニーズと、時間の経過に伴ってニーズがどのように変化するかを把握することが重要です。 一定の期間にわたってこれらの要素を監視することは、ITリソースの使用率に対する影響を理解する上で役 に立ちます。

サーバーの役割では、 Fax サーバーや電子 メール サーバーなどの主要機能を記述し ます。 1 つのシステムに、 サーバーの役割を1つまたは複数インストールすることができます。各サーバーの役割には、その役割の子 要素として、1つまたは複数のサービスを指定できます。可用性ポリシーは、管理ノード上にある役割サービ スの可用性を監視し ます。

設定済み可用性ポリシーの管理対象となる役割サービスが、Systems Infrastructure SPI で選択したノード上で 検出されると、このポリシーが自動的にインストールされます。これらのポリシーのデフォルトのポリシー グループは以下のとおりです。

#### **[Infrastructure Management]** → **[v1.60]** → *[<*言語*>]* → **[Systems Infrastructure]** → **[Availability]**

可用性ポリシーは、Linux、Windows、Solaris、AIX、HP-UX の各管理ノード上で、プロセスやサービスの可 用性を監視します。プロセスが使用不能状態に陥るか、サービスのステータスが変化すると(停止または無効 になる)、ポリシーは HPOM にメッセージを送信します。 ポリシーでは、 監視対象となるステータスと、ス テータスが変化した時点で実行するアクションを定義できます。

#### 図 **4** 可用性ポ リ シーのグループ化

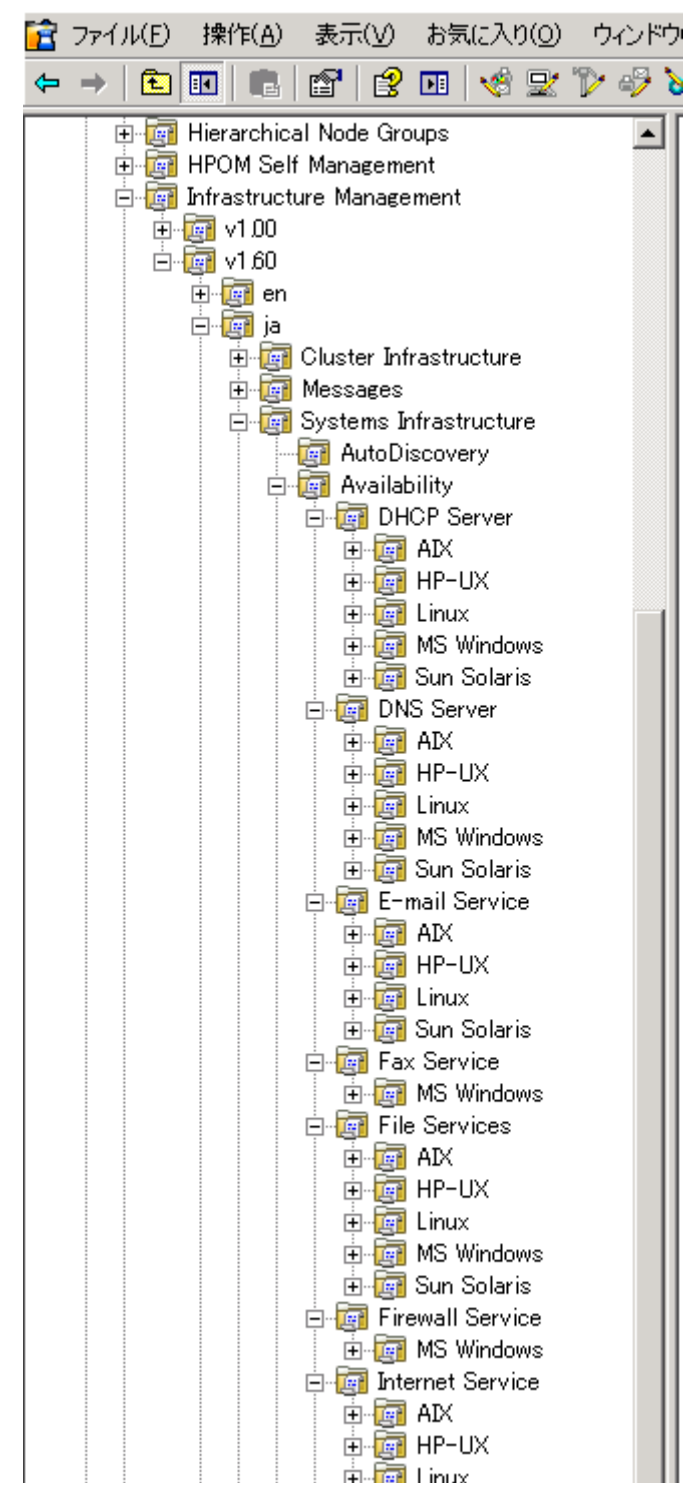

可用性ポリシーは、サーバー役割ごとにグループに分類し、さらにオペレーティング システムごとにサブグ ループに分類することができます。また、管理ノード上で稼働するオペレーティング システムに基づいて、 必要なポリシーを選択できます。

### <span id="page-19-0"></span>プロセスとサービスを監視するポリシー

これらのポリシーのデフォルトのポリシーグループは以下のとおりです。

**[Infrastructure Management]** → **[v1.60]** → *[<*言語*>]* → **[Systems Infrastructure]** → **[Availability]** → *[<*プロセス*/*サービス*>]* → *[<os>]*

**<os>** はオペレーテ ィ ング システムを示し、 AIX、 HP-UX、 Linux、 MS windows、 Sun Solaris のいずれかです。 次の表では、プロセスとサービス、各プラットフォームでサポートされる監視ポリシーをまとめます。

Infrastructure SPI では、Solaris ゾーンでプ ロセス を監視する可用性ポ リ シーが用意 されています。 Solaris マシ ンには、グローバル ゾーンとローカル ゾーン (コンテナ) があります。可用性ポリシーは、Solaris プロセスの 可用性を監視し、 使用不能状態を検出する と 、 HPOM に警告 メ ッ セージを送信し ます。

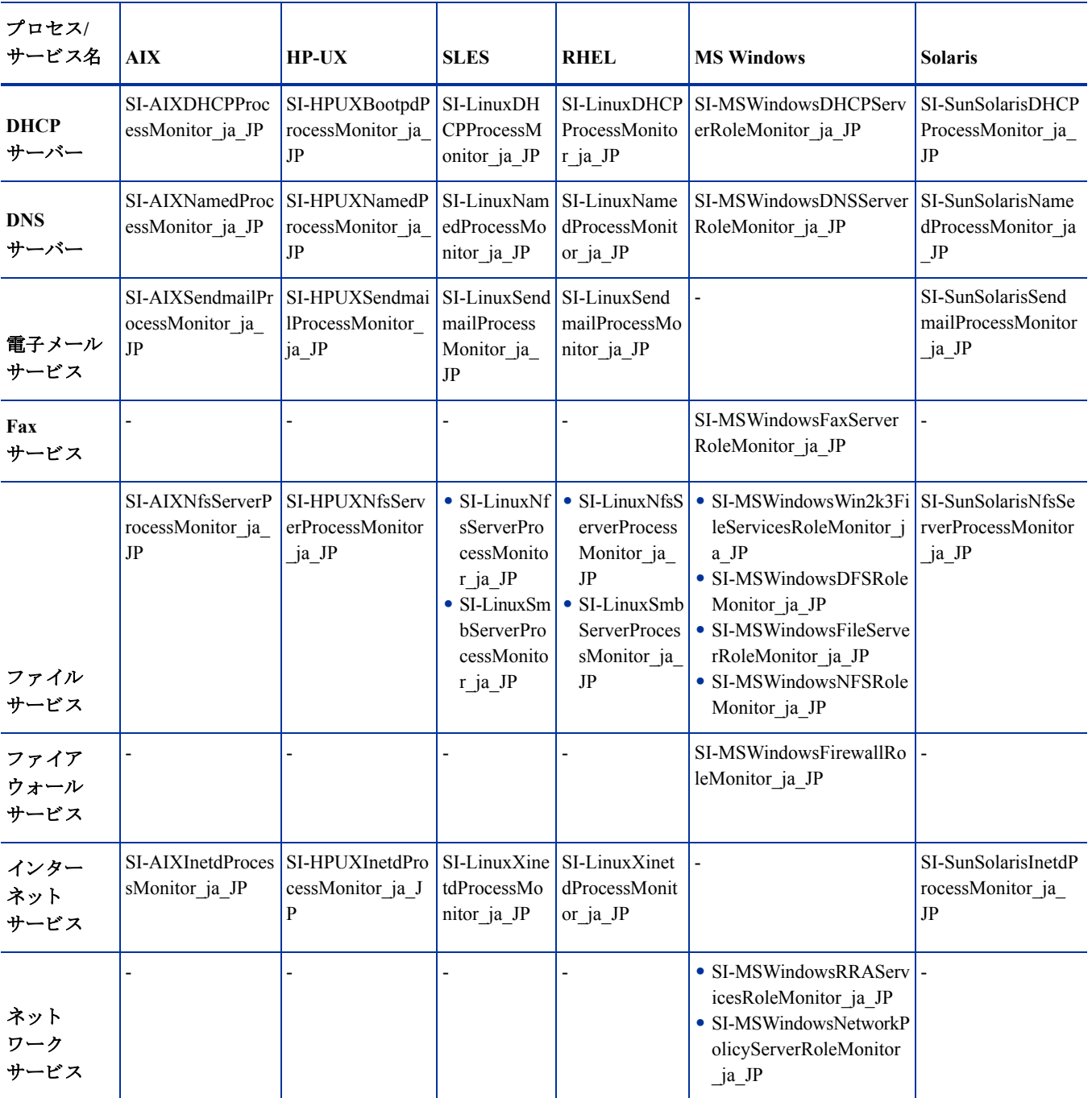

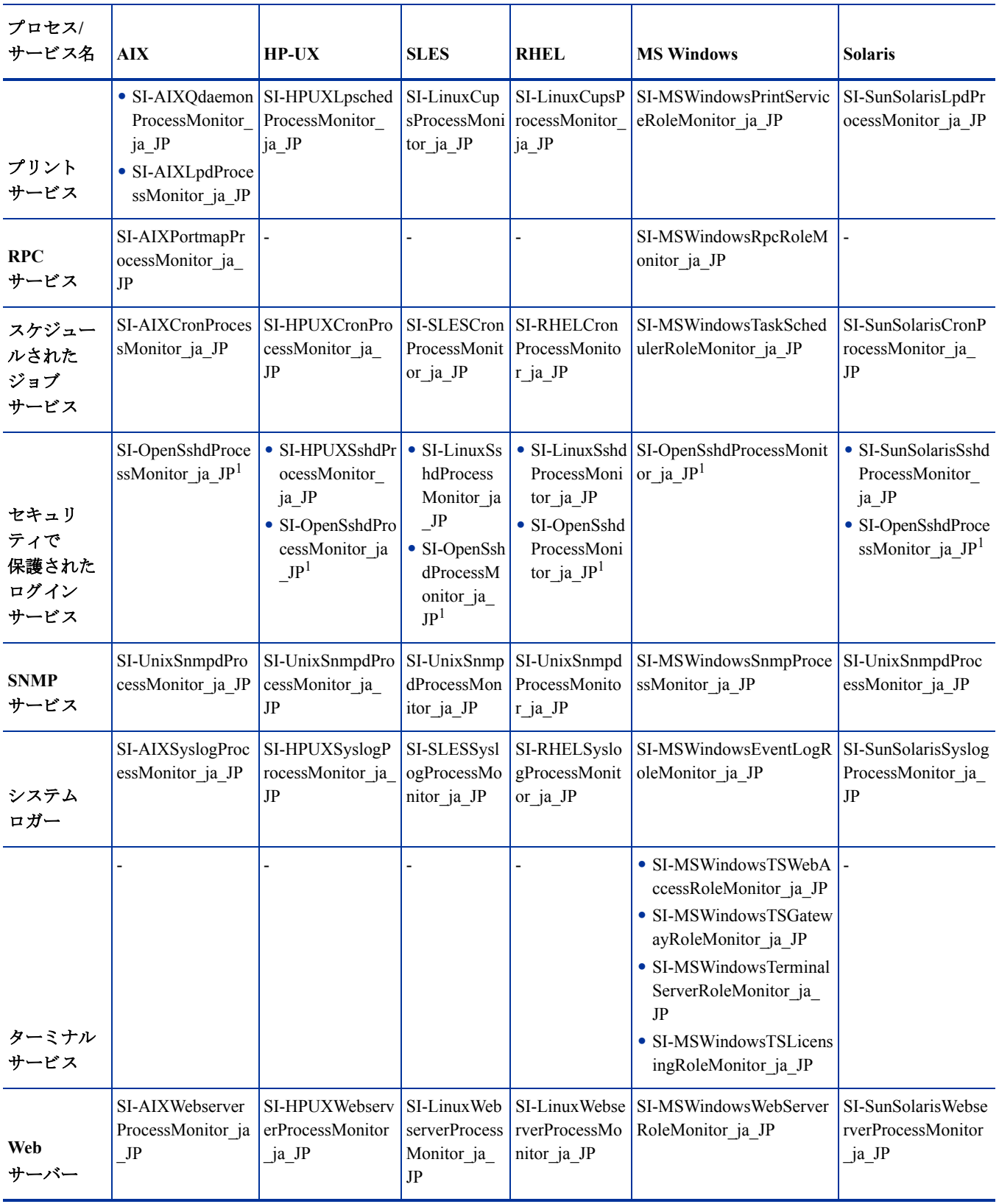

最新の Solaris 用プロセス監視ポリシーは、非グローバル ゾーンに配布した場合、その時点で実行中のプロセ ス数を正確に表示します。ただし、グローバル ゾーンに配布すると、グローバル ゾーンと非グローバル ゾー ンで実行中のすべてのプ ロセスに関する情報が表示 されます。 し たがって、グ ローバル ゾーンで実行される プロセスを監視する場合、非グローバルのプロセスも含めるようにしきい値を設定する必要があります。

影響**:** 現在の実装では、 グ ローバル ゾーン プ ロセスのみを監視し たい場合で も、 非グ ローバル ゾーンのプ ロセスからのアラートが送信されます。

<sup>1</sup>このポリシーは、AIX、HP-UX、Linux、MS Windows、SunSolaris の各オペレーティング システムでサポー トされます。いずれのプラットフォームでも、このポリシーを配布する場合は、事前に openssh パッケージを インストールしてください。

#### 非グローバル ゾーンでサポートされないポリシー

- SI-CPUSpikeCheck ja JP
- SI-PerNetIFInbyteBaseline-AT ja JP
- SI-PerNetIfoutbyteBaseline-AT ja JP
- Si-PerDiskAvgServiceTime-AT\_ja\_JP
- SI-PerDiskUtilization-AT ja JP

## <span id="page-21-0"></span>容量ポリシー

容量監視は、要求に合ったサービス レベルとコストでパフォーマンスを提供するのに役立ちます。容量監視 を行うことで、IT インフラストラクチャの容量が進化するビジネス ニーズに対応できるようになります。ま た、使用率が低いリソースや高いリソースを特定するのにも役立ちます。一定の期間にわたってこれらの要 素を監視することは、IT リソースの使用率に対する影響を理解する上で役に立ちます。 システム リソースの 現在のパフォーマンスと履歴データを分析することによって、将来的なニーズを正確に予測することができ ます。これらのポリシーのデフォルトのポリシーグループは以下のとおりです。

**[Infrastructure Management]** → **[v1.60]** → *[<*言語*>]* → **[Systems Infrastructure]** → **[Capacity]**

Disk Capacity Monitor ポリシー

**SI-DiskCapacityMonitor\_ja\_JP**

このポリシーは、管理ノード上のディスク (論理ファイル システムとも呼びます)の容量パラメータを監視し ます。このポリシーは、使用率や使用可能な空き容量をディスクごとにチェックします。また、Linux につい ては、 Linux ノードの inode 使用率もチェ ッ ク し ます。空き容量、 使用率、 inode 使用率が特定の し きい値を 超えると、ポリシーは HPOM コンソールにアラートを送信します。

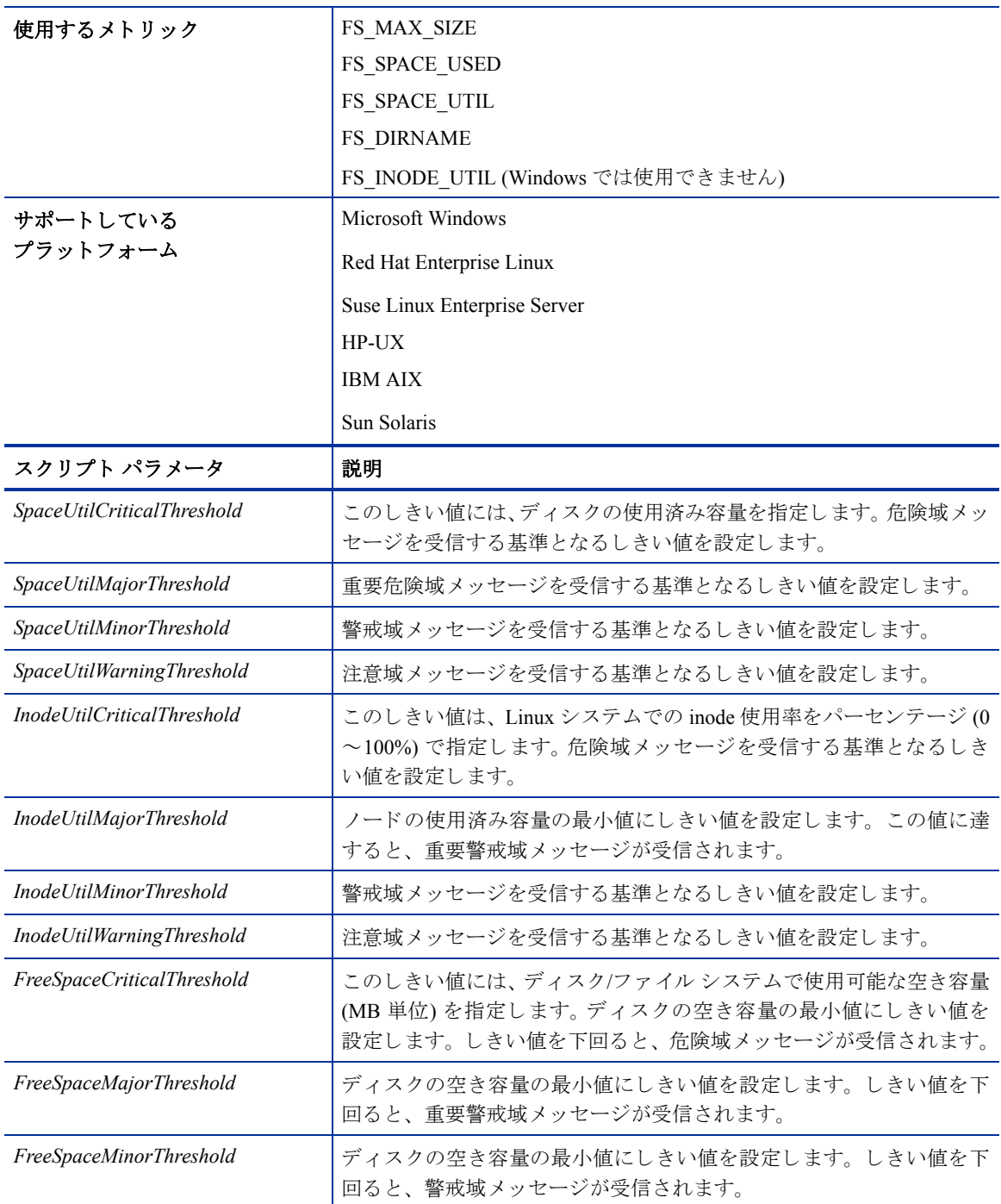

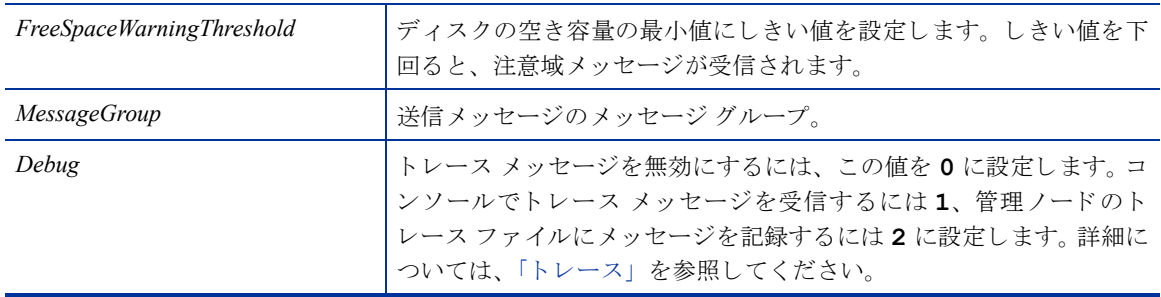

管理ノード上のドライブ/ファイル システムに複数のしきい値を設定することができます。 しきい値を複数 設定する場合には、ポリシーパラメータをカンマで区切ります。次に、いくつかの例を示します。

#### • **FreeSpaceMinorThreshold 45**

管理ノード上にあるすべてのディスク/ファイル システムについて、45 MB をしきい値として設定します。 ディスク/ファイル システムの空き容量がこのしきい値を下回ると、ポリシーは重要度が警戒域のメッセー ジを送信し ます。

#### • **SpaceUtilCriticalThreshold /=65,95,c:=65**

管理 ノー ド上で、 '*/* ' ド ライブと '*C:*' ド ラ イブには 65%、 その他の ド ラ イブ/ファイル システムには 95% を し きい値として設定しています。ディスク/ファイル システムの使用率がこのしきい値を超えると、ポリシーは 重要度が危険域の メ ッ セージを送信し ます。

#### • **InodeUtilCriticalThreshold /opt=85,/=88**

'/*opt'* ド ラ イブには 85%、 '*/* ' ド ラ イブには 88% を し きい値 と し て設定し ています。 inode 使用率が この し きい 値を超えると、ポリシーは重要度が危険域のメッセージを送信します。管理ノード上にある上記以外のドラ イブ/ファイルシステムには、このポリシーは適用されません。

#### • **FreeSpaceMajorThreshold E:=200,256,F:=512,c:=1024,/=1024**

管理 ノー ド上で、 *'E:'* ド ラ イブには 200、 *'F:'* ド ラ イブには 512、 *'C:'* ド ラ イブには 1024、 '*/ '* ド ラ イブには 1024、その他ドライブには256 をしきい値として設定します。空き容量がこのしきい値を下回ると、ポリシー は重要警戒域メッセージを送信します。

#### • **InodeUtilCriticalThreshold <null>**

**InodeUtilMajorThreshold <null>**

**InodeUtilMinorThreshold <null>**

#### **InodeUtilWarningThreshold <null>**

この例では、ドライブ/ファイルシステムにしきい値が設定されていません。このポリシーは、管理ノード上 にあるすべてのドライブ/ファイルシステムについて、inode 使用率を監視しません。

Swap Capacity Monitor ポリシー

**SI-SwapCapacityMonitor\_ja\_JP**

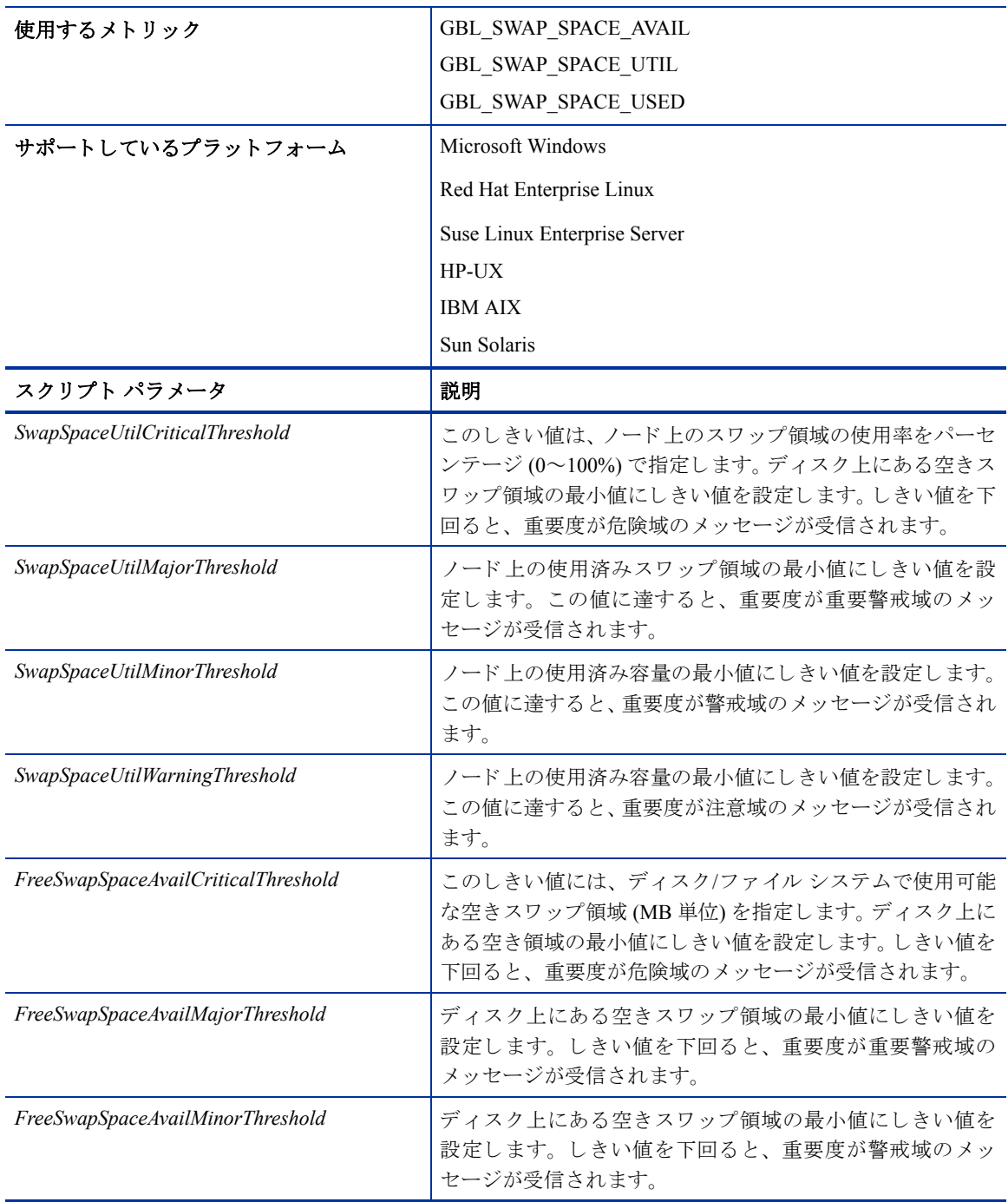

このポリシーは、システム上のスワップ領域の使用率を監視します。

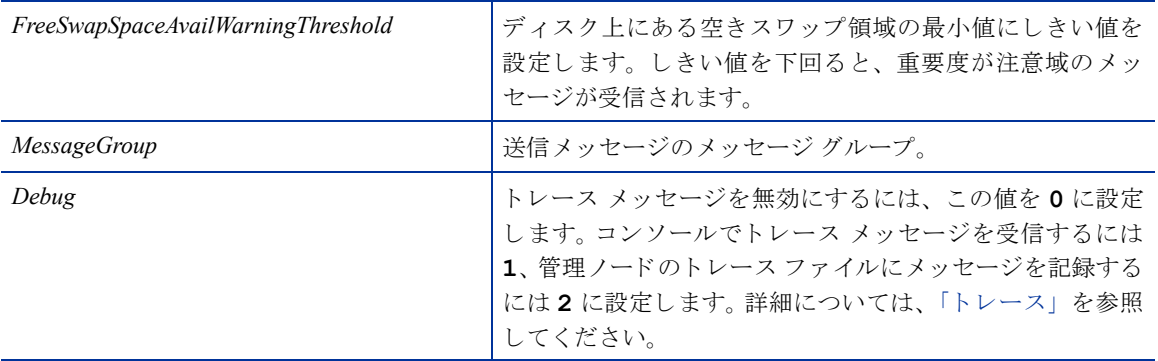

#### Memory Utilization Monitor ポリシー

#### **SI-MemoryUtilization-AT\_ja\_JP**

このポリシーは、オペレーティング システムによる全体的なメモリ使用率を監視します。自動しきい値決定 により、前日のメモリ使用率に基づいてしきい値が自動計算されます。

このポリシーは履歴データに依存します。正確な値を計算するためには、HP Embedded Performance Component (EPC) で 1 週間分のデータを収集してからポリシーを配布してください。

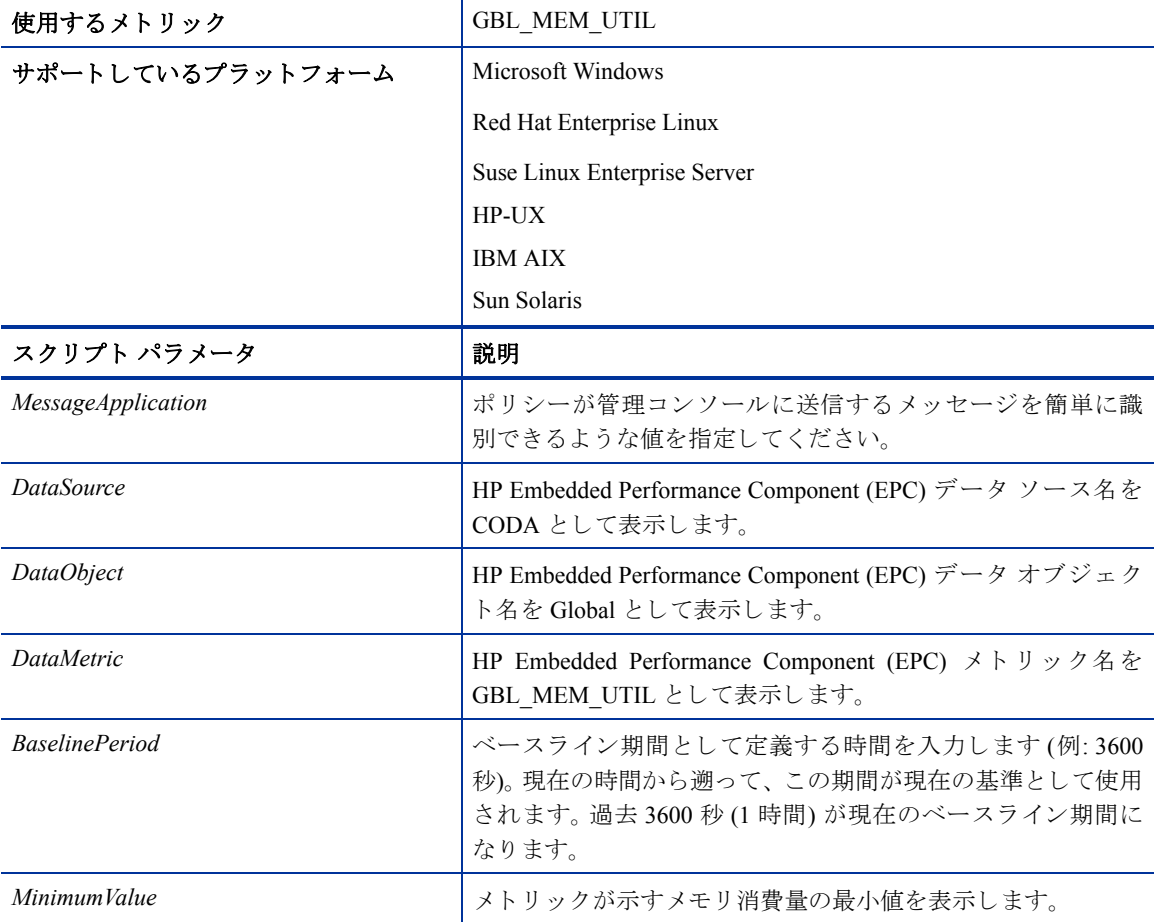

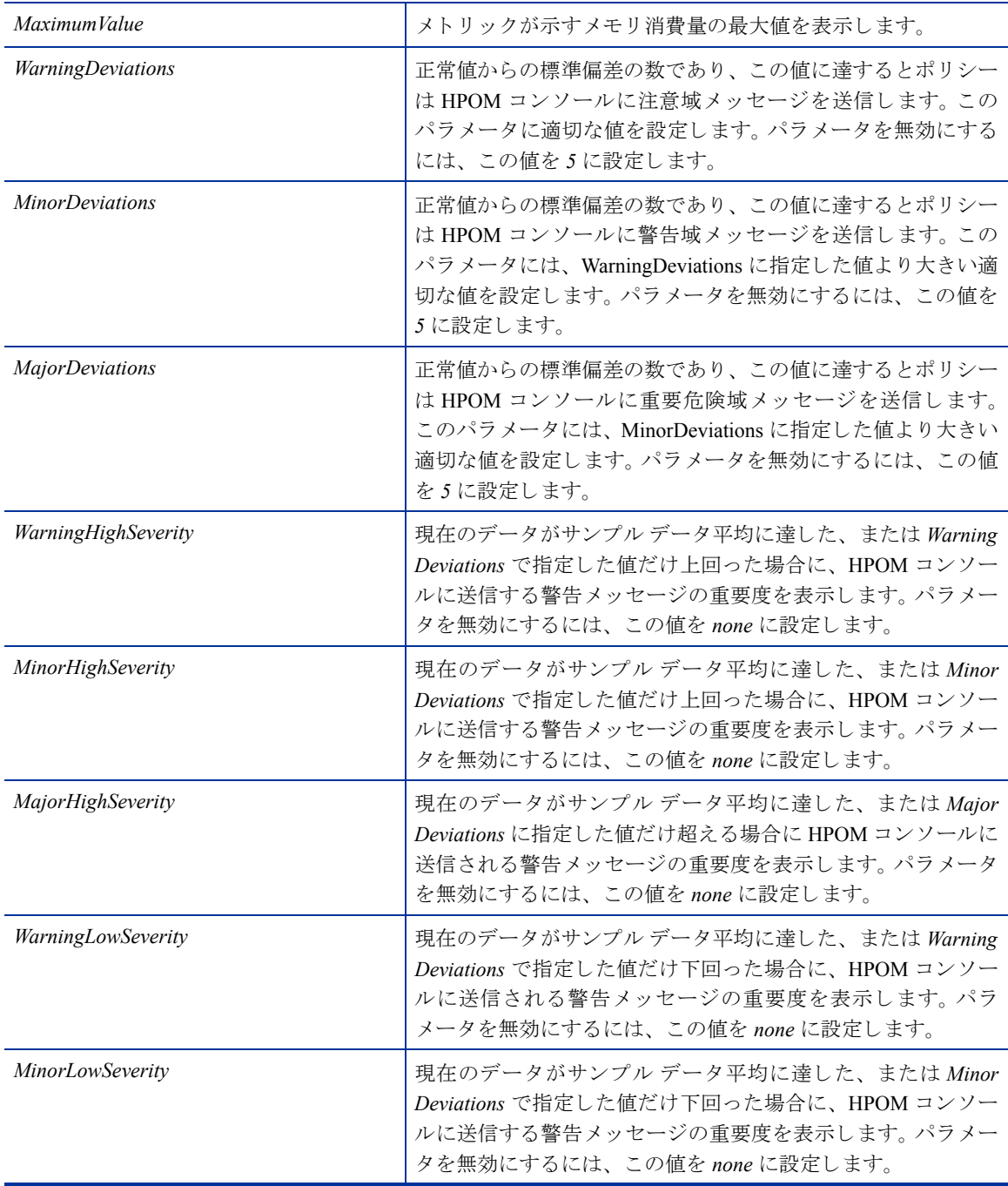

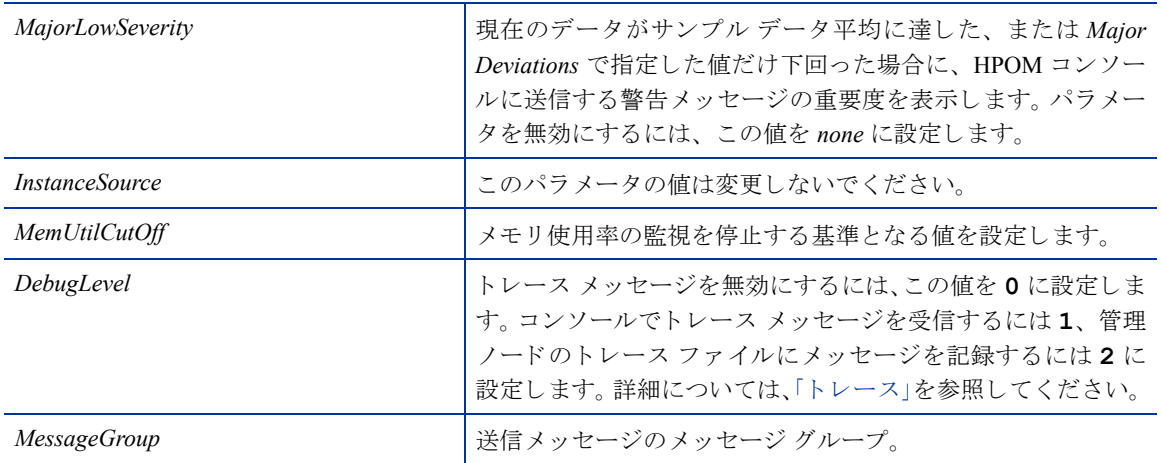

#### Swap Utilization Monitor ポリシー

#### **SI-SwapUtilization-AT\_ja\_JP**

このポリシーは、管理ノードでシステムが使用する全体的なスワップ領域の使用率を監視します。自動しき い値決定により、前日のスワップ領域の使用率に基づいてしきい値が自動計算されます。

このポリシーは履歴データに依存します。正確な値を計算するためには、HP Embedded Performance Component (EPC) で1週間分のデータを収集してからポリシーを配布してください。

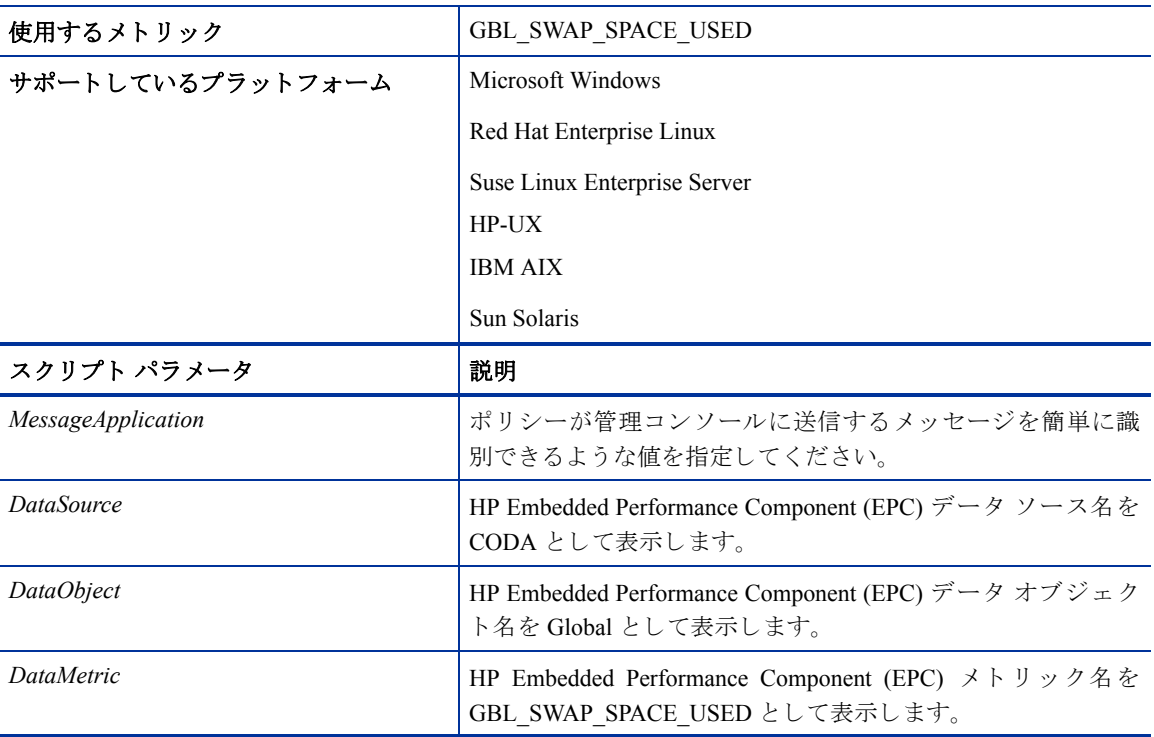

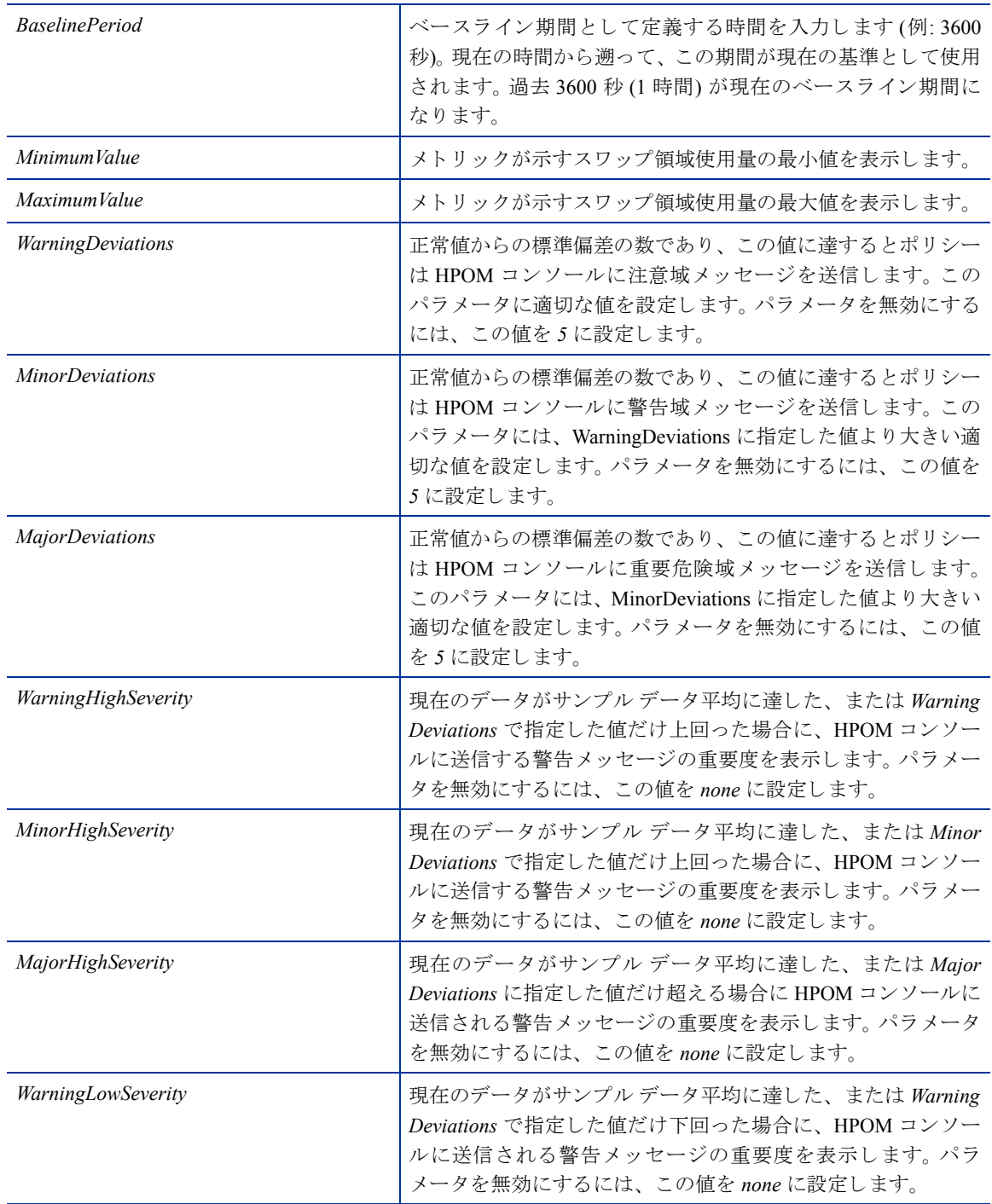

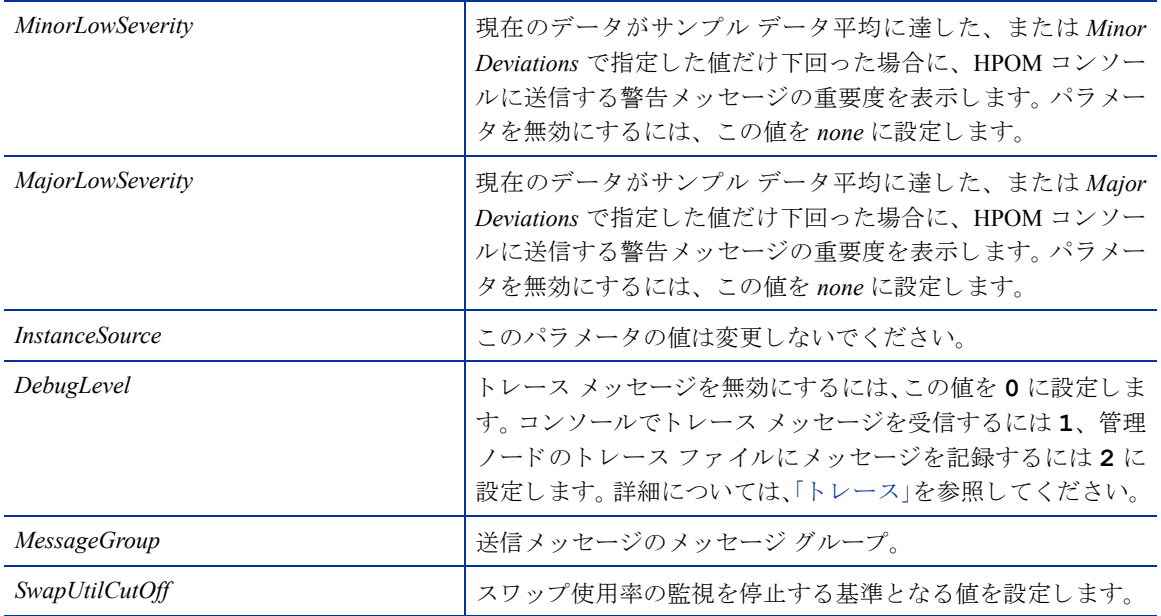

#### Per CPU Utilization Monitor ポリシー

#### **SI-PerCPUUtilization-AT\_ja\_JP**

このポリシーは、管理ノードに搭載されている各 CPU の使用率を監視します。このポリシーは、各収集間隔 について、CPU インスタンスを個別に処理します。自動しきい値決定により、前日の CPU 使用率に基づいて し きい値が自動計算されます。

このポリシーは履歴データに依存します。正確な値を計算するためには、HP Embedded Performance Component (EPC) で1週間分のデータを収集してからポリシーを配布してください。

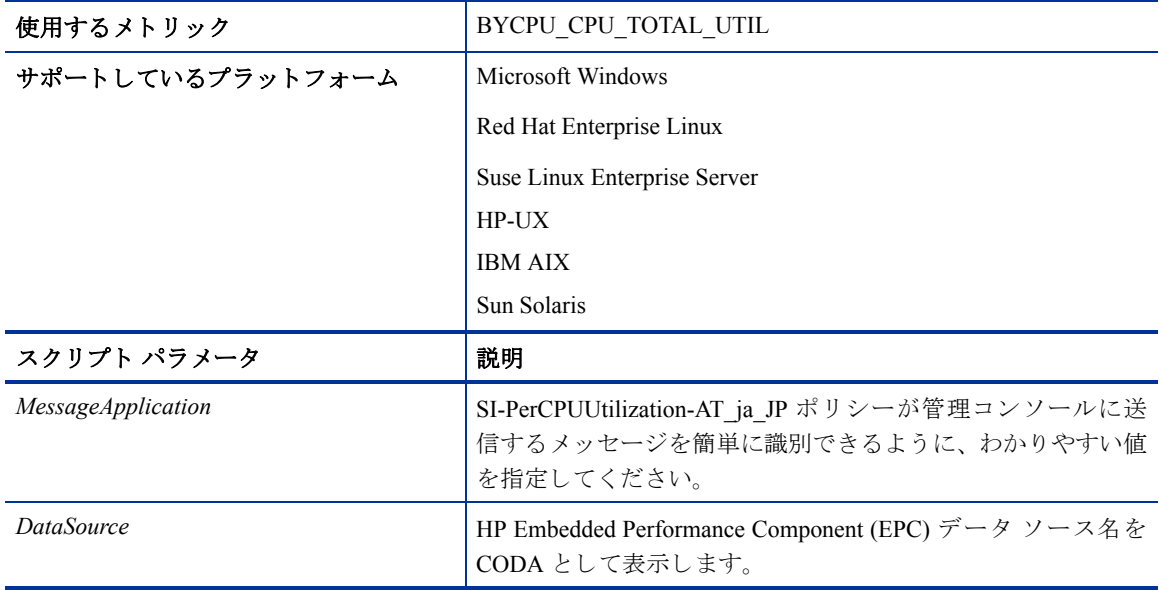

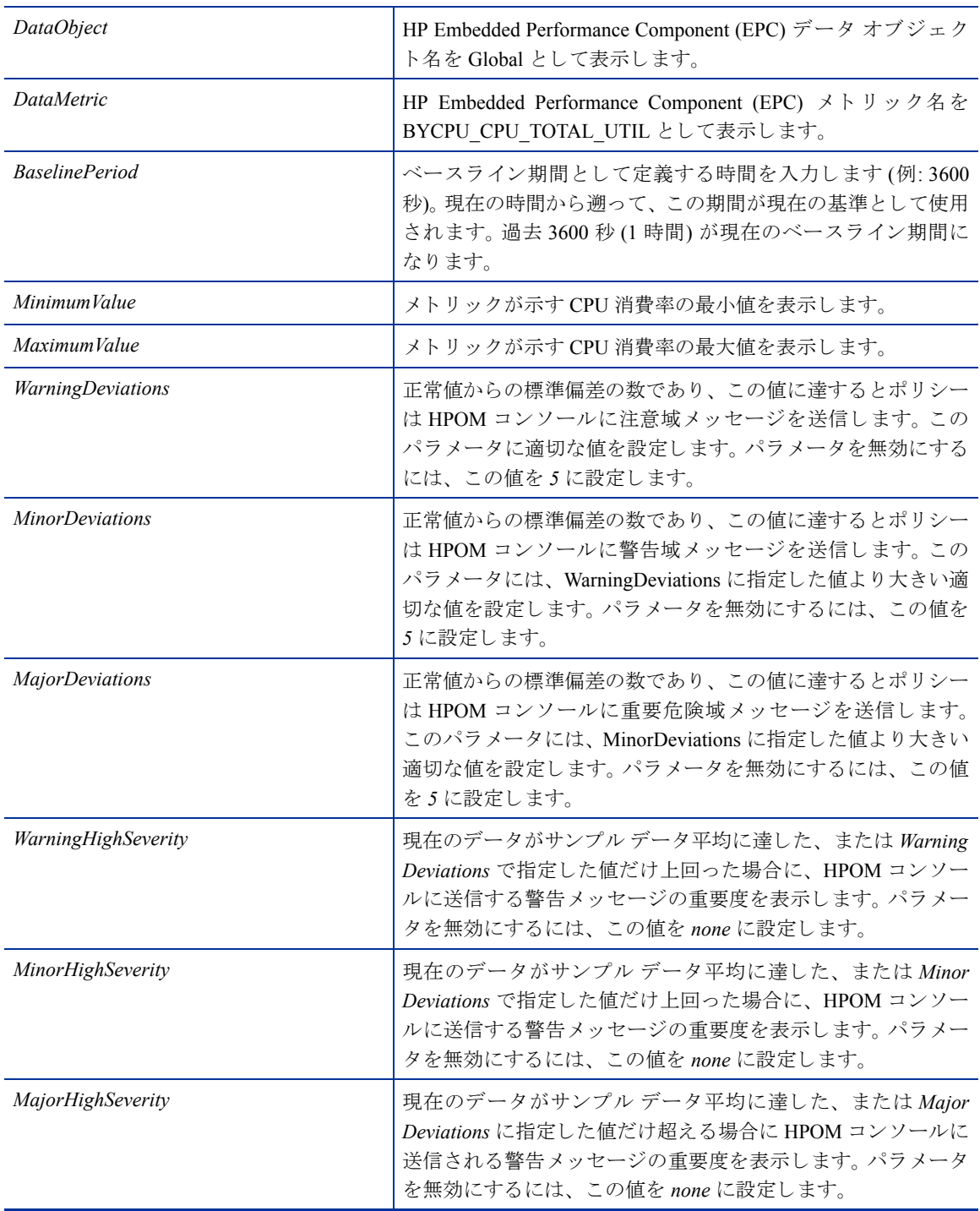

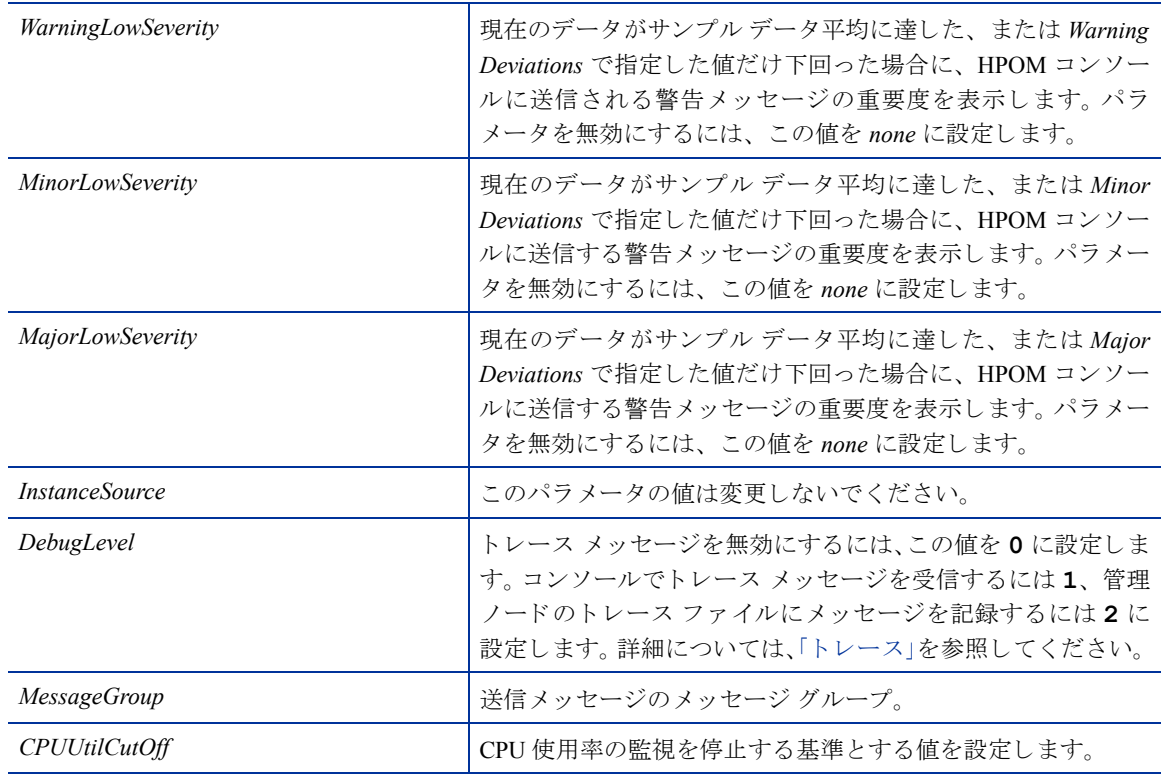

#### Remote Drive Space Utilization Monitor ポリシー

#### **SI-MSWindowsRemoteDriveSpaceUtilization\_ja\_JP**

SI-MSWindowsRemoteDriveSpaceUtilization\_ja\_JP ポ リ シーは、 Microsoft Windows プラ ッ ト フ ォーム上にあ る リモート ドライブの容量の使用率レベルを監視します。このポリシーのデフォルトのポリシー グループは 以下のとおりです。

#### **[Infrastructure Management]** → **[v1.60]** → *[<*言語*>]* → **[Systems Infrastructure]** → **[Capacity]** → **[Windows]**

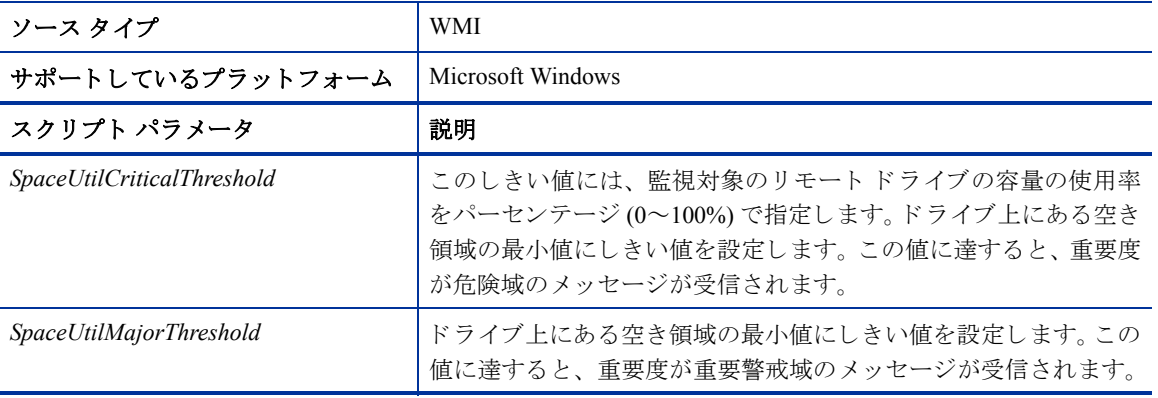

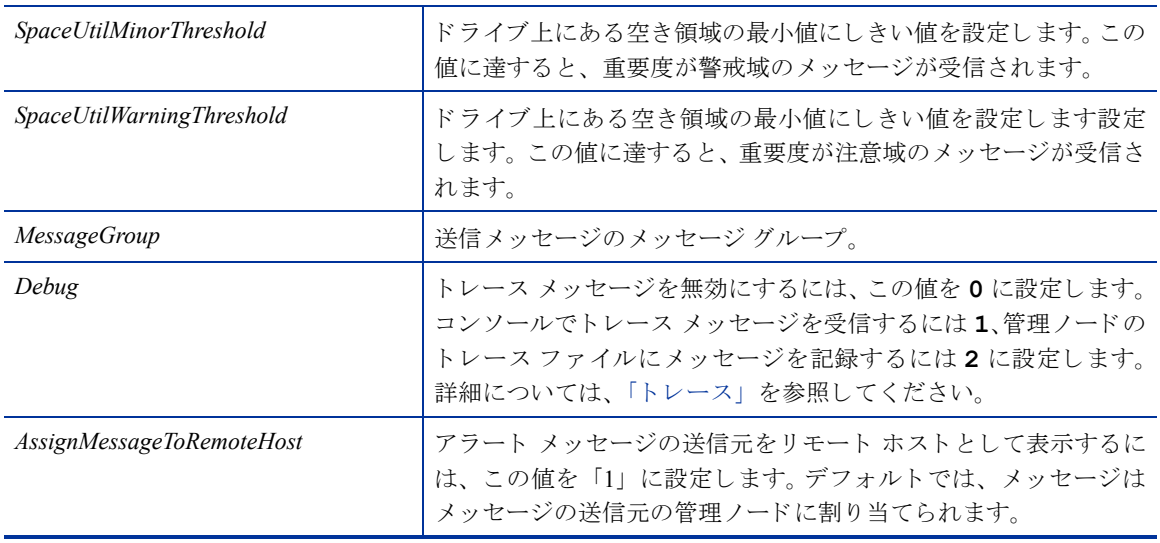

### NFS フ ァイル システム用の Remote Drive Space Utilization Monitor ポリシー

#### **SI-LinuxNfsUtilizationMonitor\_ja\_JP**

SI-LinuxNfsUtilizationMonitor\_ja\_JP ポ リ シーは、 Linux プラ ッ ト フ ォーム上にある NFS リ モー ト ファイル シ ステムの容量の使用率レベルを監視します。このポリシーのデフォルトのポリシーグループは以下のとおり です。

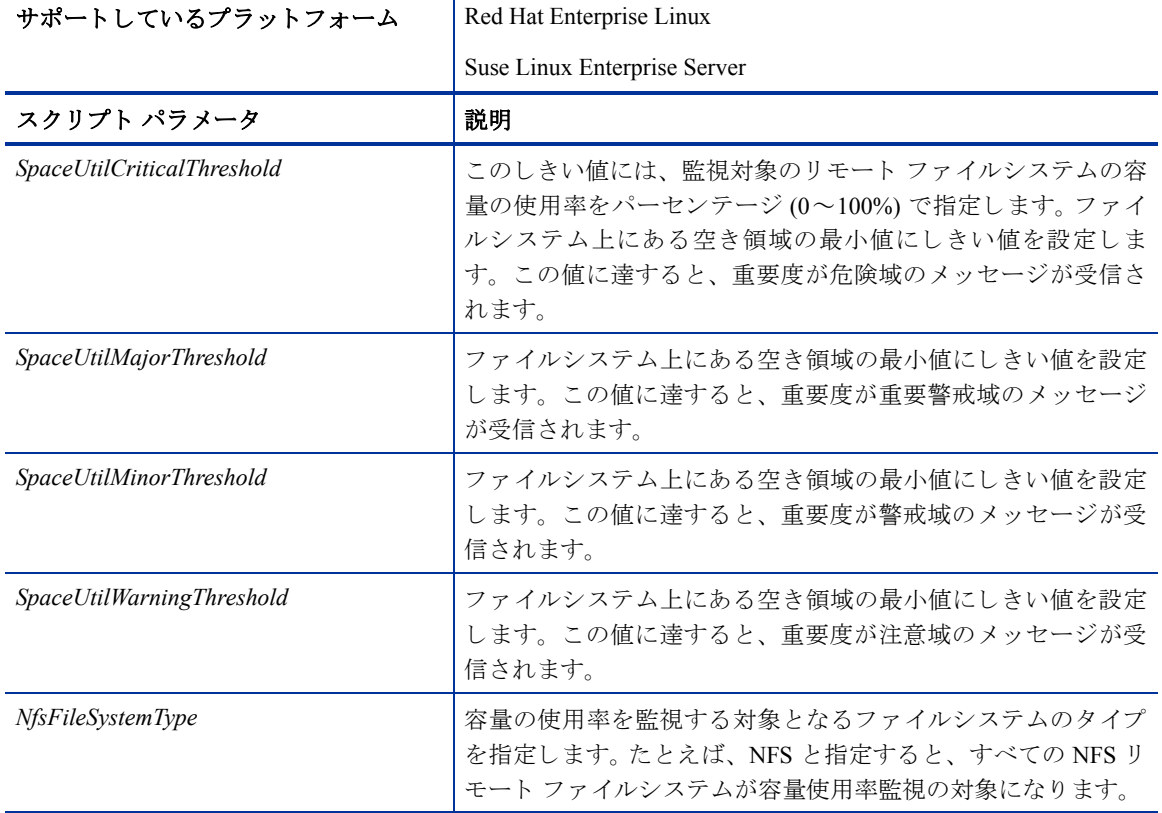

#### **[Infrastructure Management]** → **[v1.60]** → *[<*言語*>]* → **[Systems Infrastructure]** → **[Capacity]** → **[Linux]**

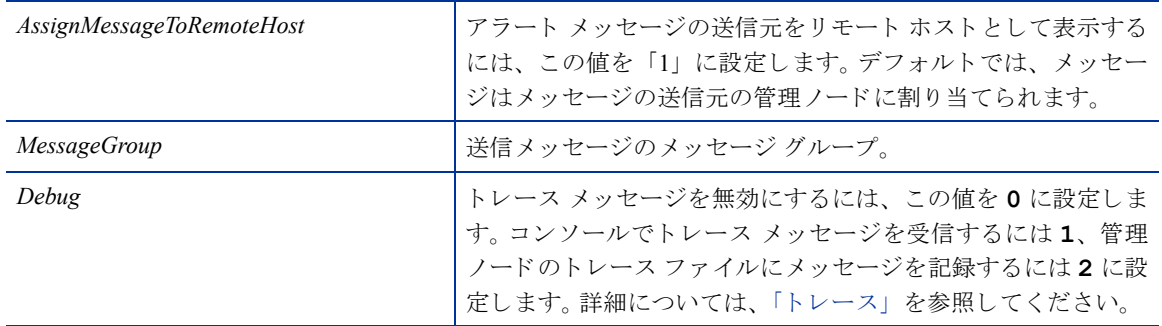

#### CIFS フ ァイル システム用の Remote Drive Space Utilization Monitor ポリシー

#### **SI-LinuxCifsUtilizationMonitor\_ja\_JP**

SI-LinuxCifsUtilizationMonitor\_ja\_JP ポリシーは、Linux プラットフォーム上にある CIFS リモート ファイルシ ステムの容量の使用率レベルを監視します。このポリシーのデフォルトのポリシーグループは以下のとおり です。

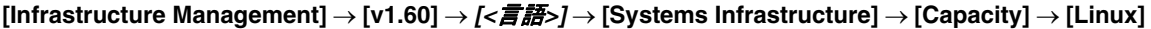

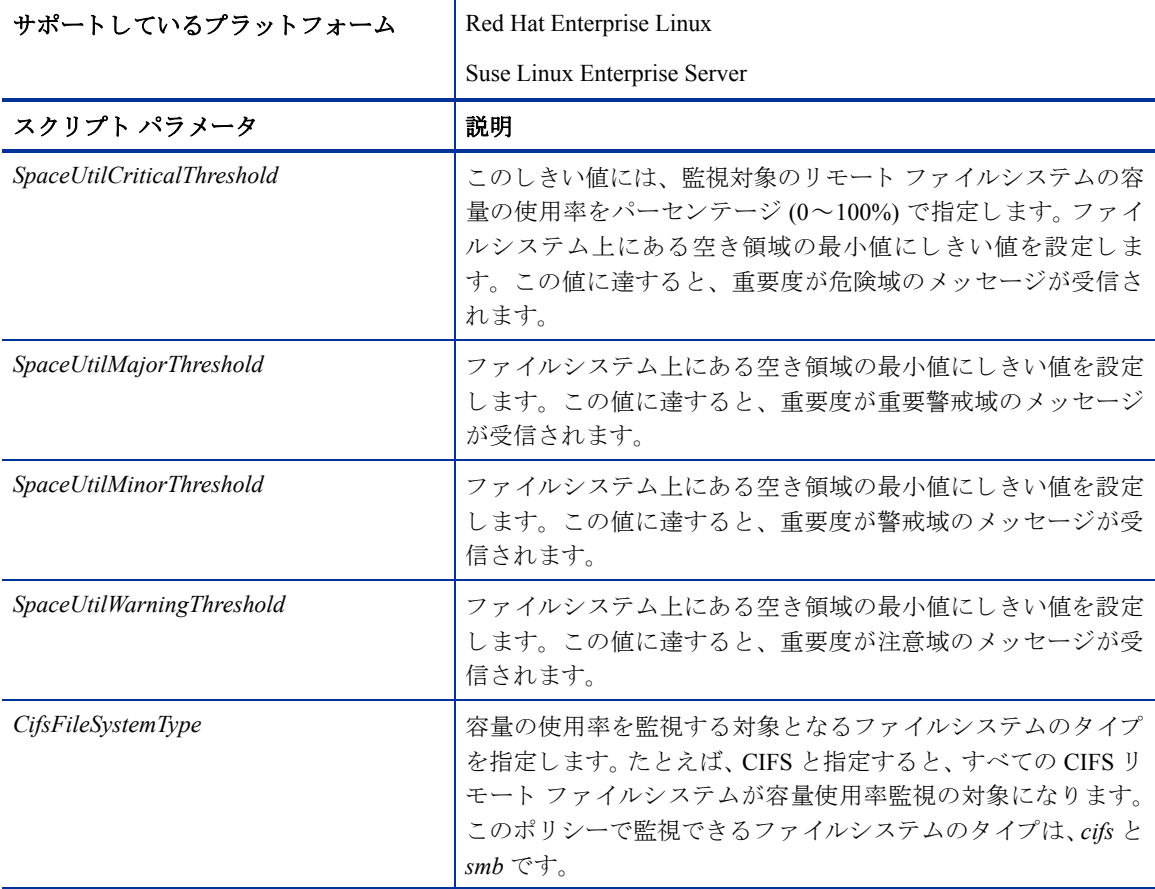

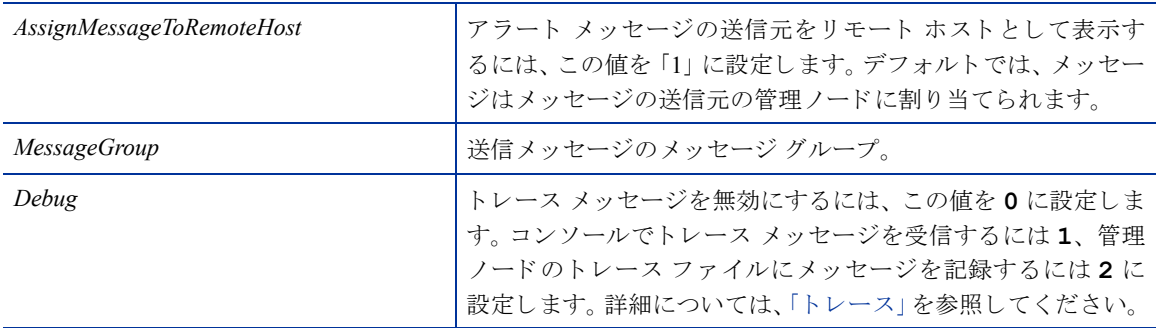

Paged and Nonpaged Pool Utilization ポリシー

#### **SI-MSWindowsPagedPoolUtilization\_ja\_JP** と **SI-MSWindowsNonPagedPoolUtilization\_ja\_JP**

SI-MSWindowsPagedPoolUtilization\_ja\_JP ポリシーは、レジストリ データがページング ファイルに書き込まれ る と きの メ モ リ を監視 し ます。 SI-MSWindowsNonPagedPoolUtilization\_ja\_JP ポ リ シーは、 シ ステムがページ フォルトを処理できないときにデータを格納するメモリを監視します。このポリシーのデフォルトのポリ シーグループは以下のとおりです。

#### **[Infrastructure Management]** → **[v1.60]** → *[<*言語*>]* → **[Systems Infrastructure]** → **[Capacity]** → **[Windows]**

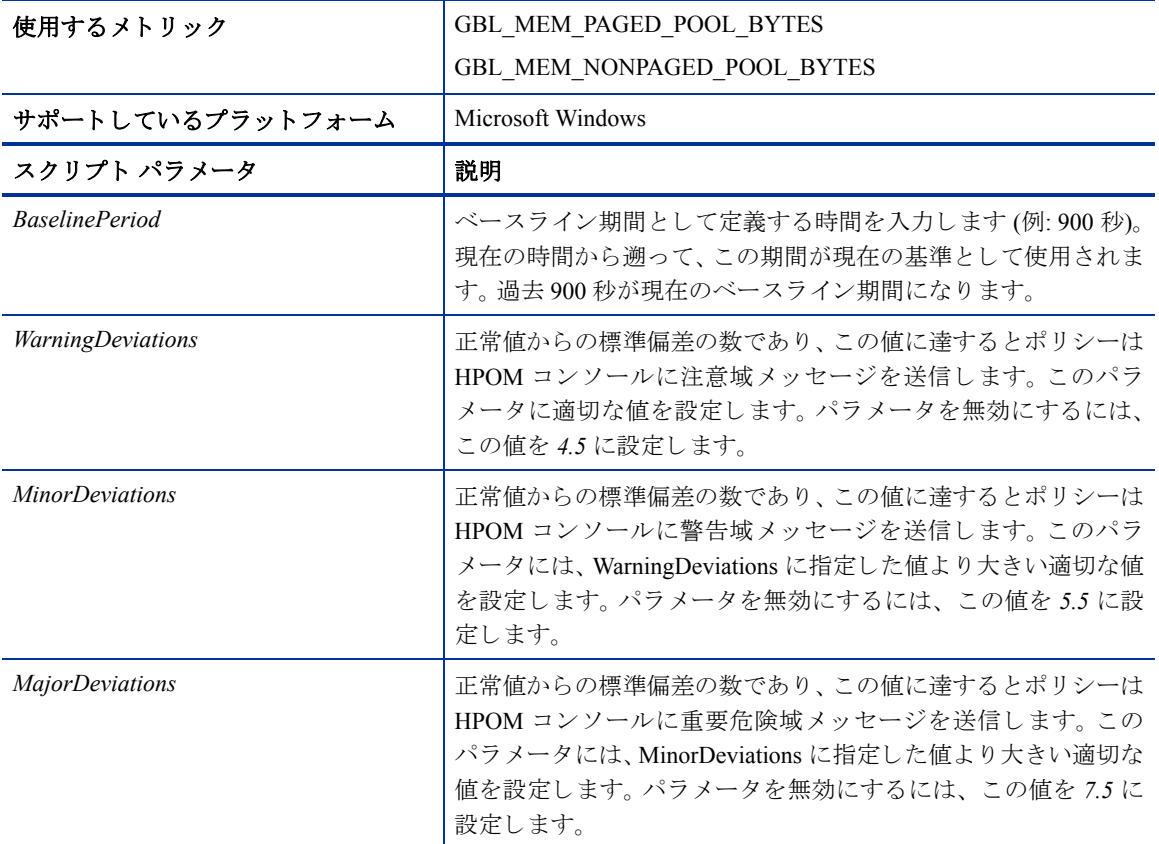

### <span id="page-35-0"></span>ログ ポリシー

Systems Infrastructure SPI では、管理ノードの重要なログを監視するために、ログファイル ポリシーが用意さ れています。これらのポリシーのデフォルトのポリシー グループは以下のとおりです。

**[Infrastructure Management]** → **[v1.60]** → *[<*言語*>]* → **[Systems Infrastructure]** → **[Logs]**

### <span id="page-35-1"></span>Linux システム サービス ログファイル ポリシー

Linux システム サービス ログファイル ポリシーは、Red Hat および Suse Enterprise Linux エディションの重要 なシステム サービス ログを監視します。これらのポリシーのデフォルトのポリシー グループは以下のとお り です。

**[Infrastructure Management]** → **[v1.60]** → *[<*言語*>]* → **[Systems Infrastructure]** → **[Logs]** → **[Linux]**

#### Boot Log ポリシー

#### **SI-LinuxBootLog\_ja\_JP**

このポリシーは、ブート ログファイルである /var/log/boot.log と、システムブート エラー発生時 のアラートを監視します。デフォルトのポーリング間隔は5分です。

このポリシーは、以下の条件をチェックします。

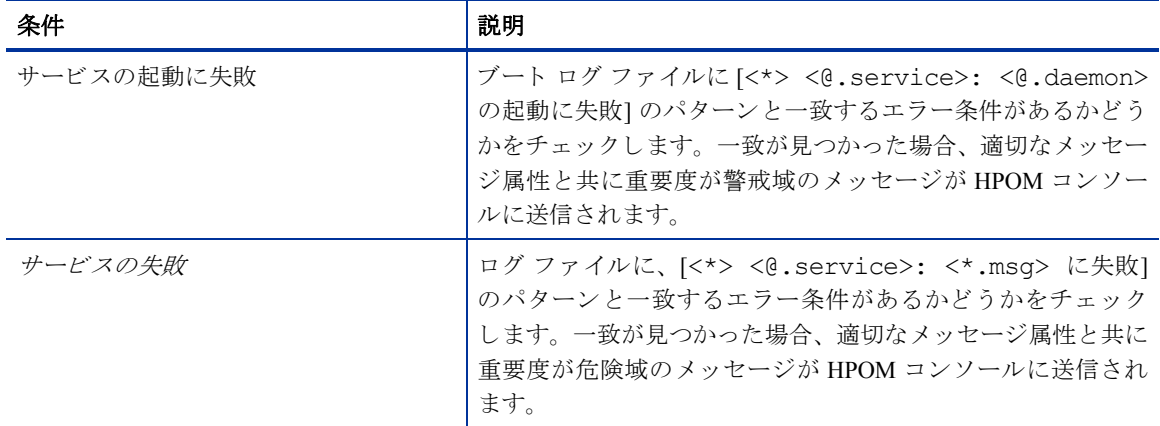

#### Secure Log ポリシー

#### **SI-LinuxSecureLog\_ja\_JP**

このポリシーは、/var/log/secure および /var/log/messages 内のログ ファイルと、セキュリ ティで保護されたログインでのエラー発生時のアラートを監視します デフォルトのポーリング間隔は5分 です。
#### このポリシーは、以下の条件をチェックします。

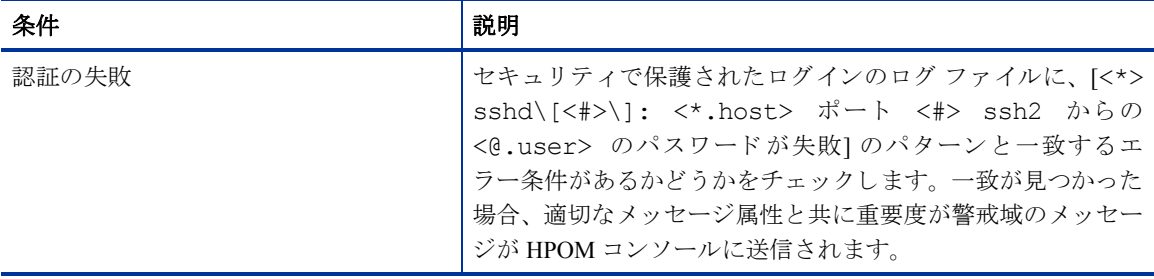

#### Kernel Log ポリシー

#### **SI-LinuxKernelLog\_ja\_JP**

このポリシーは、カーネル ログ ファイルである /var/log/messages と、カーネル サービスでのエラー 発生時のアラートを監視します。デフォルトのポーリング間隔は5分です。

このポリシーは、以下の条件をチェックします。

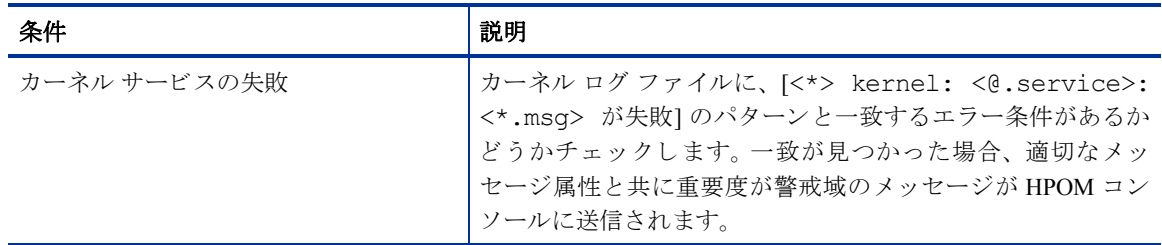

#### Windows システム サービス ログファイル ポリシー

Windows Server logfile ポ リ シーは、 Microsoft Windows 2008 以降のバージ ョ ンで使用 される重要なシ ステム サービス ログを監視します。これらのポリシーのデフォルトのポリシー グループは以下のとおりです。

**[Infrastructure Management]** → **[v1.60]** → *[<*言語*>]* → **[Systems Infrastructure]** → **[Logs]** → **[MS Windows Server]**

#### NFS Log ポリシー

#### **SI-MSWindowsServer\_NFSWarnError\_ja\_JP**

このポリシーは、NFS サーバー プロセスの NFS ログ ファイルを監視し、エラーのログ エントリを、注意域 またはエラーの重要度レベルで HPOM コンソールに転送します。デフォルトのポーリング間隔は1分です。 このポリシーは、NTF ログ ファイルに記録されている以下のエラーを検索します。

- 空き領域が不足しているため、NFS サーバーは、監査の記録を停止しました
- 監査ログが最大ファイルサイズに達しました
- NFS サーバーは、RPC ポート マッパーに登録できませんでした
- サーバーはフェーズ 2の初期化中に NFS ドライバからエラーを受信しました

#### DNS Log ポリシー

#### **SI-MSWindowsServer\_DNSWarnError\_ja\_JP**

このポリシーは、Microsoft DNS サーバー サービスと関連プロセスのログファイルを監視し、エラーのログ エントリを、注意域またはエラーの重要度レベルで HPOM コンソールに転送します。デフォルトのポーリン グ間隔は1分です。このポリシーは、DNS ログ ファイルに記録されている以下のエラーを検索します。

- DNS サーバーは、リソース レコード用にメモリを割り当てることができませんでした
- DNS サーバーは、利用可能なメモリが不足していたためクライアント要求を処理できませんでした
- DNS サーバーは、ゾーン転送スレッドを作成できませんでした
- DNS サーバーにファイル書き込みエラーが発生しました
- DNS サーバーは、リモート プロシージャ コール (RPC) サービスを初期化できませんでした

#### Windows Logon ポリシー

#### **SI-MSWindowsServer\_WindowsLogonWarnError\_ja\_JP**

このポリシーは、Windows ログオンおよび初期化のイベント ログを監視し、エラーのログ エントリを、注 意域またはエラーの重要度レベルで HPOM コンソールに転送します。デフォルトのポーリング間隔は1分 です。このポリシーは、Windows ログファイルに記録されている以下のエラーを検索します。

- Windows のライセンスが無効です
- Windows のライセンス認証の手続きが失敗しました
- Windows のログオン プロセスによって、デスクトップを切り替えることができませんでした
- Windows のログオンプロセスは予期しない原因により終了しました
- Windows のログオンプロセスは、ユーザーアプリケーションを起動できませんでした
- Windows のログオン プロセスは、現在ログオンしているユーザーのプロセスを終了できませんでした
- Windows のログオンプロセスは、ユーザー セッションを切断できませんでした

#### Terminal Service Log ポリシー

#### **SI-MSWindowsServer\_TerminalServiceWarnError\_ja\_JP**

このポリシーは、Windows ターミナル サービスと関連プロセスのログ ファイルを監視し、エラーのログ エ ントリを、注意域またはエラーの重要度レベルで HPOM コンソールに転送します。デフォルトのポーリング 間隔は1分です。このポリシーは、Windows Terminal サービス ログ ファイルに記録されている以下のエラー を検索し ます。

- ター ミ ナル サーバーは現在接続を受け入れない よ う に構成 されている ため、接続要求が拒否 されま し た
- 認証に失敗したため、ユーザーをセッションに再接続できませんでした
- ターミナル サービスの起動に失敗しました
- ターミナル サーバーは多数の不完全な接続を受信しました

#### Windows Server DHCP エラー

#### **SI-MSWindowsServer\_DHCPWarnError\_ja\_JP**

このポリシーは、DHCP サーバーおよびクライアント サービス、関連プロセスのログ ファイルを監視し、エ ラーのログ エントリを、注意域またはエラーの重要度で HPOM コンソールに転送します。デフォルトのポー リング間隔は1分です。このポリシーは、Windows Terminal サービス ログ ファイルに記録されている以下の エラーを検索します。

- Iashlpr が NPS サービスと通信できません
- スコープまたはスーパースコープの BOOTP クライアントに使用できる IP アドレスはありません
- DHCP サーバーが、クライアントの NAP アクセス状態を判定するために NPS サーバーにアクセスでき ません
- スコープまたはスーパースコープ "%1" のリースに使用できる IP アドレスはありません
- ローカル コンピューターの DHCP/BINL サービスは、起動権限がないと判断しました
- DHCP サービスは監査ログを初期化できませんでした
- このワークグループ サーバーの DHCP/BINL サービスは、次の IP アドレスの別のサーバーを検出しました
- DHCP サービスはレジストリ構成の復元に失敗しました
- DHCP サービスはレジストリからグローバル BOOTP ファイル名を読み取ることができませんでした
- アクティブなインターフェイスがないため、DHCP サービスはクライアントにサービスを提供していま せん
- DHCP サーバーにバインドされた静的 IP アドレスがありません
- DHCP サーバー サービスがサービス コントローラーへの登録に失敗しました
- DHCP サーバー サービスがレジストリ パラメータの初期化に失敗しました

#### AIX システム ログファイル監視ポリシー

AIX システム ログファイル監視ポリシーは、重大なシステム障害を監視します。これらのポリシーのデフォ ルトのポリシー グループは以下のとおりです。

**[Infrastructure Management]** → **[v1.60]** → *[<*言語*>]* → **[Systems Infrastructure]** → **[Logs]** → **[AIX]**

#### ERRPT Log Monitoring ポリシー

#### **SI-AIXErrptLog\_ja\_JP**

「errpt」コマンドの出力は、errpt.log という名前のファイルにシステム エラーとして保存されます。このメッ セージは、警告メッセージとして表示されます。この警告には、エラー コード、クラス、機能停止が含まれ ます。

## パフォーマンス ポリシー

パフォーマンス監視により、パフォーマンス低下を阻止したり、インフラストラクチャの問題によってサー ビス品質が低下する可能性がある状況を特定できます。収集したパフォーマンスデータを元に、サーバー、 オペレーティング システム、ネットワーク デバイス、アプリケーションなどインフラストラクチャ全体で発 生し ている イベン ト と の相関関係を把握する こ と に よ って、 パフ ォーマン スの問題の根本原因を解消または 特定することができます。

これらのポリシーのデフォルトのポリシーグループは以下のとおりです。

#### **[Infrastructure Management]** → **[v1.60]** → *[<*言語*>]* → **[Systems Infrastructure]** → **[Performance]**

#### Disk Performance ポリシー

#### **SI-PerDiskAvgServiceTime-AT\_ja\_JP**

このポリシーは、管理ノード上のディスク パフォーマンスを監視し、ディスクの書き込みと読み取りサービ ス時間がしきい値に違反している場合、アラートを送信します。このポリシーを使用するためには、管理ノー ドでパフォーマンス エージェントを実行する必要があります。

このポリシーは履歴データに依存します。正確な値を計算するためには、HP Embedded Performance Component (EPC) で 1 週間分のデータ を収集し てか ら ポ リ シーを配布し て く だ さい。

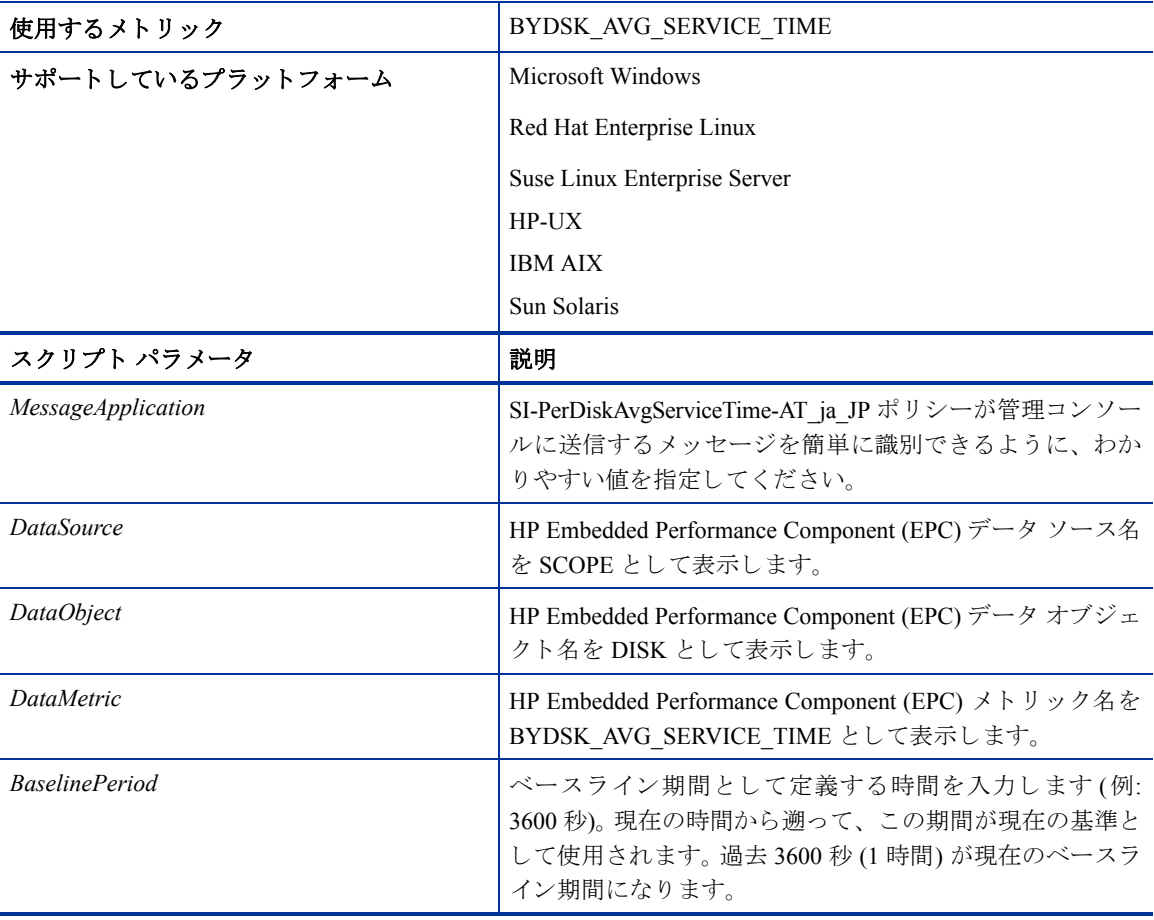

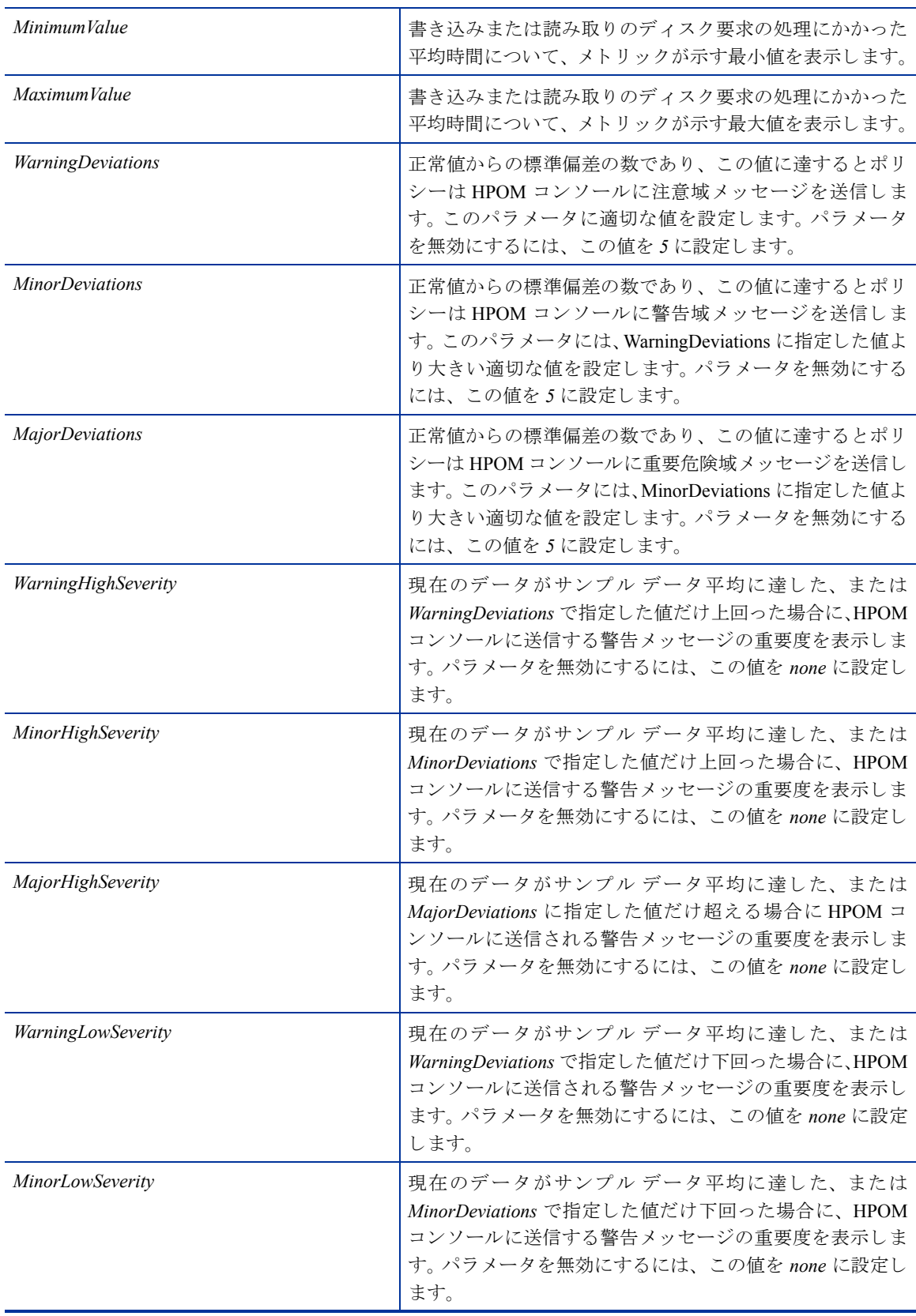

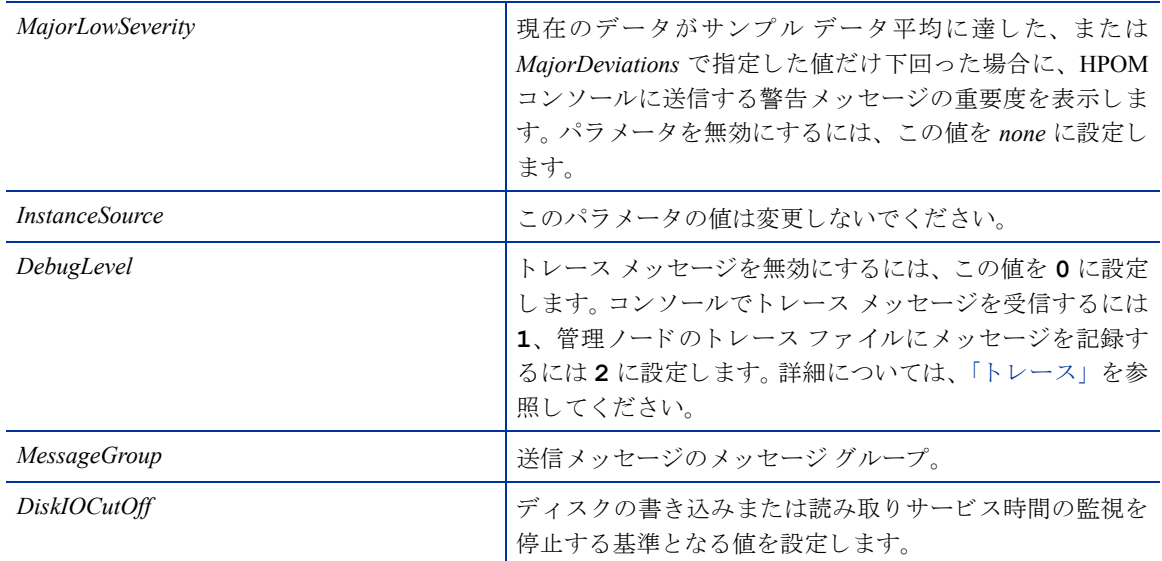

#### Global CPU Utilization Monitor ポリシー

#### **SI-GlobalCPUUtilization-AT\_ja\_JP**

このポリシーは、管理ノード上の CPU のパフォーマンスを監視し、すべての CPU の使用率がしきい値に違 反し ている場合、 ア ラー ト を送信し ます。

このポリシーは履歴データに依存します。正確な値を計算するためには、HP Embedded Performance Component (EPC) で1週間分のデータを収集してからポリシーを配布してください。

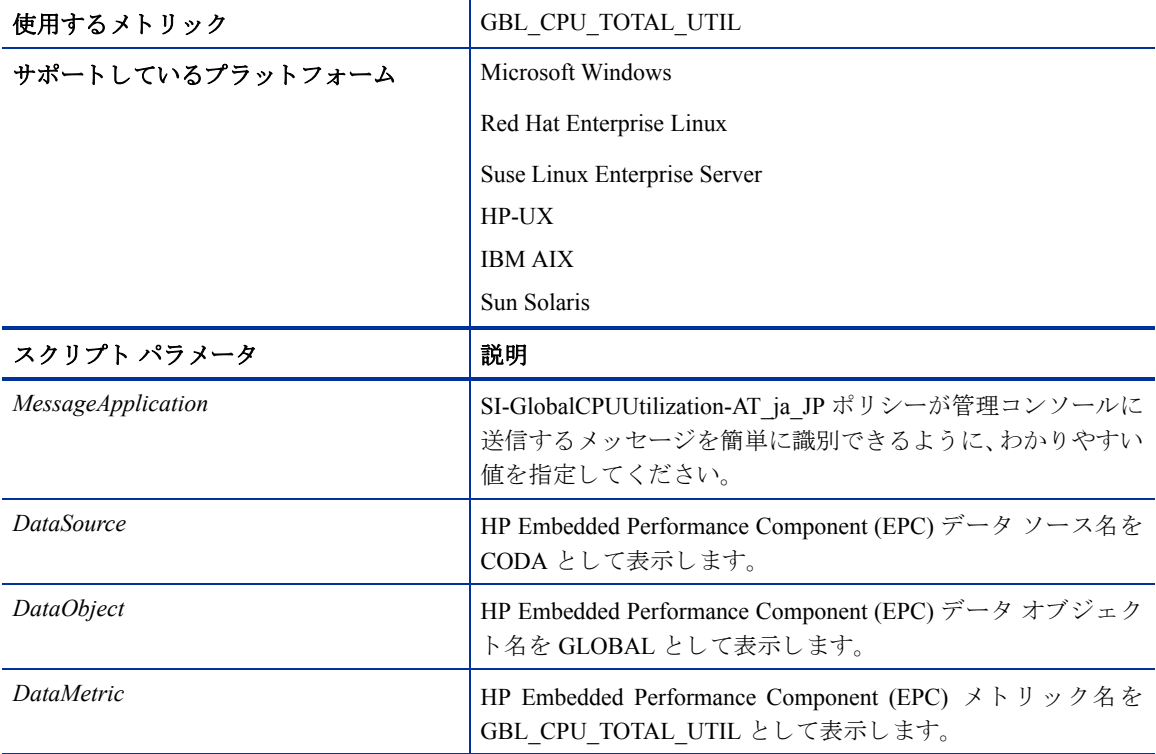

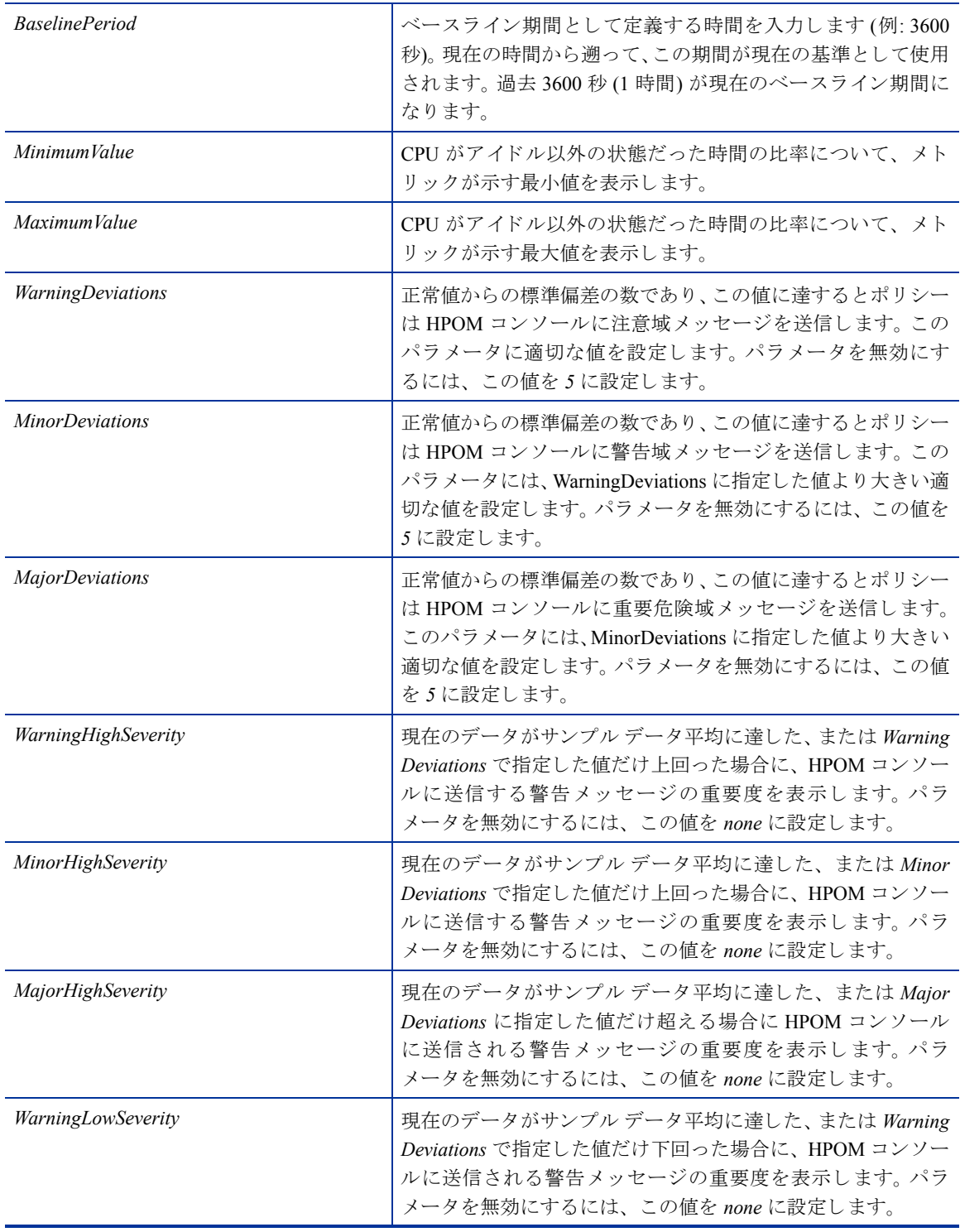

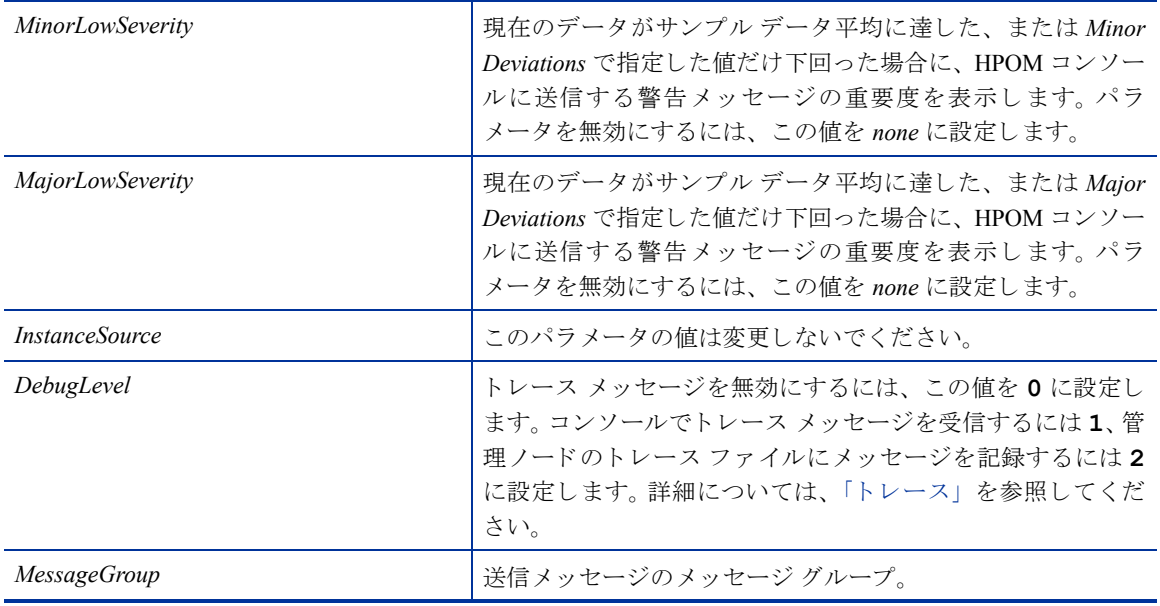

Run Queue Length Monitor ポリシー

#### **SI-RunQueueLengthMonitor-AT\_ja\_JP**

このポリシーは、CPUの実行キューで待機するプロセスの数を監視し、実行キュー内のプロセス数がしきい 値に違反している場合、アラートを送信します。

このポリシーは履歴データに依存します。正確な値を計算するためには、HP Embedded Performance Component (EPC) で1週間分のデータを収集してからポリシーを配布してください。

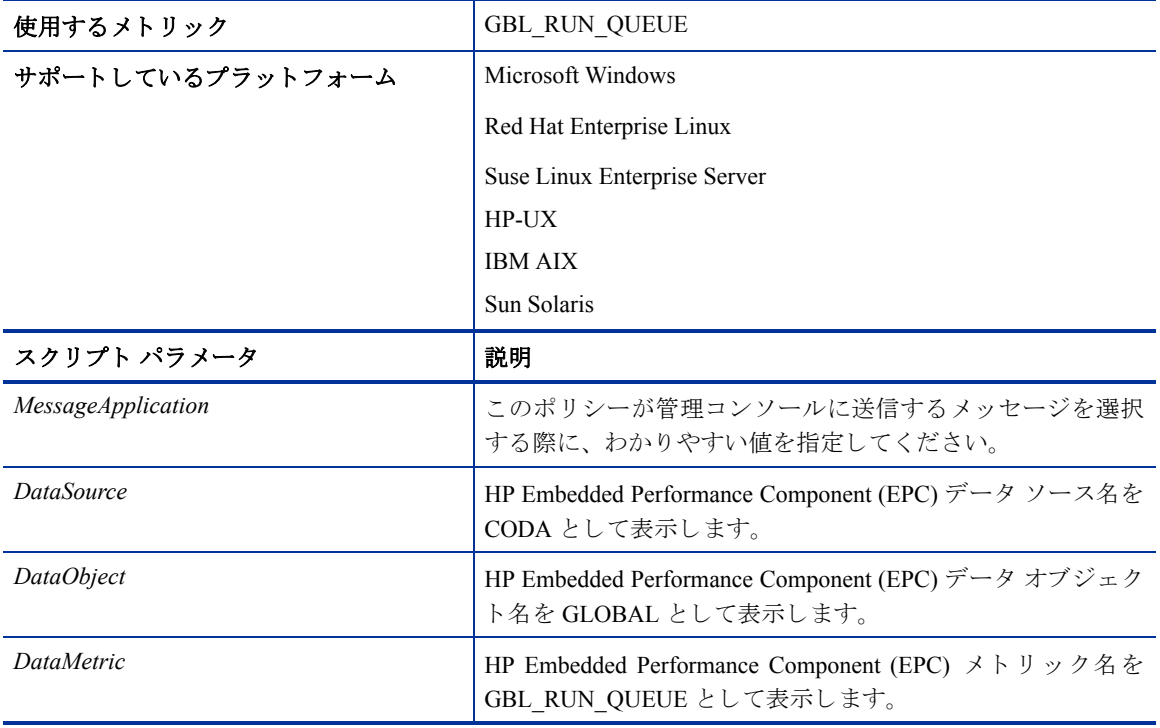

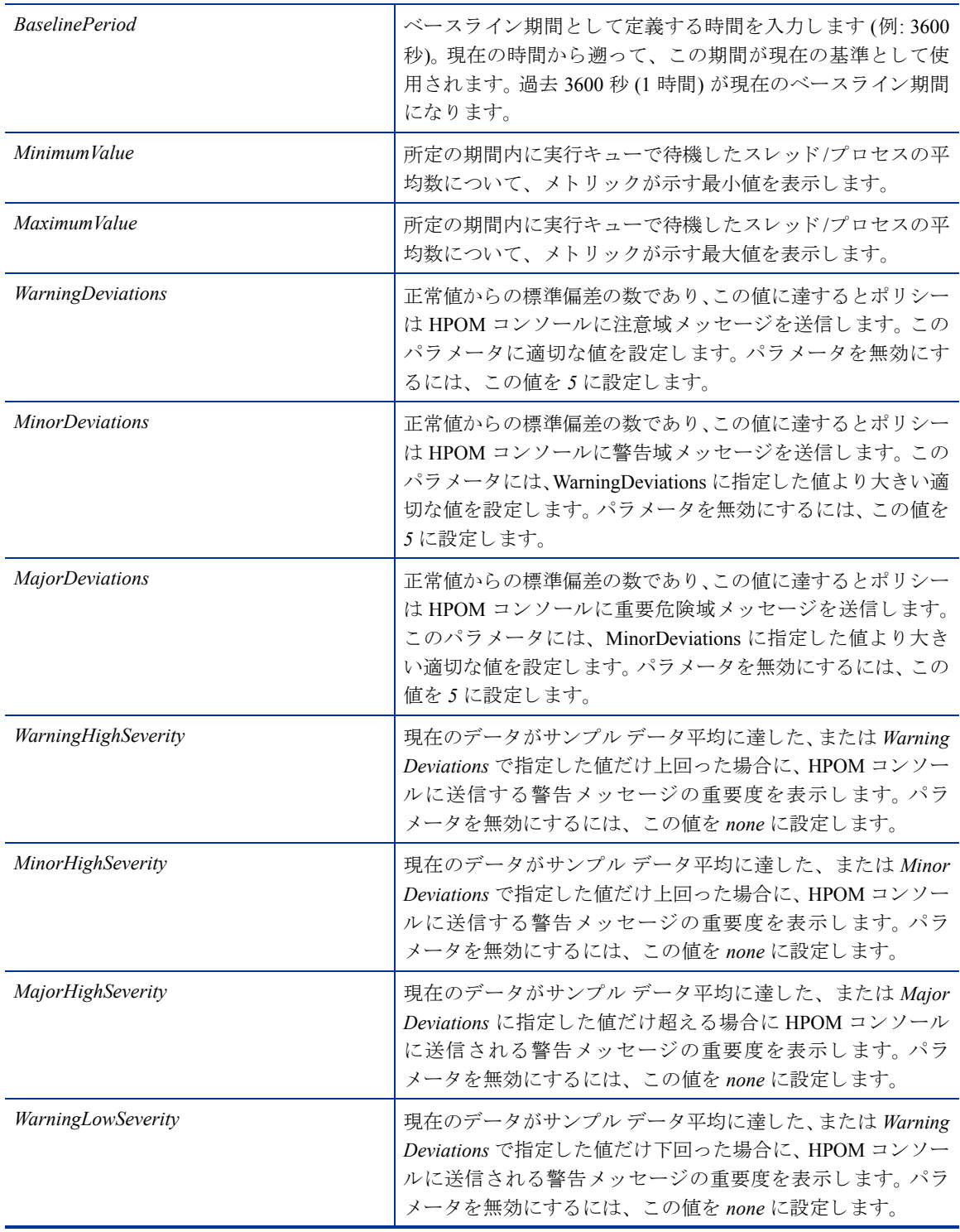

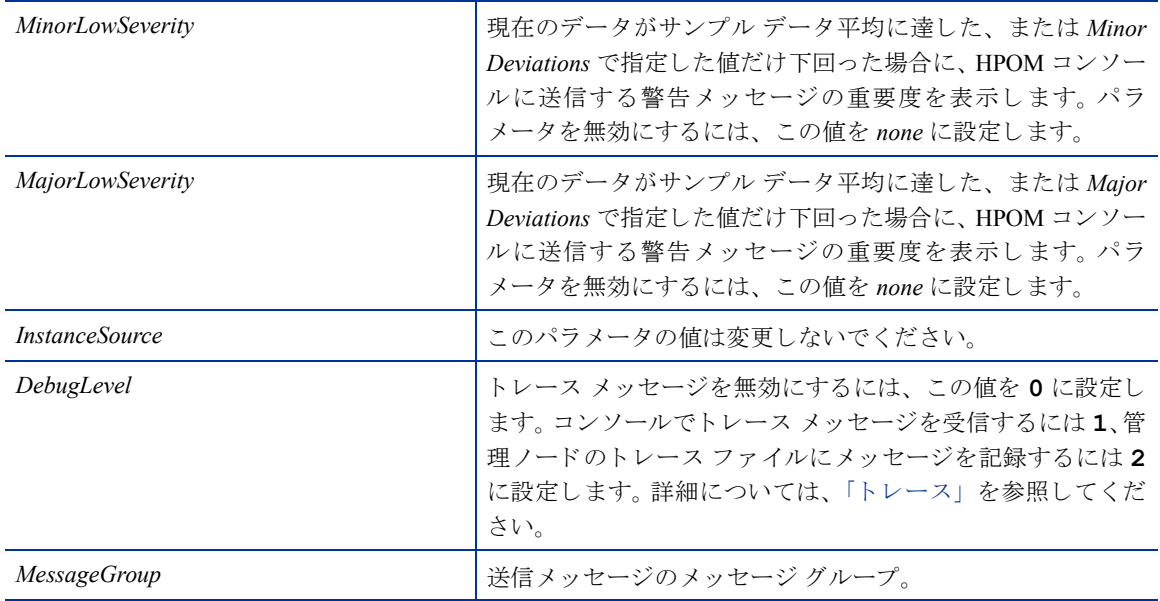

#### Network Usage and Performance ポリシー

#### **SI-NetworkUsageAndPerformance\_ja\_JP**

このポリシーは、システムのネットワーク使用率を監視し、エラー率と競合を表示することによって、潜在 的なネットワーク ボトルネックを特定します。

Windows オペレーティング システムでは、BYNETIF\_COLLISION メトリックを使用できないため、このポ リシーでパッケージ競合に関するパフォーマンスデータを監視することはできません。

このポリシーで使用する BYNETIF\_UTIL メトリックと BYNETIF\_QUEUE メトリックを参照するため には、管理ノード上で HP パフォーマンス エージェントを実行する必要があります。

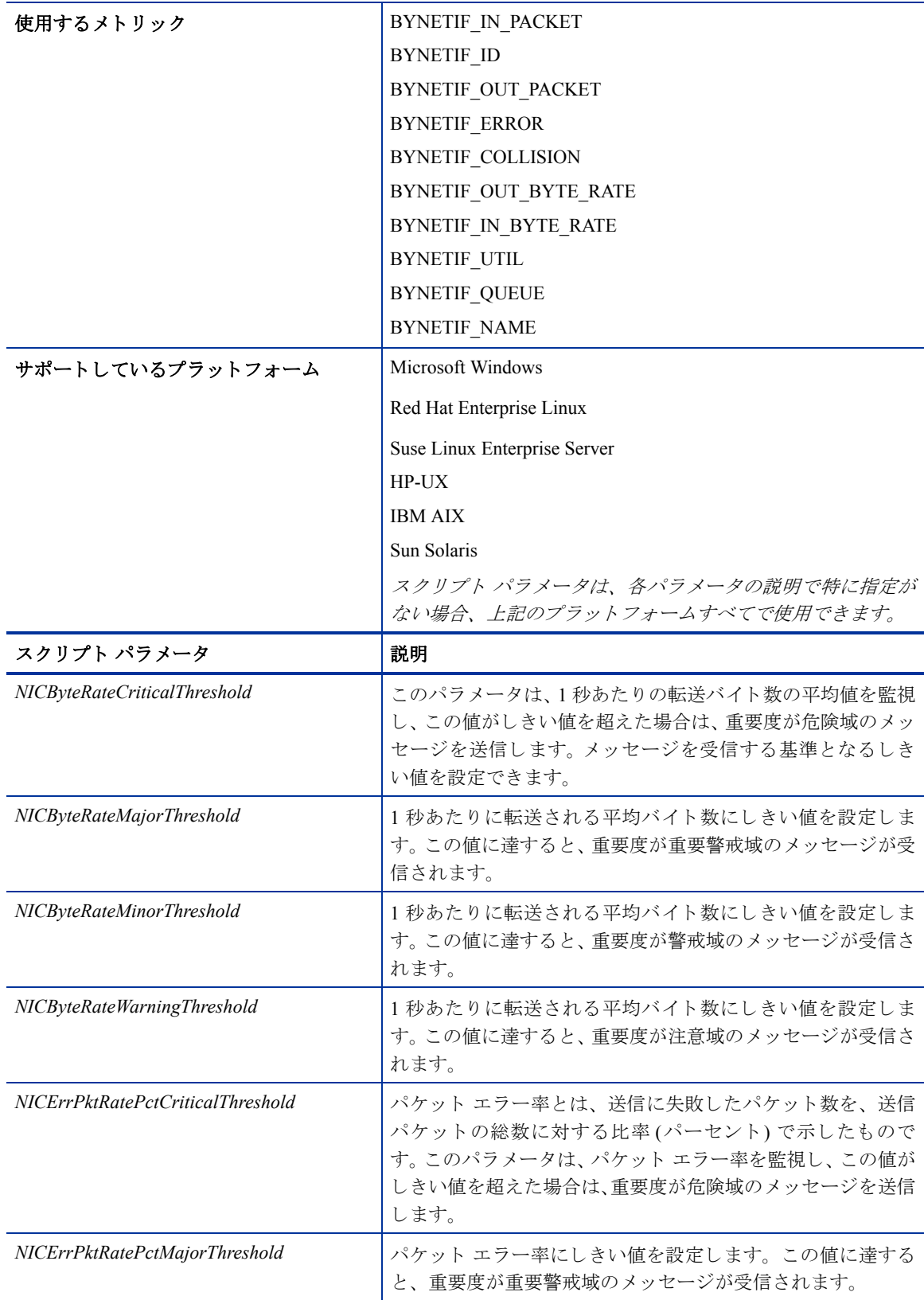

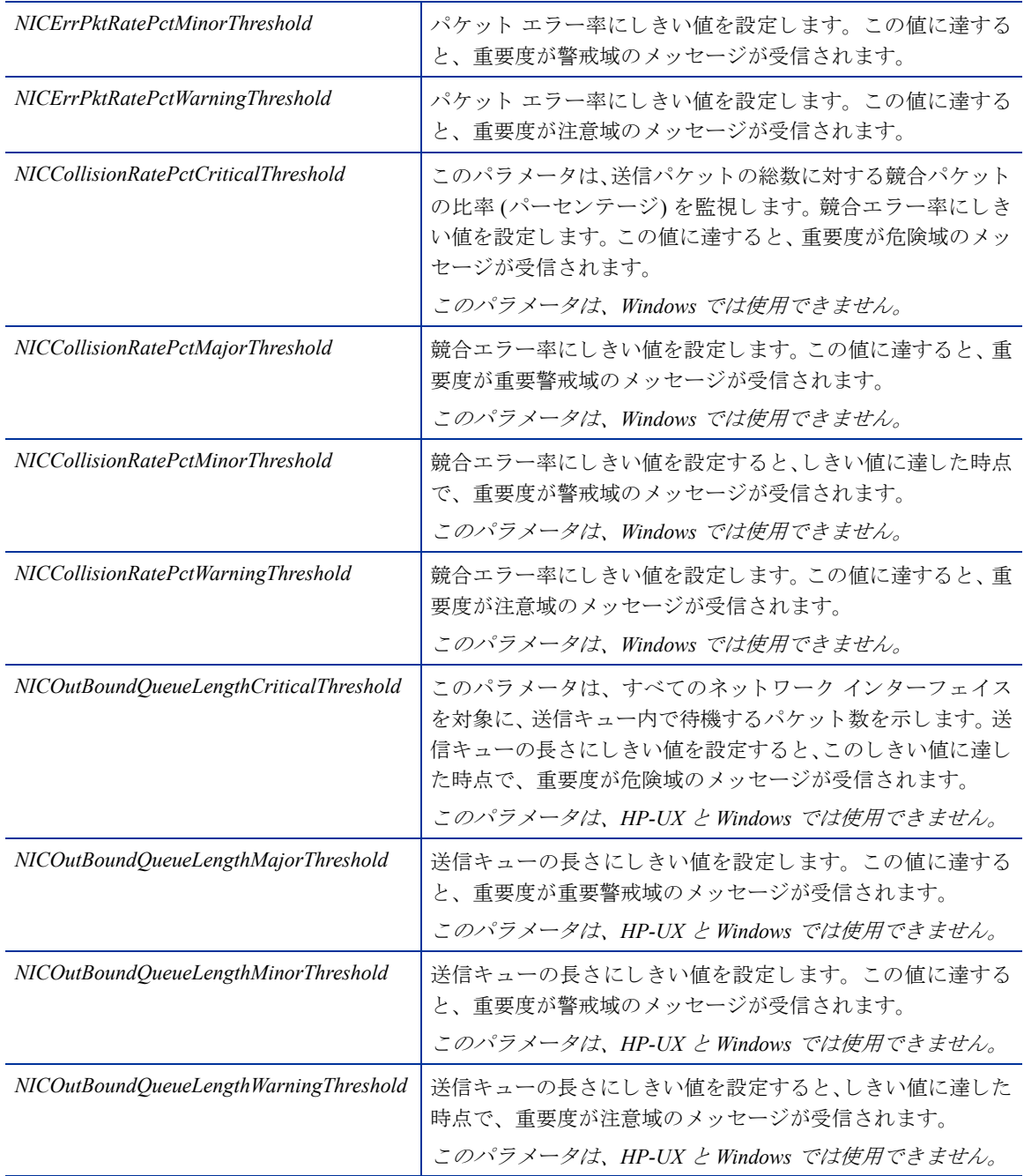

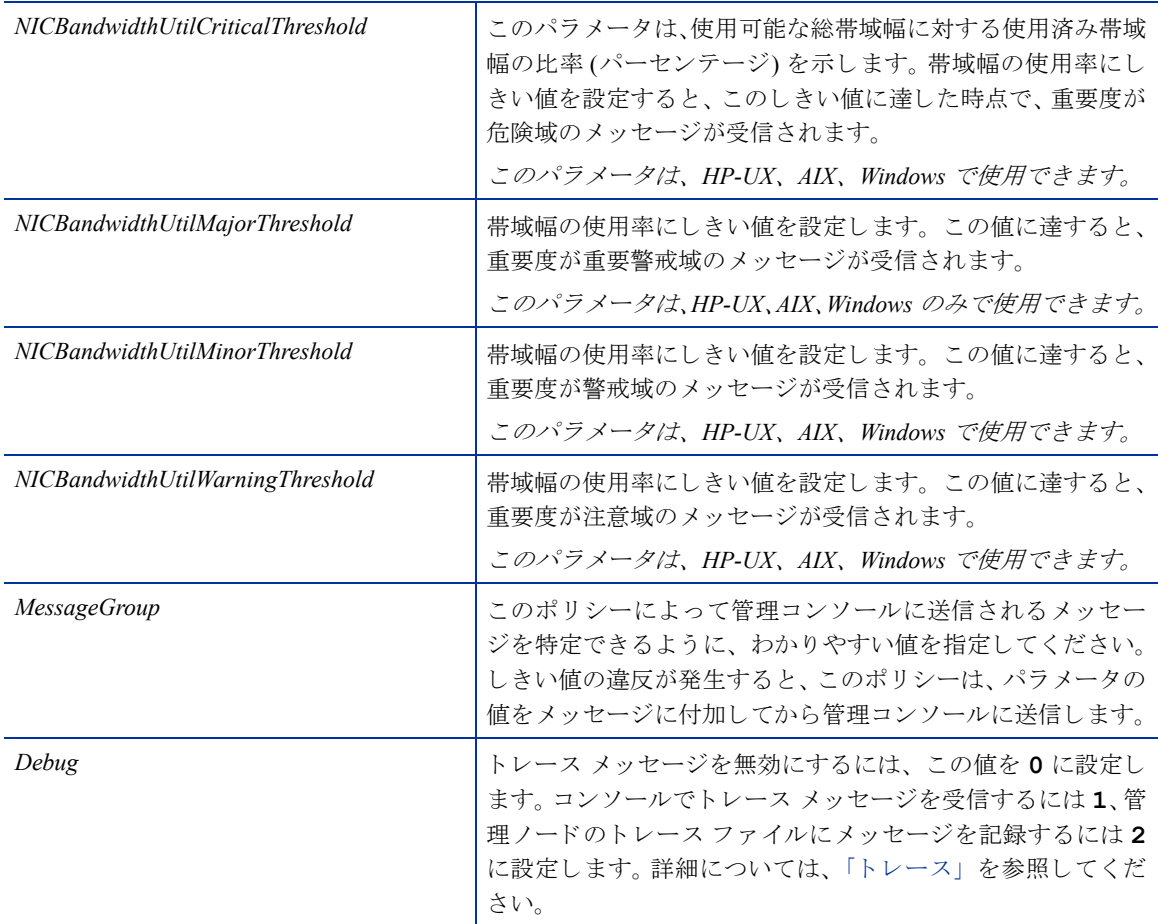

#### Memory Bottleneck Diagnosis ポリシー

#### **SI-MemoryBottleneckDiagnosis\_ja\_JP**

このポリシーは、物理メモリの使用率とボトルネックを監視します。メモリ使用率が高く、使用可能なメモ リ容量が非常に少なくなると、メモリ ボトルネックが発生します。メモリ ボトルネックが発生すると、シス テムの処理速度が低下し、全体的なパフォーマンスに影響を与えます。メモリ使用率が高くなると、ページ アウトが過剰に発生したり、ページ スキャン率、スワップ アウト バイト率、ページ要求率が高くなってし まい、最終的にはシステム速度の低下につながります。

このポリシーは、メモリ ボトルネックのしきい値に違反していないかをチェックし、違反がない場合は、メ モリ使用率のしきい値に違反していないかをチェックします。メモリ ボトルネックとメモリ使用率のいずれ にも問題がない場合、空きページ テーブルの状態をチェックします。空きページテーブルのしきい値には、 Microsoft が推奨する Windows システム向けの値がデフォルトで設定されています。メモリの使用に関する しきい値のうち、複数に違反している場合には、適切なメッセージ属性のメッセージが HPOM コンソールに 送信されます。送付されたメッセージには、メモリを占有している上位 10 のプロセスが表示されます。

メモリ ボトルネックのチェックに使用される各種メトリックは、プラットフォームごとに異なるしきい値の 値を使用します。各プラットフォームで適正なしきい値を使用するために、管理ノードにしきい値の無効化 ポリシーを配布します。

**ThresholdOverrides\_Linux** は、 Linux プラ ッ ト フ ォーム上で、 メ モ リ メ ト リ ッ クに対し て適切な し きい値を 定義し ます。

ThresholdOverrides\_Windows は、 Windows プラットフォーム上で、メモリ メトリックに対して適切なしき い値を定義し ます。

 $\blacktriangleright$ 

こ のポ リ シーで使用する GBL\_MEM\_PAGE\_REQUEST\_RATE メト リックと GBL\_MEM\_CACHE\_FLUSH\_ RATE メトリックを参照するためには、管理ノード上で HP パフォーマンス エージェントを実行する必 要があります。

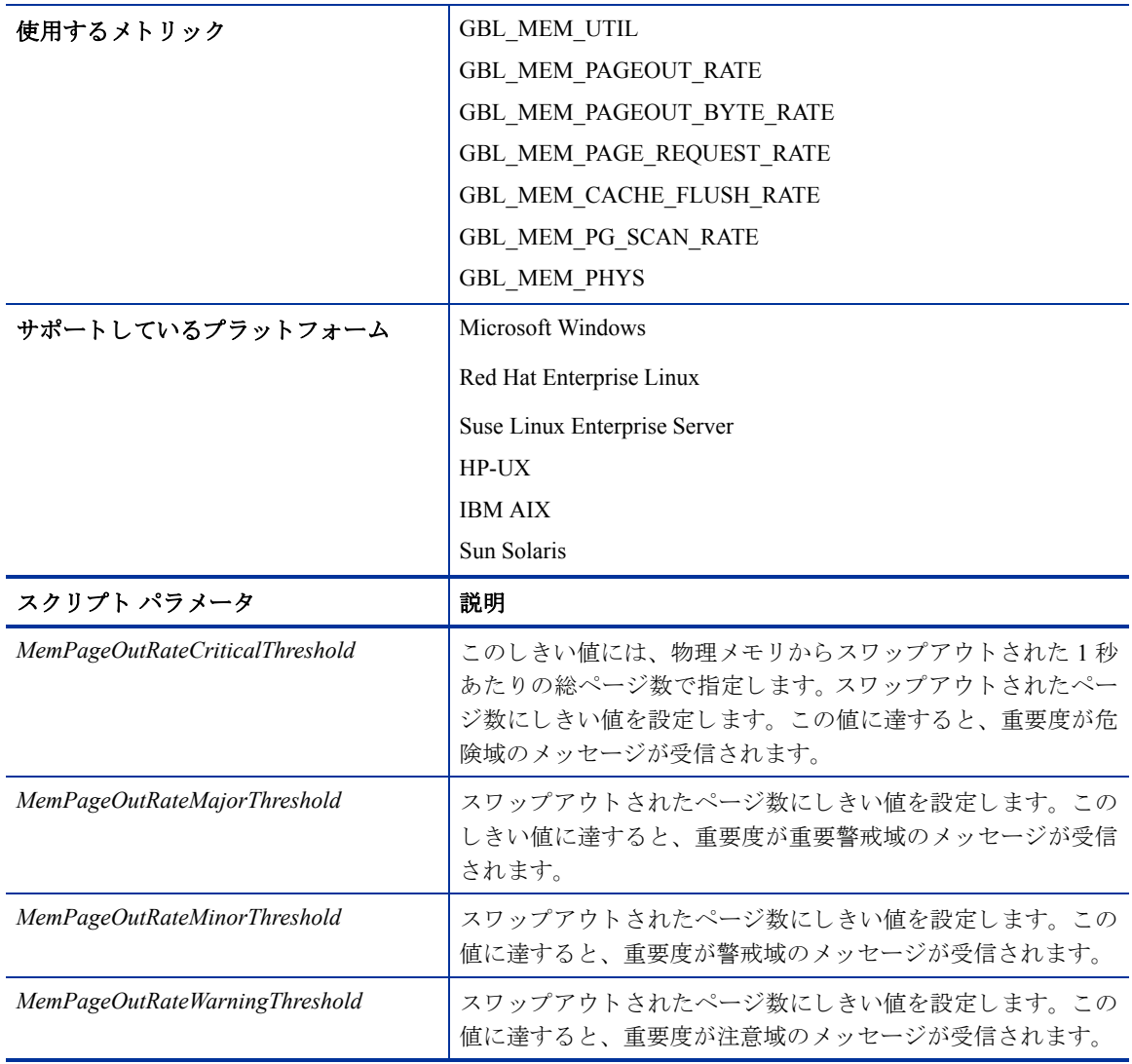

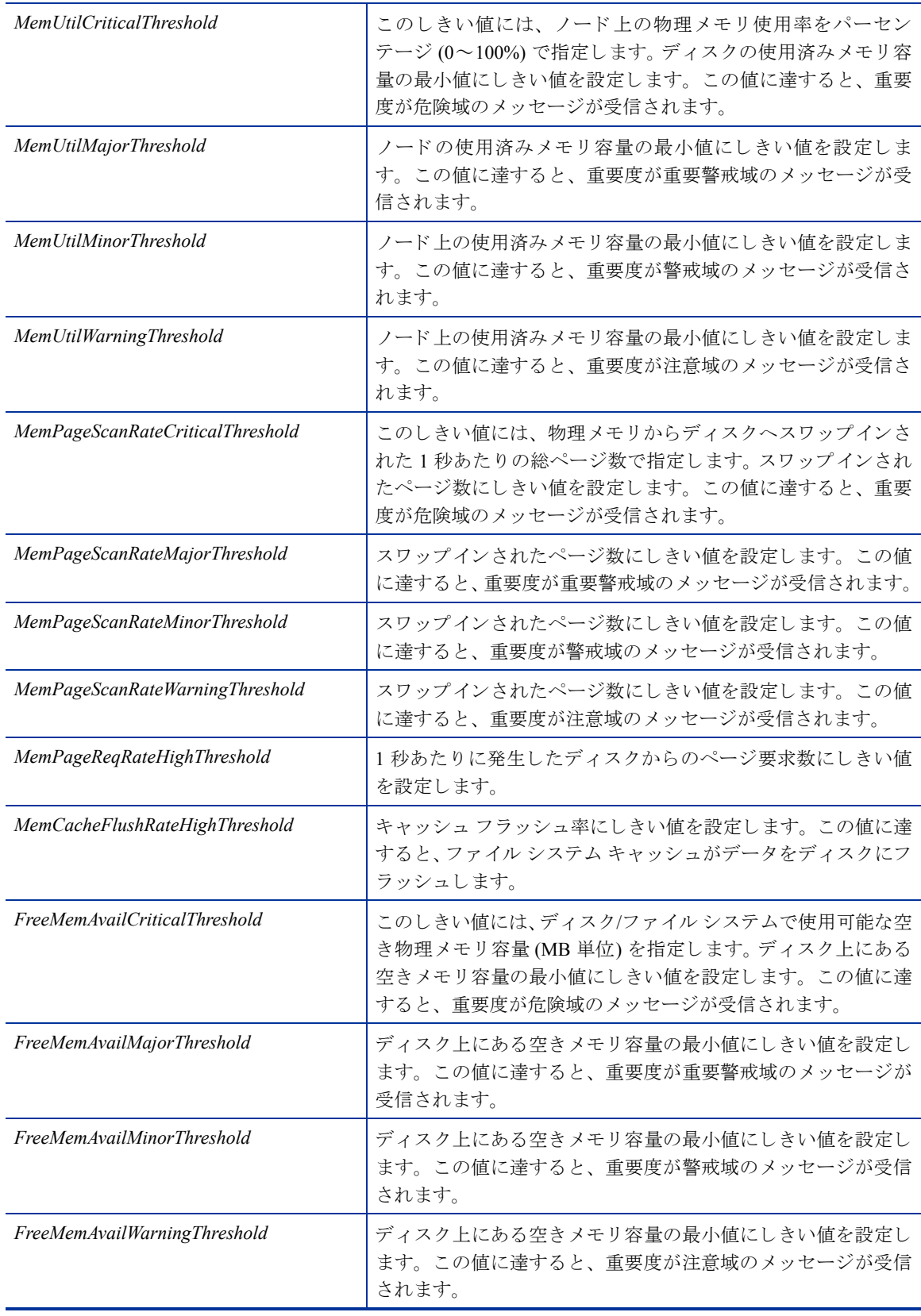

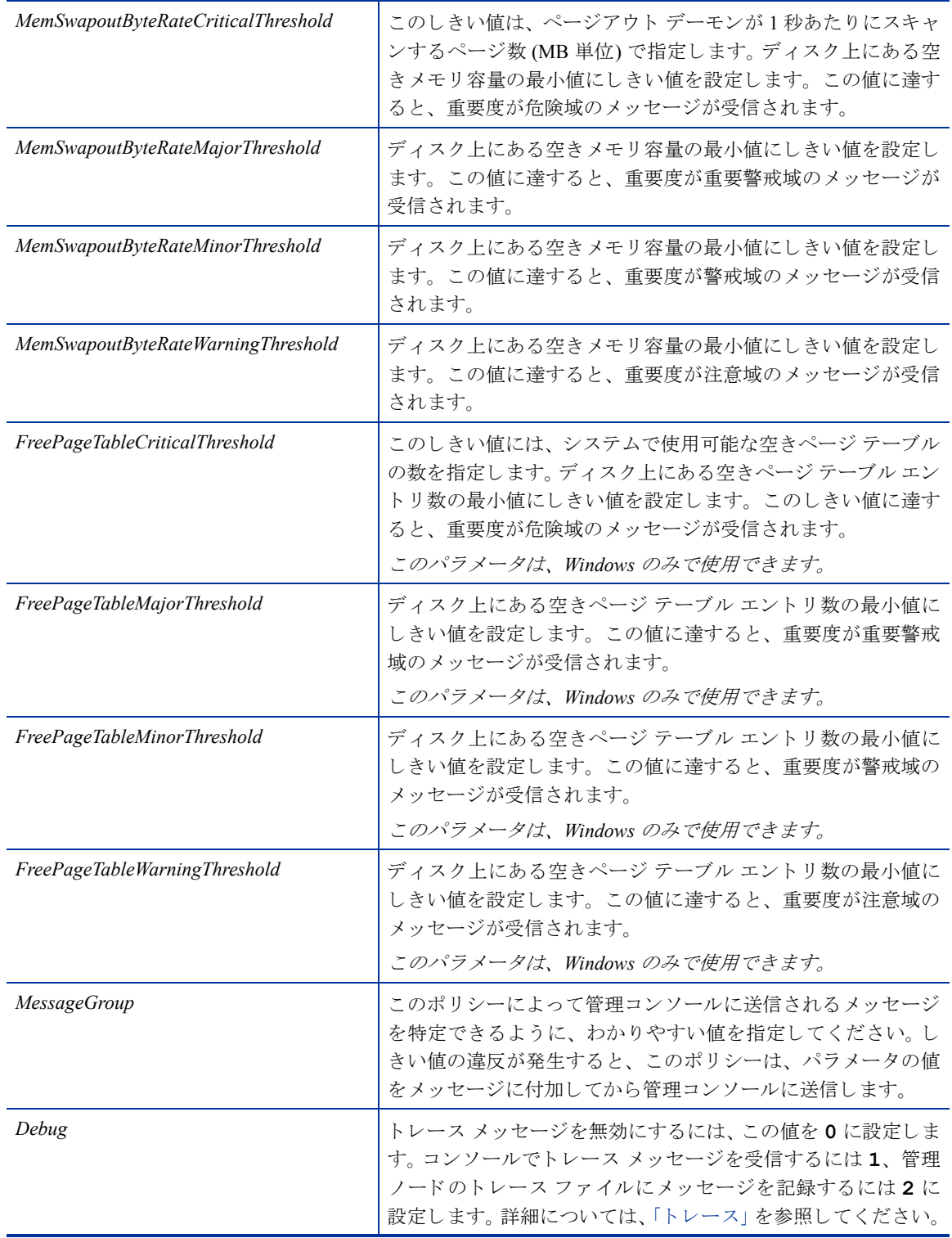

#### CPU Spike Check ポリシー

#### **SI-CPUSpikeCheck\_ja\_JP**

これは、プロセッサのパフォーマンスを監視するポリシーです。CPU スパイクとは、CPU 使用率が急増した 直後に低減する現象です。 SI-CPUSpikeCheck\_ja\_JP ポリシーは、システム モードでの CPU ビジー時間あたり の CPU スパイク、ユーザー モードでの CPU ビジー時間あたりの CPU スパイク、CPU ごとの総ビジー時間 を監視し ます。

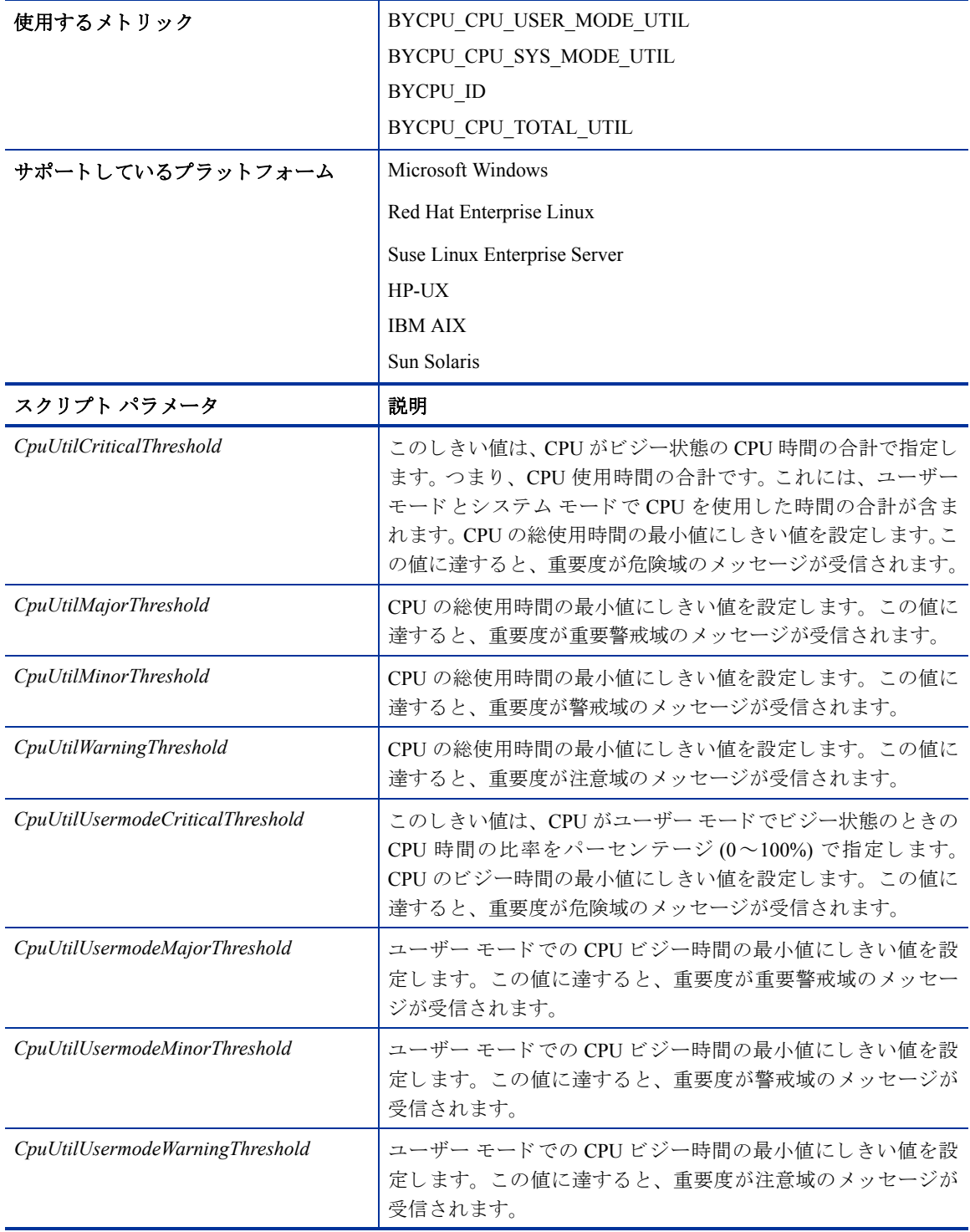

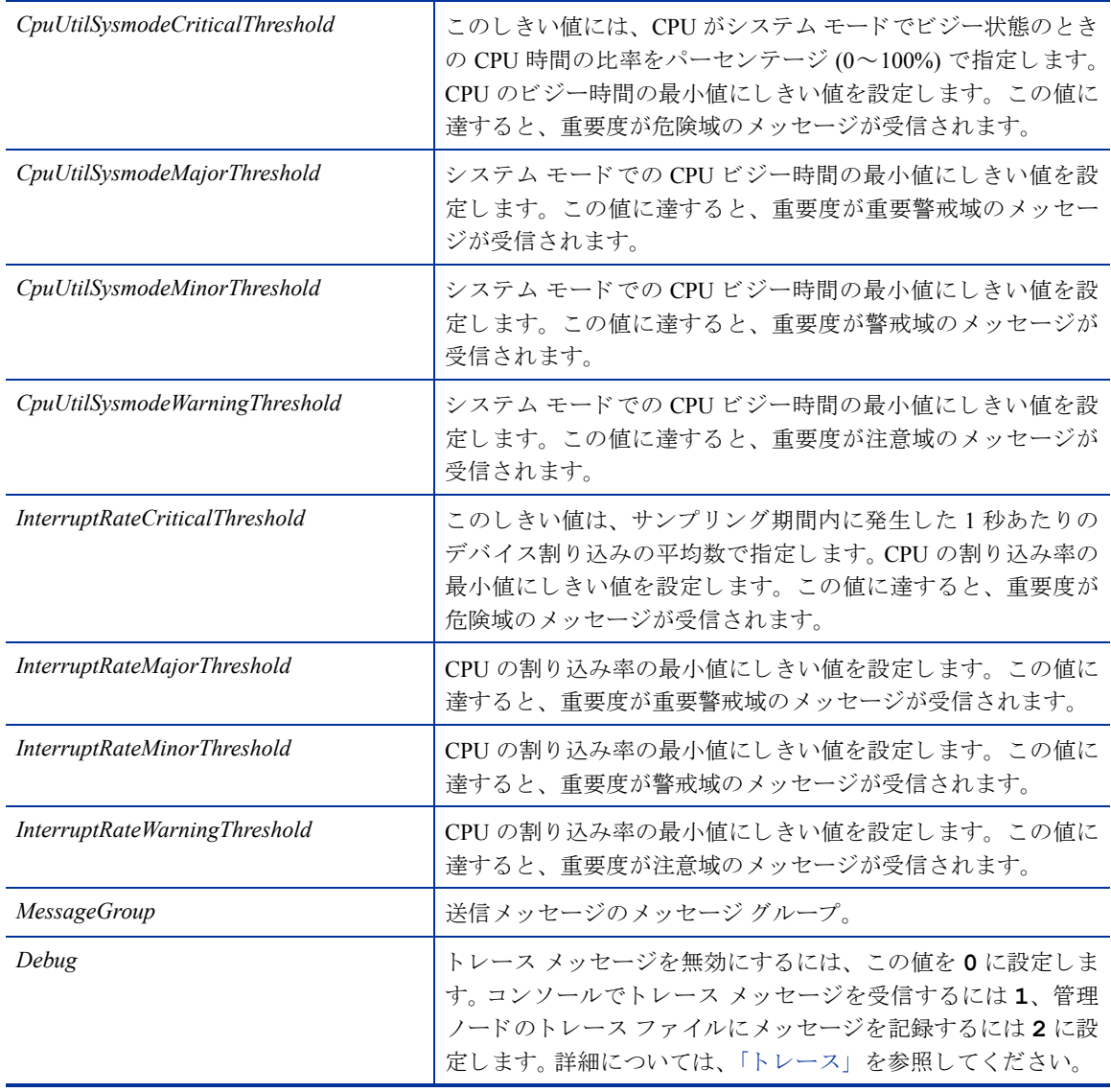

#### CPU Bottleneck Diagnosis ポリシー

#### **SI-CPUBottleneckDiagnosis\_ja\_JP**

このポリシーは、CPU 使用率、プロセッサ キューの長さ、システムに搭載されている CPU の総数、オペレー ティング システムに関するしきい値の超過など、CPUのボトルネックを検出します。

CPU 使用率のしきい値と、CPU 時間をキュー内で待機するプロセス数のしきい値に違反した場合、このポリ シーは、適切な属性を含むメッセージを HPOM コンソールに送信します。このメッセージには、CPU を占有 し ている上位 10 のプ ロセスが表示されます。

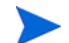

Linux/ Solaris 環境では、このポリシーが HPOM で最初に検出した CPU ボトルネックは報告されません。そ れ以降検出したボトルネックについて、CPU を占有する上位 10 のプロセス一覧を示す警告メッセージを送 信します。

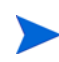

このポリシーで使用する以下のメトリックを参照するためには、管理ノード GBL\_CSWITCH\_RATE 上で HP パフォーマンス エージェントを実行する必要があります。

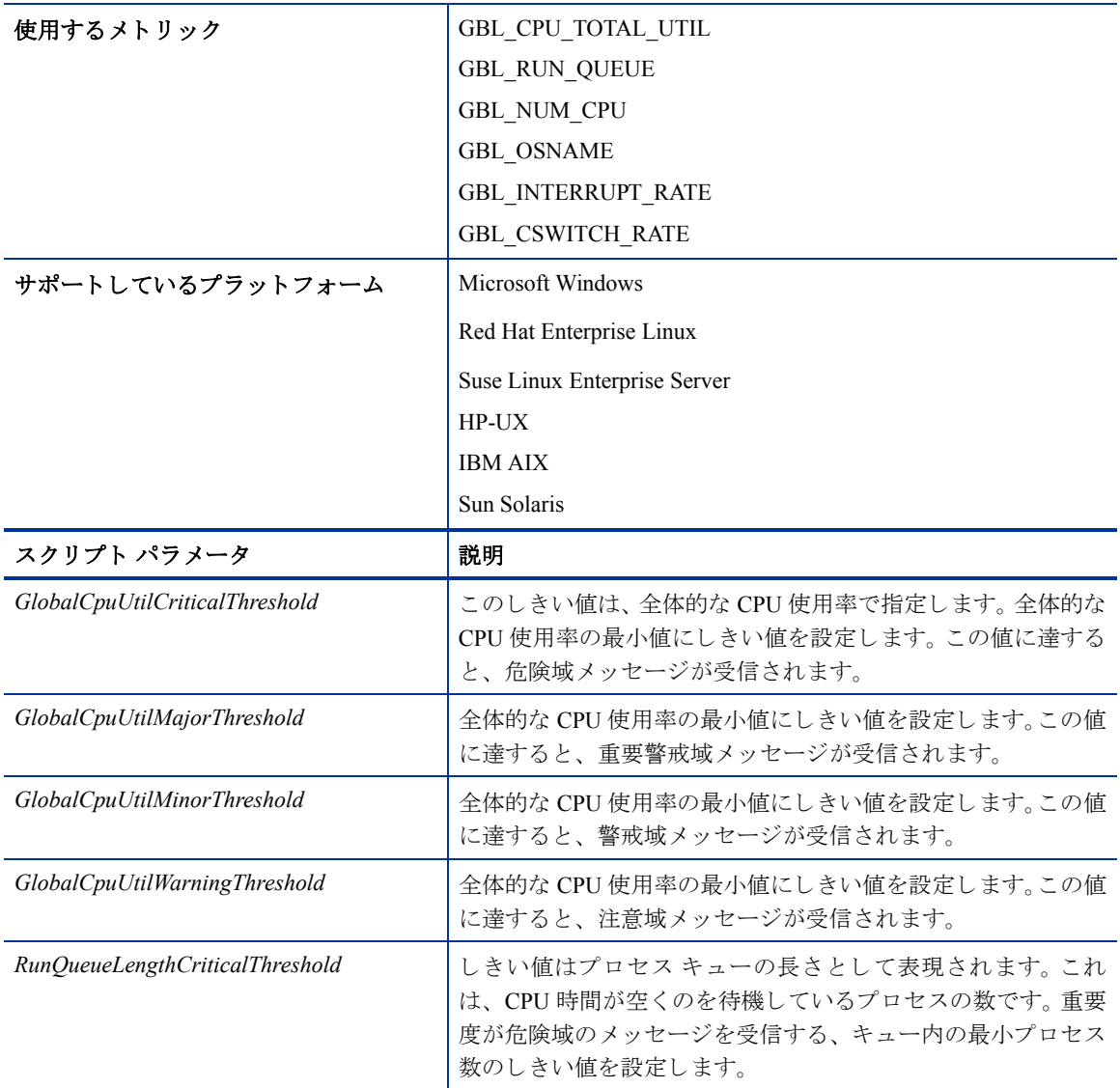

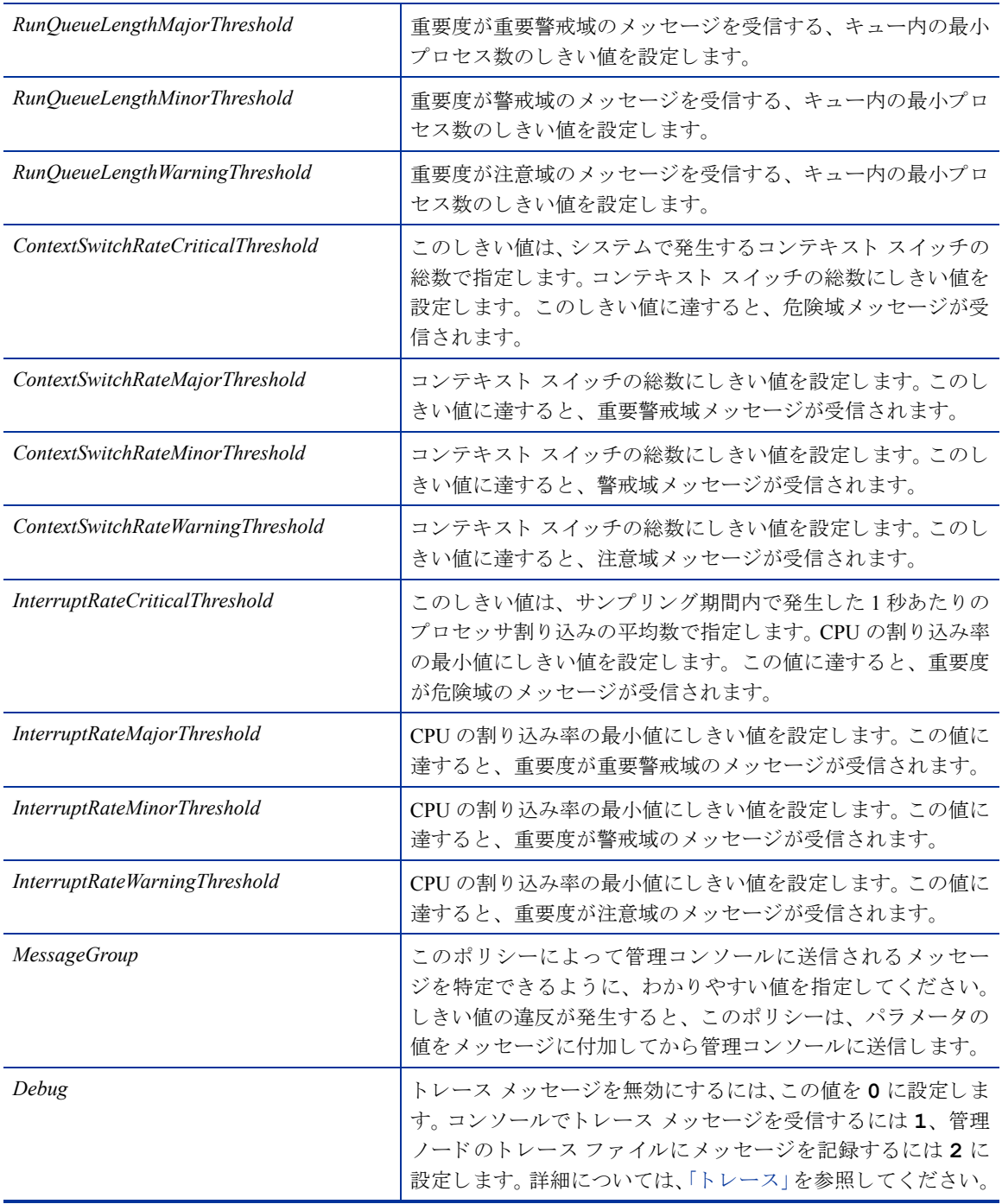

#### Per Disk Utilization-AT ポリシー

#### **SI-PerDiskUtilization-AT\_ja\_JP**

このポリシーは、管理ノード上の各ディスクの使用率を監視します。このポリシーは、各収集間隔について、 ディスク インスタンスを個別に処理します。自動しきい値決定により、前日のディスク使用率に基づいてし きい値が自動計算されます。このポリシーを使用するためには、管理ノードでパフォーマンス エージェント を実行する必要があります。

このポリシーは履歴データに依存します。正確な値を計算するためには、HP Embedded Performance Component (EPC) で 1 週間分のデータを収集してからポリシーを配布してください。

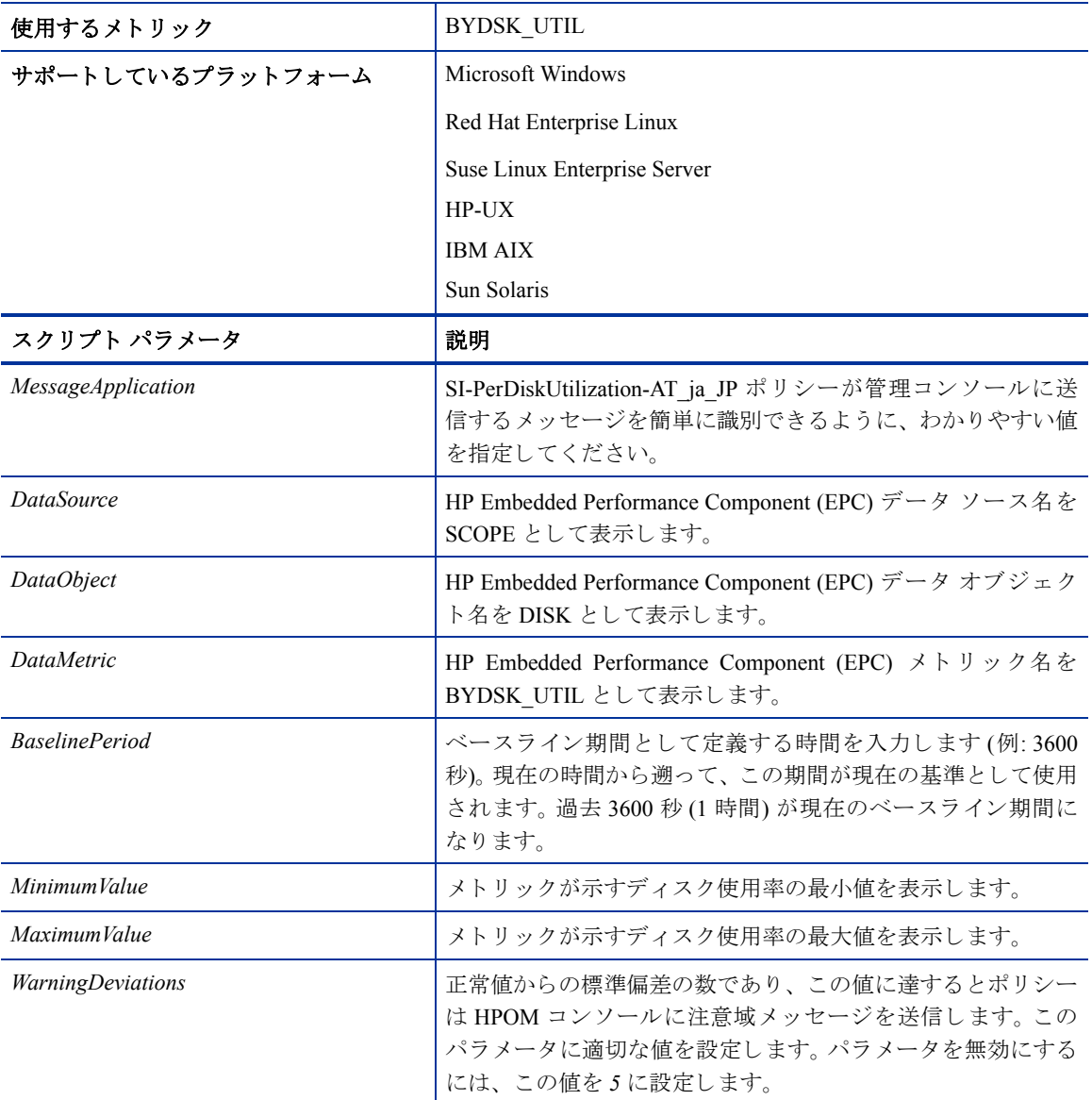

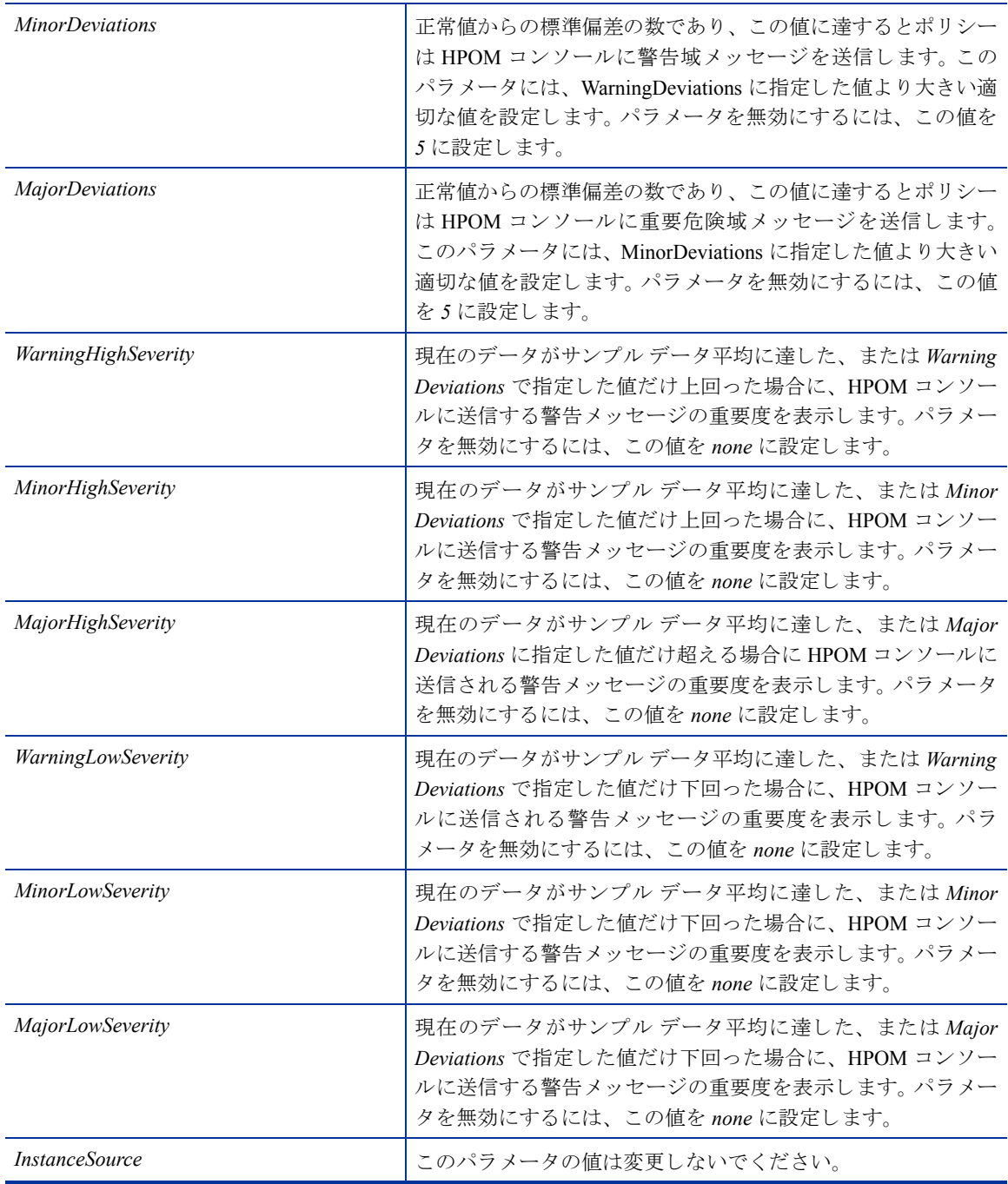

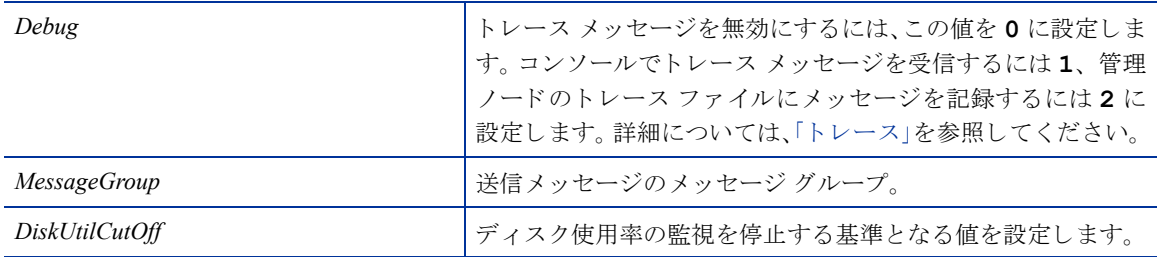

#### Network Interface Outbyte Rate ポリシー

#### **SI-PerNetifOutbyteBaseline-AT\_ja\_JP**

このポリシーは、所定の間隔でのネットワーク インターフェイスの送信バイト率を監視します。管理ノード 上にあるネットワーク インターフェイスの送信バイトを個別に監視します。このポリシーは、収集間隔ごと に、ネットワーク インターフェイスを個別に処理します。自動しきい値決定により、前日のネットワークイ ンタフェース送信バイト率に従って自動的にしきい値が計算されます。

このポリシーは履歴データに依存します。正確な値を計算するためには、HP Embedded Performance Component (EPC) で1週間分のデータを収集してからポリシーを配布してください。

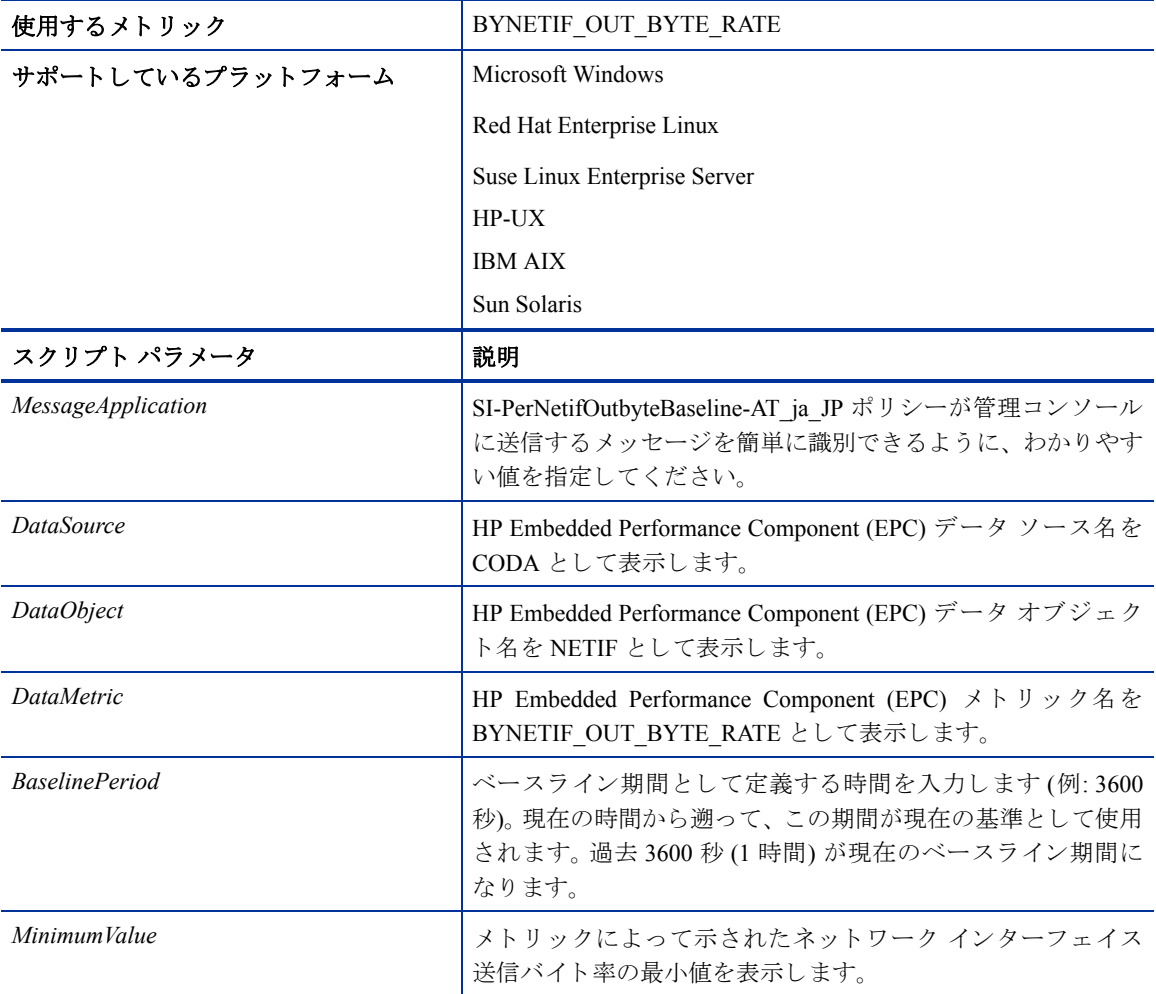

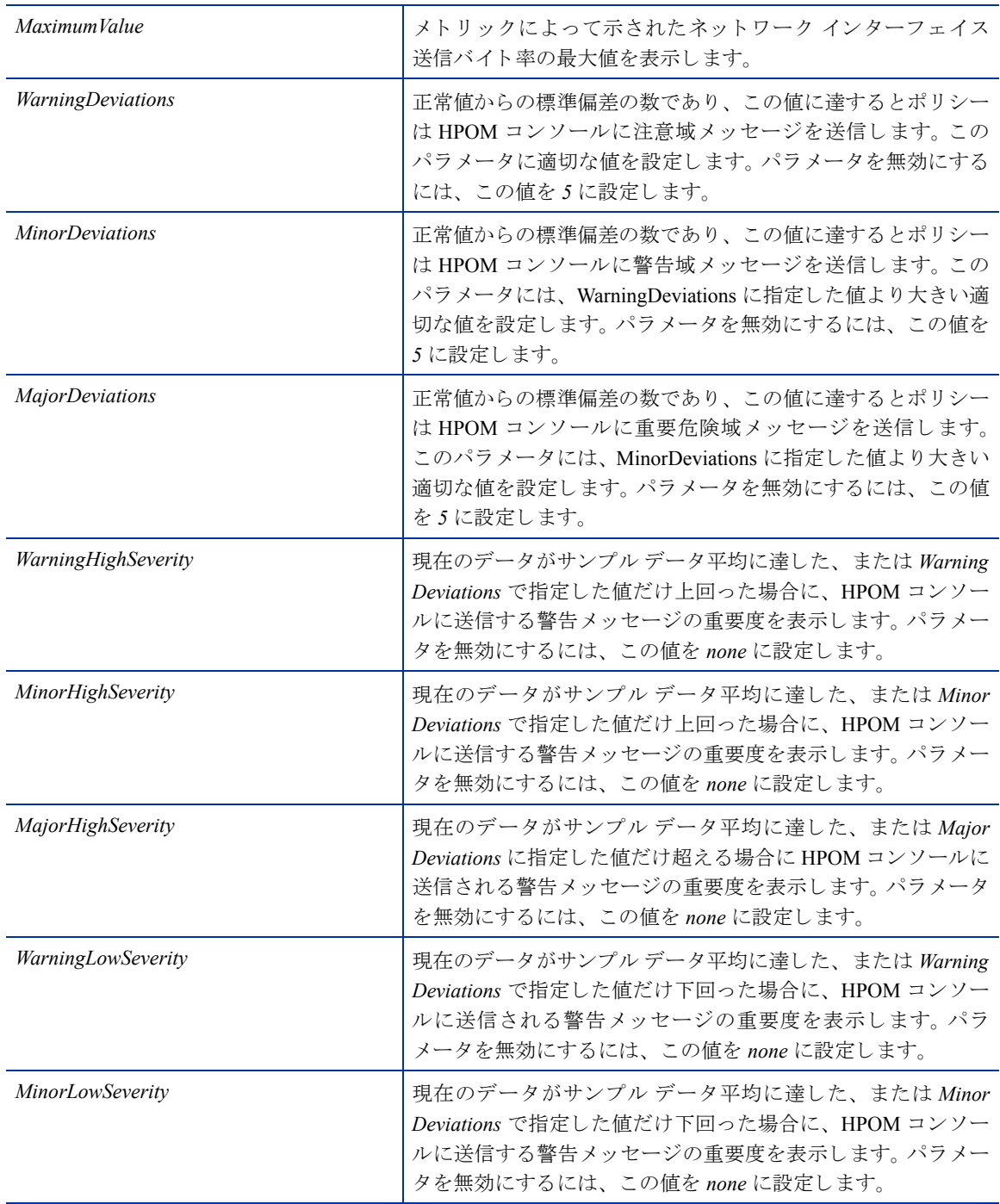

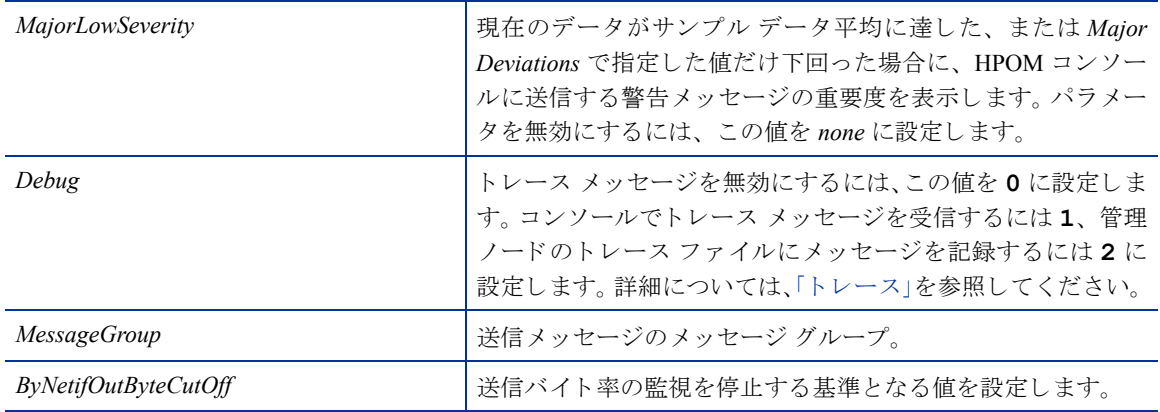

#### Network Interface Inbyte Rate ポリシー

#### **SI-PerNetifInbyteBaseline-AT\_ja\_JP**

このポリシーは、所定の間隔でのネットワーク インターフェイスの受信バイト率を監視します。管理ノード 上にあるネットワーク インターフェイスの受信バイトを個別に監視します。このポリシーは、収集間隔ごと に、ネットワーク インターフェイスを個別に処理します。自動しきい値決定により、前日のネットワークイ ンタフェース受信バイト率に従って自動的にしきい値が計算されます。

このポリシーは履歴データに依存します。正確な値を計算するためには、HP Embedded Performance Component (EPC) で 1 週間分のデータを収集してからポリシーを配布してください。

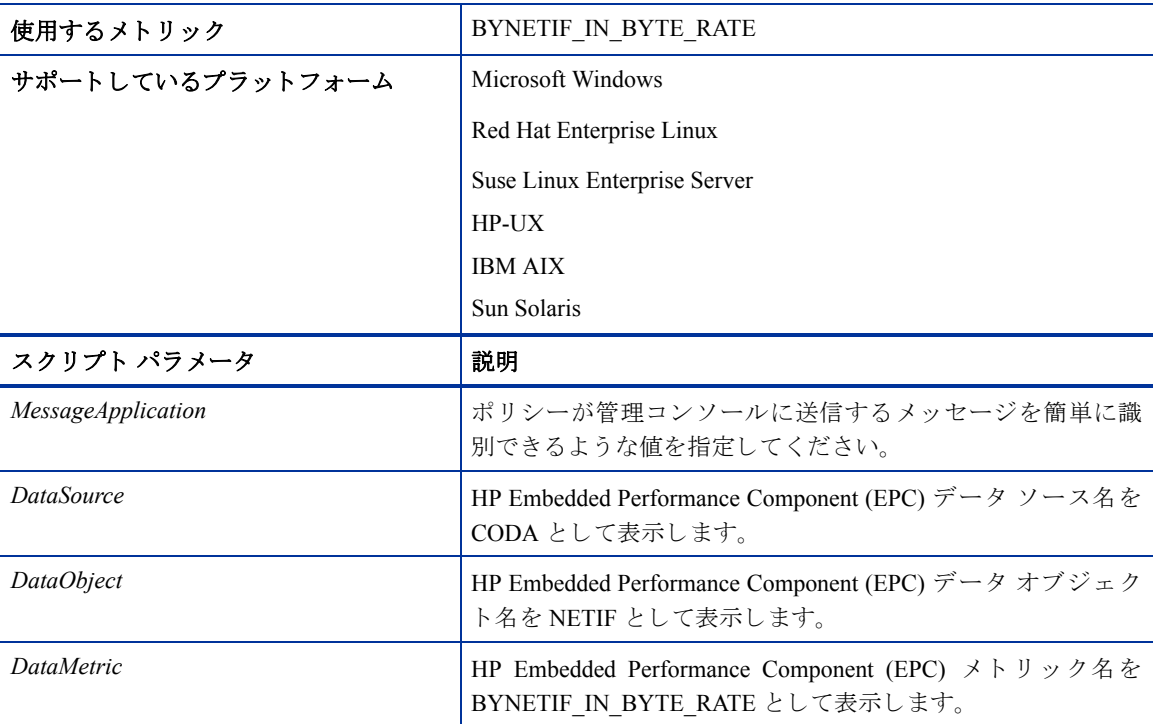

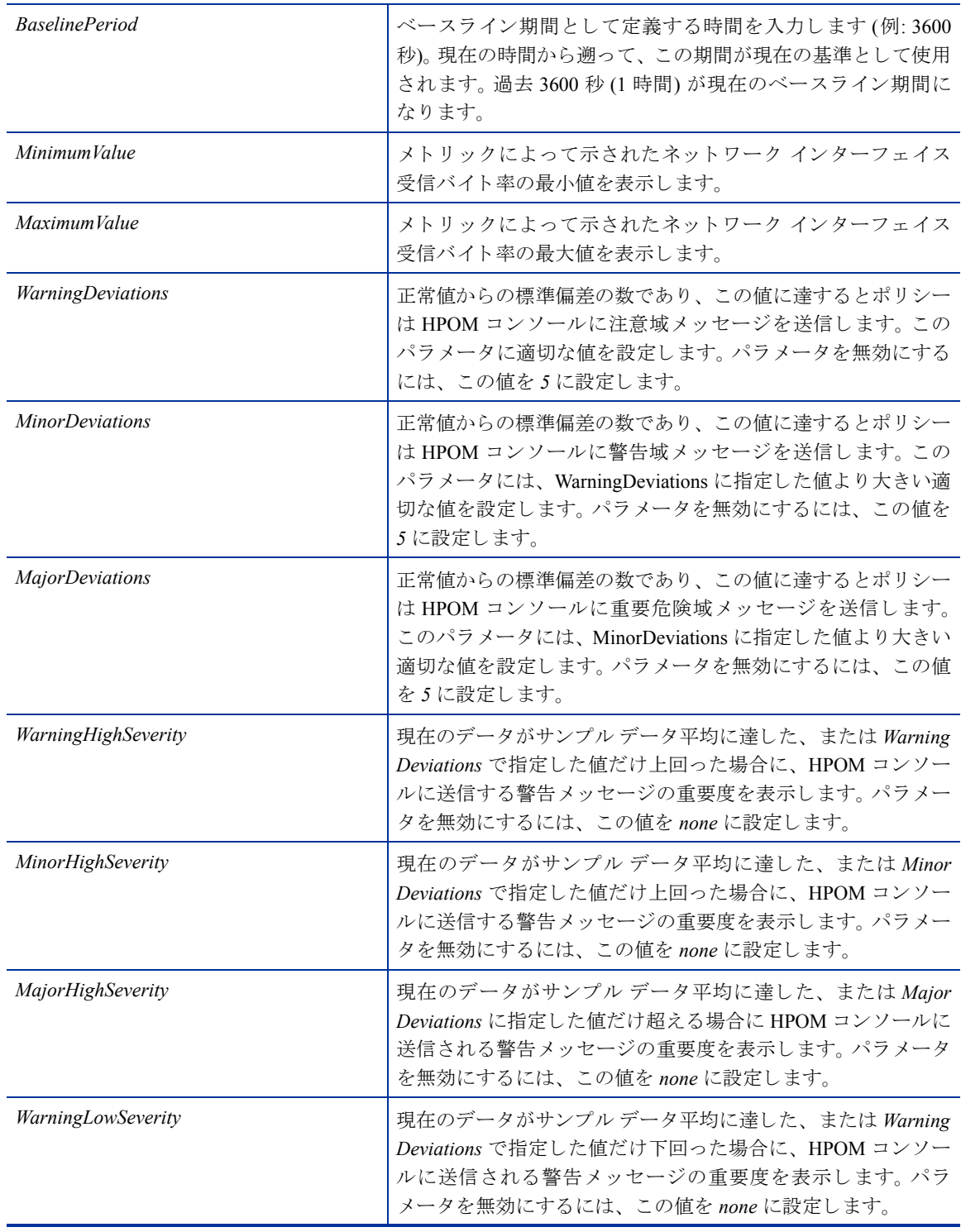

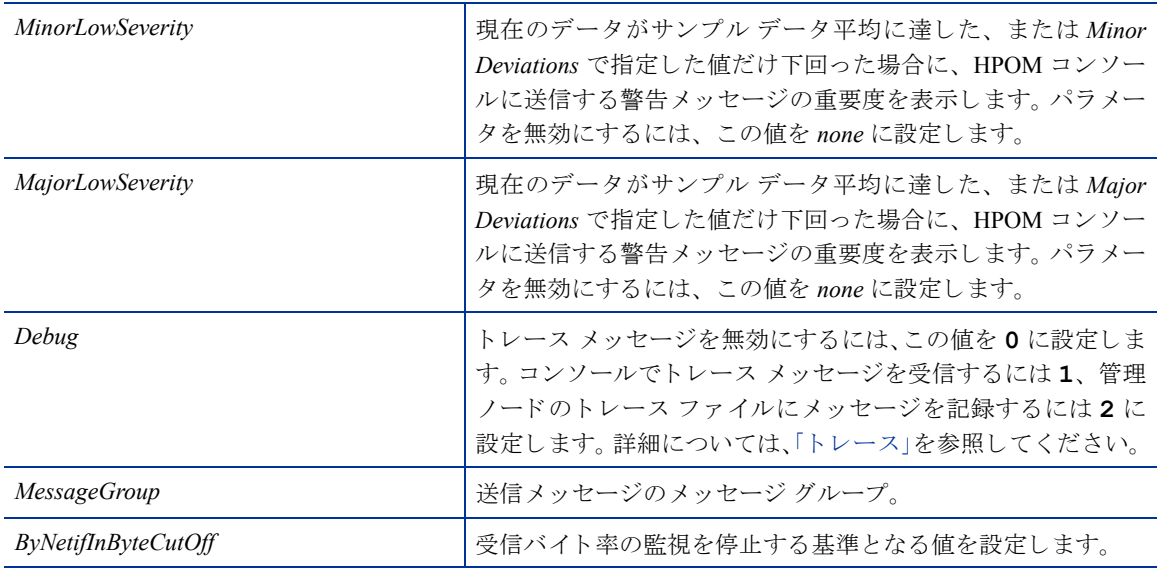

#### Sample Performance ポリシー

Systems Infrastructure SPI では、システム上で実行されるプロセスのパフォーマンスの監視に使用可能なパ フォーマンス ポリシーのサンプルが用意されています。このポリシーをテンプレートとしてコピーしてか ら、各ユーザーのニーズに合わせて変更することができます。

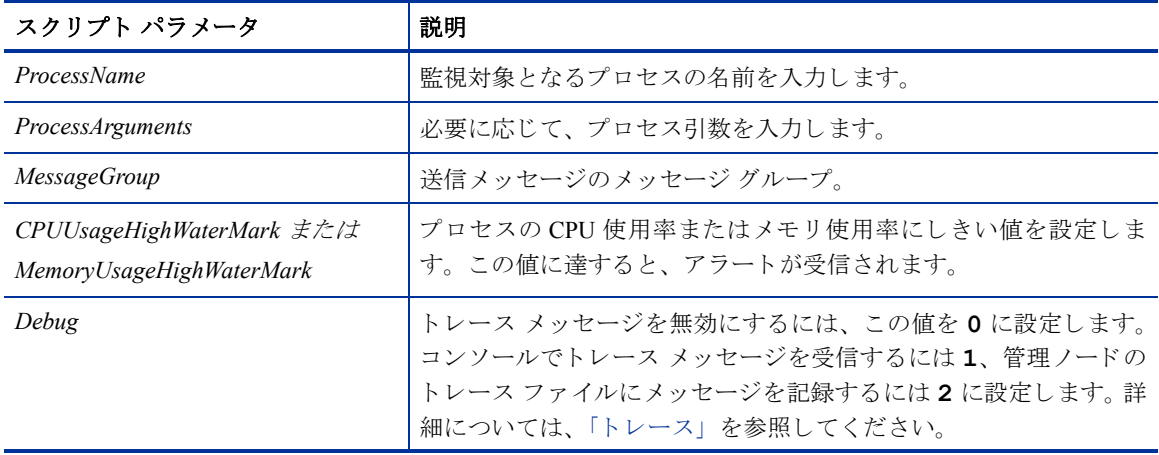

次のようなサンプル ポリシーが提供されています。

• SI-JavaProcessMemoryUsageTracker ja JP ポリシーは、システム上で実行される Java プロセスのメモ リ使用率を監視します。このポリシーのデフォルトのポリシー グループは以下のとおりです。

**[Infrastructure Management]** → **[v1.60]** → *[<*言語*>]* → **[Systems Infrastructure]** → **[Performance]** → **[Process Resource Usage Monitor Samples]**

• SI-JavaProcessCPUUsageTracker\_ja\_JP ポリシーは、システム上で実行される Java プロセスの CPU 使用 率を監視します。このポリシーのデフォルトのポリシー グループは以下のとおりです。

**[Infrastructure Management]** → **[v1.60]** → *[<*言語*>]* → **[Systems Infrastructure]** → **[Performance]** → **[Process Resource Usage Monitor Samples]**

• SI-MSWindowsSvchostCPUUsageTracker ja JP ポリシーは、システム上で実行される svchost プロセス の CPU 使用率を監視します。このポリシーのデフォルトのポリシー グループは以下のとおりです。

**[Infrastructure Management]** → **[v1.60]** → *[<language>]* → **[Systems Infrastructure]** → **[Performance]** → **[Process Resource Usage Monitor Samples]** → **[Windows]**

• SI-MSWindowsSvchostMemoryUsageTracker ja JP ポリシーは、システム上で実行される svchost プロセ スのメモリ使用率を監視します。このポリシーのデフォルトのポリシーグループは以下のとおりです。

**[Infrastructure Management]** → **[v1.60]** → *[<language>]* → **[Systems Infrastructure]** → **[Performance]** → **[Process Resource Usage Monitor Samples]** → **[Windows]**

# セキュリティ ポリシー

不正ユーザーは、別のユーザー名とパスワードの入力や自動スクリプトなどの手段で、システムへの侵入を 試みることがあります。このような不正アクセスを実行しようとすると、ログインの失敗が何度も発生しま す。このようなリスクを把握し、回避する方法として、System Infrastructure のセキュリティ ポリシーでログ インの失敗回数を定期的にチェックすることができます。たとえば、セキュリティポリシーは、ログイン試 行回数が多すぎる場合、失敗したログインデータを収集し、アラートを送信します。

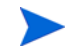

セキュリティ コレクタ ポリシーを配布したら、必要なデータを収集するために、ポリシーを5分以上実行 してください。

#### Windows 用の Failed Login Collector ポリシー

#### **SI-MSWindowsFailedLoginsCollector\_ja\_JP**

これは、scheduled task ポリシーであり、Microsoft Windows 上で失敗したログインの試行回数をチェックしま す。管理ノード上で、不明なユーザー名やパスワード誤りのいずれかが原因で無効なログインが発生してい ないかどうかをチェックします。このポリシーは、ログイン失敗の個々のインスタンスを、Embedded Performance Component (EPC) の GBL\_NUM\_FAILED\_LOGINS メトリックに一定の間隔で記録します。 デ フォルトでは、1分間隔で記録します。EPC に記録された情報に基づいて、コンソールにアラートを送信し たり、所定の時間内で発生した無効なログイン回数を示すレポートを作成できます。このポリシーのデフォ ルトのポリシー グループは以下のとおりです。

#### **[Infrastructure Management]** → **[v1.60]** → *[<language>]* → **[Systems Infrastructure]** → **[Security]** → **[Windows]**

#### <span id="page-63-0"></span>Windows 用の Last Logon Collector ポリシー

#### **SI-MSWindowsLastLogonsCollector\_ja\_JP**

これは、scheduled task ポリシーであり、Microsoft Windows 上でアクティブなすべてのローカル ユーザー ア カウントのログインの詳細をチェックします。このポリシーは、ユーザーログインの個々のインスタンスを、 Embedded Performance Component (EPC) の SECONDS\_SINCE\_LASTLOGIN メトリックに一定の間隔で記録し ます。デフォルトでは、1分間隔で記録します。 EPC に記録された情報に基づいて、コンソールにアラートを 送信したり、所定の時間内で発生したユーザー ログイン回数を示すレポートを作成できます。このポリシー のデフォルトのポリシー グループは以下のとおりです。

#### **[Infrastructure Management]** → **[v1.60]** → *[<language>]* → **[Systems Infrastructure]** → **[Security]** → **[Windows]**

#### Linux 用の Failed Login Collector ポリシー

#### **SI-UNIXFailedLoginsCollector\_ja\_JP**

これは、scheduled task ポリシーであり、RHEL および SLES Linux システム、HP-UX、AIX、Solaris 上で失敗 したログインの試行回数をチェックします。管理ノード上で、不明なユーザー名やパスワード誤りのいずれ かが原因で無効なログインが発生していないかどうかをチェックします。このポリシーは、ログイン失敗の 個々のインスタンスを、Embedded Performance Component (EPC) の GBL\_NUM\_FAILED\_LOGINS メトリック に一定の間隔で記録し ます。デフ ォル ト では、 1 分間隔で記録し ます。 EPC に記録された情報に基づいて、 コ ンソールにアラートを送信したり、所定の時間内で発生した無効なログイン回数を示すレポートを作成でき ます。このポリシーのデフォルトのポリシーグループは以下のとおりです。

**[Infrastructure Management]** → **[v1.60]** → *[<*言語*>]* → **[Systems Infrastructure]** → **[Security]** → **[Linux]**

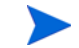

Solaris ノードで SI-UNIXFailedLoginsCollector ja JP ポリシーが正しく機能するには、次の条件を満たす必要 があります。

● Solaris ノード上の /etc/default/login ファイルで、次の設定を行う必要があります。

#### **SYSLOG=YES**

#### **SYSLOG\_FAILED\_LOGINS=1**

● /etc/syslog.conf ファイルの次の行がコメントになっている場合は解除するか、存在しない場合 は行を追加し ます。

**auth.notice ifdef(`LOGHOST', /var/log/authlog, @loghost)**

● 次のコマンドを実行して、syslogdを更新します。

**svcadm refresh system/system-log**

#### <span id="page-64-0"></span>Linux 用の Last Logon Collector ポリシー

#### **SI-LinuxLastLogonsCollector\_ja\_JP**

これは、scheduled task ポリシーであり、RHEL および SLES Linux システム上でアクティブなすべてのローカ ル ユーザー アカウントのログインの詳細をチェックします。このポリシーは、ユーザー ログインの個々のイ ンスタンスを、Embedded Performance Component (EPC) の SECONDS\_SINCE\_LASTLOGIN メトリックに一定 の間隔で記録します。デフォルトでは、1分間隔で記録します。 EPC に記録された情報に基づいて、 コンソー ルにアラートを送信したり、所定の時間内で発生したユーザー ログイン回数を示すレポートを作成できま す。このポリシーのデフォルトのポリシー グループは以下のとおりです。

**[Infrastructure Management]** → **[v1.60]** → *[<*言語*>]* → **[Systems Infrastructure]** → **[Security]** → **[Linux]**

# Systems Infrastructure SPI ツール

ツールでは、管理ノード上のサービスを管理したり、特定の管理ノードの収集データを一覧表示できます。

HPOM for Windows で Systems Infrastructure ツールにア ク セスするには、 次を選択し ます。

#### **[**ツール**]** → **[**システム インフラストラクチャ **]**

HPOM for UNIX/Linux のコンソール/管理者用 UI からツールにアクセスするには、次を選択します。

#### **[Tool Bank]** → **[Systems Infrastructure]**

アップグレードでは、新しいツールである Cleanup 1.0 Node Groups が HPOM Java GUI で提供され、 Infrastructure SPI 1.0 ノード グループを HPOM for UNIX (Linux、 HP-UX、 Solaris) か ら削除で き ます。

### Users Last Login ツール

Users Last Login ツールを管理ノードで起動すると、すべてのアクティブ ユーザーと、前回のログインに関す る詳細情報が一覧表示 されます。 このツールを起動する前に、 対応する Last Login Collector ツールを導入し ておいて く ださい。 Last Logon Collector ポ リ シーの詳細については、 「Windows 用の [Last Logon Collector](#page-63-0) ポ リ [シー」](#page-63-0)と「Linux 用の [Last Logon Collector](#page-64-0) ポリシー」を参照してください。

# 5 Systems Infrastructure SPI のレポートとグラフ

Systems Infrastructure SPI と HP Reporter を統合する こ と に よ り 、 管理 ノー ド か ら収集し た メ ト リ ッ ク データ に基づいてレポートを生成できます。レポートから、システムリソースの全体像を把握できます。また、グ ラフを作成して、収集されたメトリックデータを分析することもできます。Systems Infrastructure SPI で収集 し たデータか ら レポー ト と グ ラ フ を作成し て表示するには、HP Reporter と HP Performance Manager を HPOM と併用し ます。

# Systems Infrastructure SPI のレポー ト

Systems Infrastructure SPI の レ ポー ト には、 HPOM for Windows コ ン ソ ールか ら ア ク セ ス で き ます。 Systems Infrastructure SPI 向けに HP Reporter パ ッ ケージを イ ン ス ト ールする手順については、 『*HP Operations Smart Plug-in for Infrastructure インストール ガイド*』を参照してください。

HPOM for Windows から Systems Infrastructure SPI のレポートを表示するには、コンソール ツリーで **[Reports]** → **[Systems Infrastructure]** を選択 し て展開 し ます。必要なレポー ト を選択し て右 ク リ ッ ク し、 **[**レポー ト の表示**]** を選択する と 、 レポー ト が表示 されます。

HP Reporter を HPOM 管理サーバーにインストールした場合、管理サーバーでレポートを直接表示できます。 HPOM 管理サーバーに接続されている別のシステムに HP Reporter をインストールした場合、HP Reporter シ ステムでレポー ト を表示で き ます。 HP Reporter と HPOM を統合する方法の詳細は、『*HP Reporter* インス トー ルおよび特別構成ガイド』を参照してください。以下に、レポートの例を示します。

#### 図 **5 Systems Infrastructure SPI** のレポー ト の例

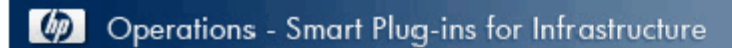

## **Unused Logins**

## for Group Systems Infrastructure

#### This report was prepared: 8/11/2009, 3:00:53 AM

This report shows the login information for all the managed nodes.

#### aspint7-sol.ov.test

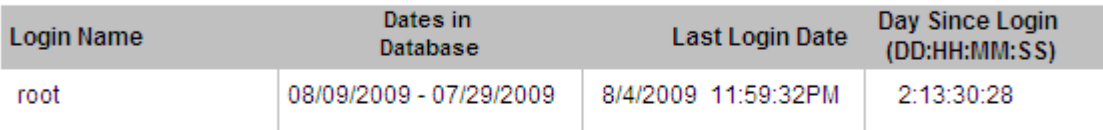

#### Never Logged in User List

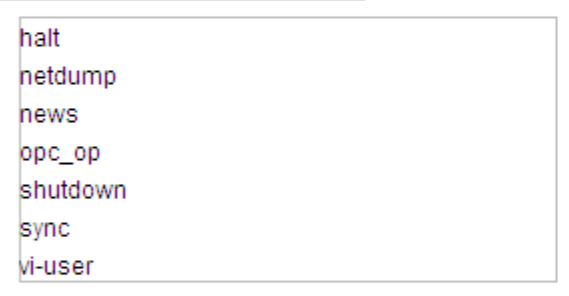

#### btovm555.ov.test

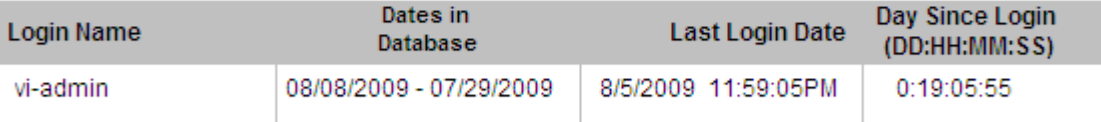

#### Never Logged in User List

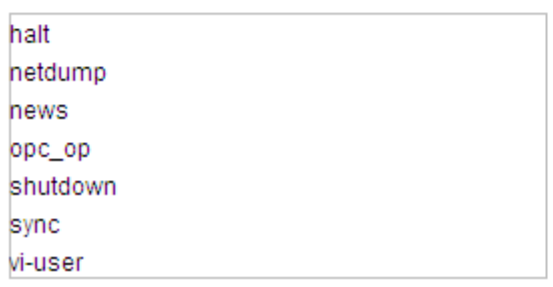

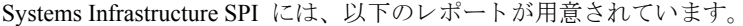

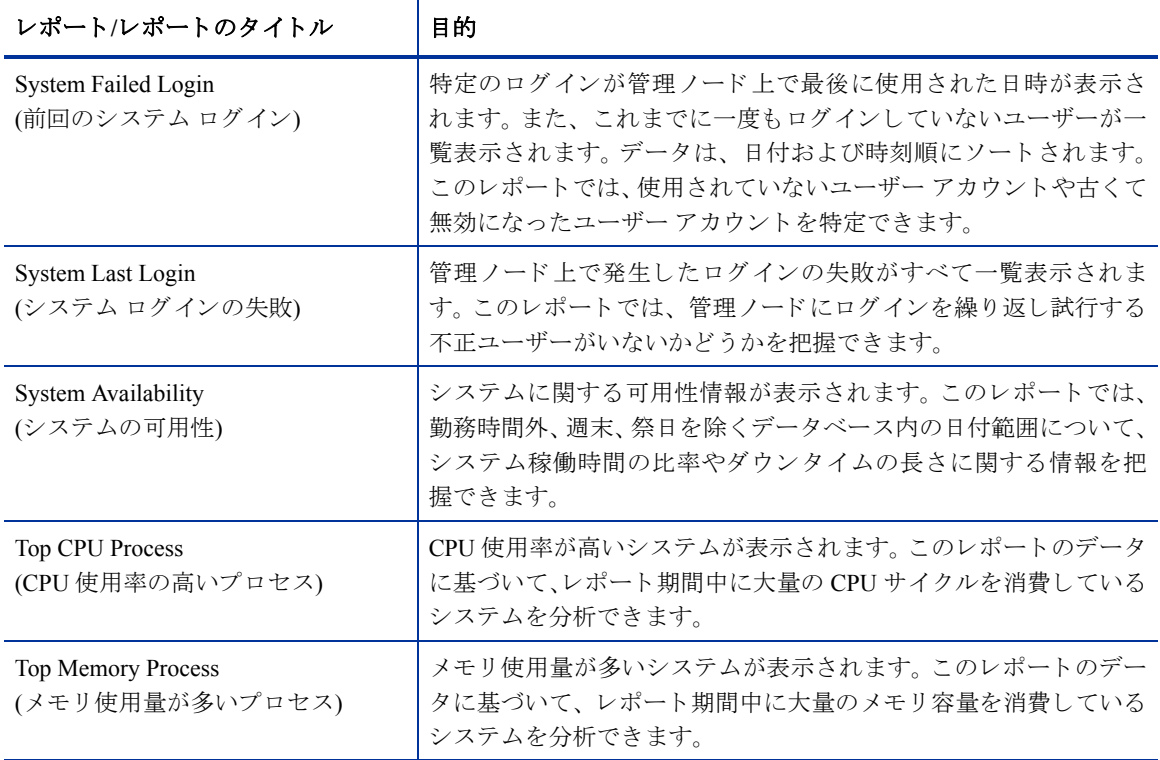

# Systems Infrastructure SPI のグラ フ

HP Performance Manager では、管理ノードで収集されたほぼリアルタイムのデータを元にグラフが生成され ます。HP Performance Manager を HPOM 管理サーバーにインストールしている場合、HPOM コンソールから これらのグラフにアクセスできます。

Systems Infrastructure SPI には、設定済みのグラフがいくつか用意されています。これらのグラフは、HPOM コンソール ツリーの [Graphs] フォルダにあります。この [Graphs] フォルダにアクセスできるのは、HPOM 管 理サーバーに HP Performance Manager をインストールした場合のみです。以下に、グラフの例を示します。

HPOM for Windows でグラフにアクセスするには、[Graphs]→ [Infrastructure Management] を選択します。

HPOM for UNIX/Linux/Solaris でグラフにアクセスするには、アクティブなメッセージを選択して [Message Properties] ウ ィ ン ド ウを開き、 **[Actions]** を ク リ ッ ク し ます。 [Operator initiated action] 項で、 **[Perform]** を ク リ ッ ク し ま す。 ま たは、 ア ク テ ィ ブな メ ッ セージ を右 ク リ ッ ク し て **[Perform/Stop Action]** を選択し、 **[Perform Operator-Initiated Action]** をクリックします。

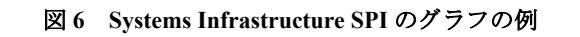

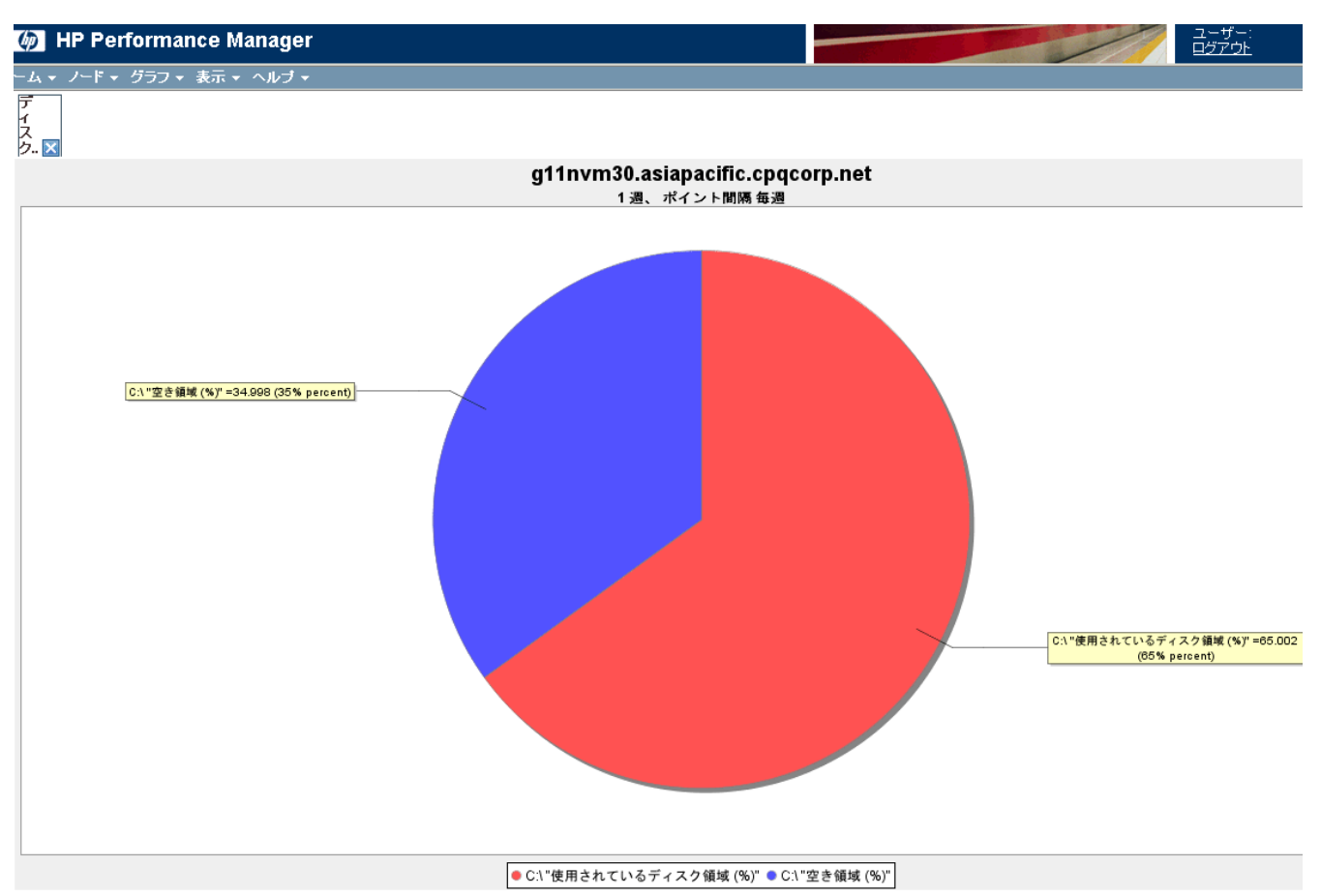

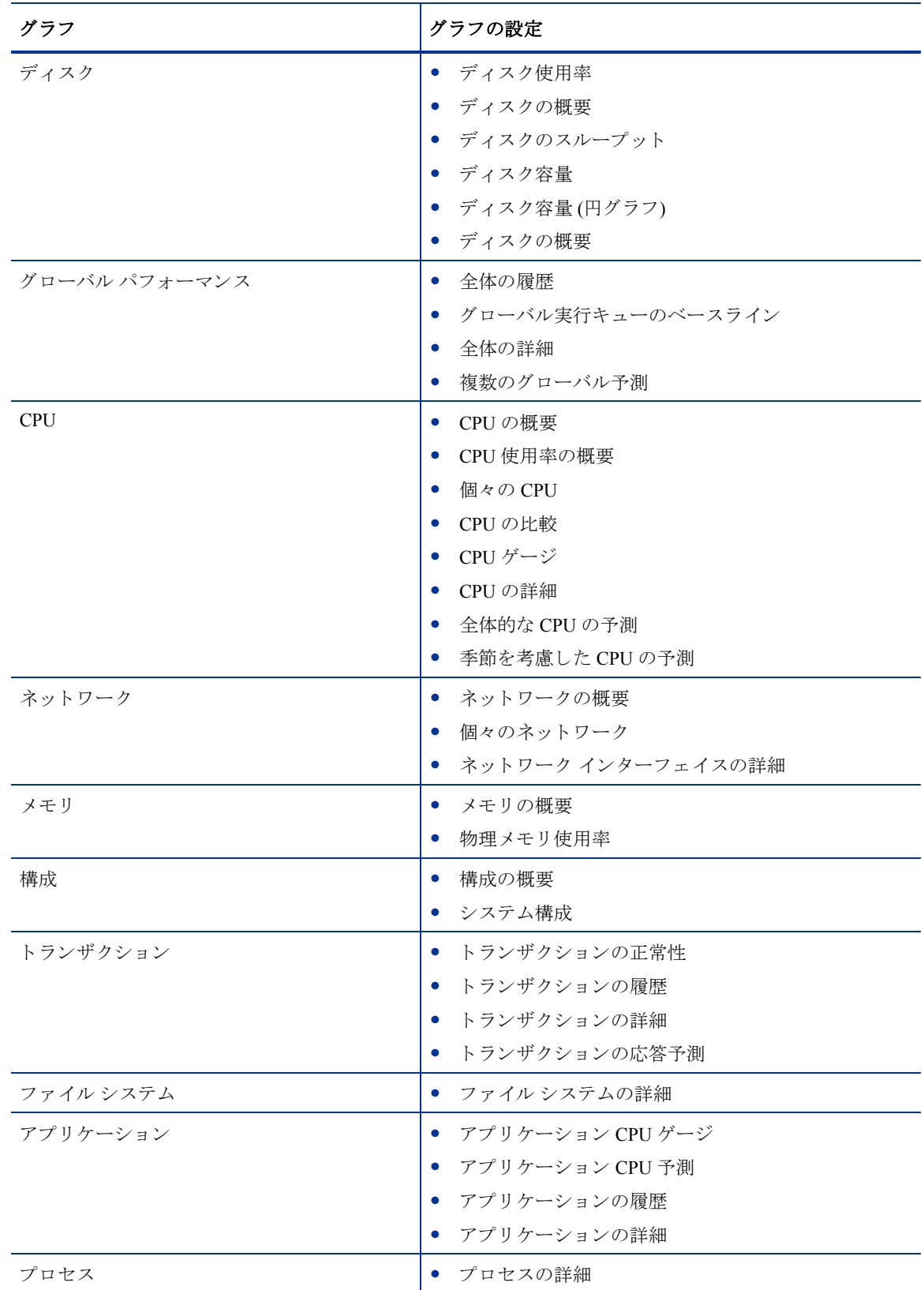
# 6 トラブルシューティング

この章では、Systems Infrastructure SPI の制限事項と問題の概要、および基本的なトラブルシューティング方 法を説明します。

### ゲスト仮想マシンの自動追加機能でエラーが発生する。

**原因: InfraSPI-ServerSettings ポリシーの AutoAdd Guests パラメータは、デフォルトで false に設定されます。** この設定には、ゲスト仮想マシンが自動的に追加されることにより、コンソール GUI がフリーズしてしまう ことを防ぐ目的があります。

**解決: InfraSPI-ServerSettings ポリシーで AutoAdd Guests=true** パラメータを設定してから、ポリシーを 再配布し ます。ポ リ シーにア ク セスするには、 **[Infrastructure Management]** → **[Settings and Thresholds]** → **[Server Settings]** をクリックします。

### **HPOM for UNIX** の管理者用 **GUI** で変更し た高度な監視ポ リ シーを管理 ノー ド に配布し た後、実行で き ない。

**原因: HPOM for UNIX ポリシー エディタで高度な監視ポリシーを編集すると、Perl コード モジュールで構文** エラーが発生します。そのため、ポリシーを実行できません。以下のようなエラーが表示されます。

An error occurred in the processing of the policy 'SI-LinuxSshdProcessMonitor'. Please check the following errors and take corrective actions.(ポリシー 'SI-LinuxSshdProcessMonitor ja JP' の処理中にエラーが 発生しました。以下のエラーを確認して修正措置をとってください。) (OpC30-797)

Error during evaluation of threshold level "Processes - Fill Instance list" (しきい値レベル "Processes - Fill Instance list" の評価中にエラーが発生しました) (OpC30-728)

Execution of instance filter script failed. (インスタンス フィルタの実行に失敗しました) (OpC30-714)

Perl Script execution failed: syntax error at PerlScript line 11, near "1 (Perl スクリプトの実行に失敗しました。 Perl スクリプトの 11 行目、"1 の近くに構文エラーがあり ます)

#BEGIN\_PROCESSES\_LIST

#ProcName=/usr/sbin/sshd

#Params=

#Params=

#MonMode=>=

#ProcNum=1

#END\_PROCESSES\_LIST

#### @ProcNames"

Missing right curly or square bracket at PerlScript line 17, within string (Perl スクリプトの 17 行目の文字列に右中括弧または角括弧がありません)

syntax error at PerlScript line 17, at EOF. (Perl スクリプトの 17 行目、EOF に構文エラーがあります)

(OpC30-750)

未編集の高度な監視ポ リ シー ([Measurement Threshold] タイプ) を HPOM for UNIX か ら配布し て使用でき ます。

解決**:** Measurement Threshold ポ リ シーの設定を編集する ため、HPOM for UNIX の管理者用 GUI の [Edit in Raw mode] 機能を使用してポリシーの内容を変更します。そのためには、 ポリシー データ ファイルの構文を理解 している必要があります。

### 英語以外の名前を使用すると、検出手順とデータ収集でエラーが発生する。

**原因**: 英語版以外の HP Operations Manager では、Systems Infrastructure SPI をインストールすることはできま すが、名前に英語以外の言語を使用するとエラーが発生します。このエラーは、HP Operations Agent のスト ア コレクション Perl API が英語以外の名前を認識できないことが原因で発生します。

**解決:** クラスタやリソース グループの名前には英語を使用してください。

#### システム検出でノードが自動追加されるときに、アラート メッセージが表示される。

原因: クラスタ環境や仮想化環境でノードを自動追加する際、システム検出ポリシーによって、通常の重要 度でアラート メッセージが生成されます。 ポリシーの自動追加機能によってノード バンクにノードを追加 する処理には時間がかかるので、アラート メッセージが受諾されるまでに若干の時間がかかります。

解決**:** 次に示す XPL 設定パ ラ メータのデフ ォル ト 値を変更し て、 自動追加機能を無効に し ます。

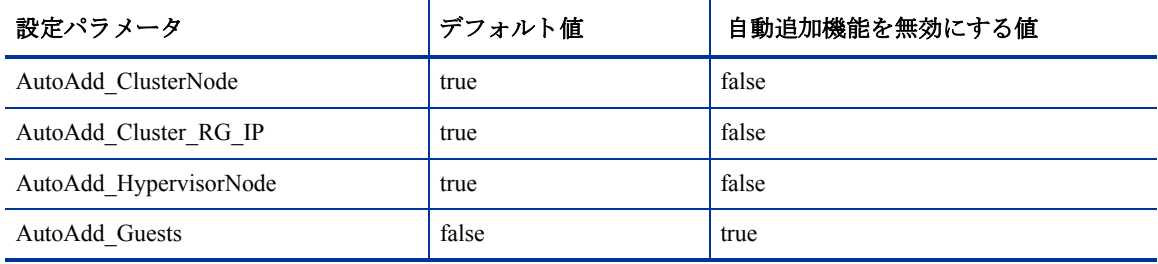

### HPOM コンソールに警告/エラー メッセージが表示される。

An error occurred in the processing of the policy 'SI-PerDiskUtilization-AT'. Please check the following errors and take corrective actions. (ポリシー 'SI-PerDiskUtilization-AT' ja JP の処理中にエラーが発生しました。以下のエラー を確認し て修正措置を と って く だ さい。 ) (OpC30-797)

Initialization of collection source "DoNotRename" failed. (コレクション ソース "DoNotRename"の初期化に失敗しました。) (OpC30-724) Cannot find object 'DISK' in Coda object list. (Coda オブジェクト リスト内で 'DISK' オブジェクトが見つかりません。) (OpC30-761)

Searching for 'data source: SCOPE' in the DataSourceList failed. (DataSourceList での 'data source: SCOPE' の検索に失敗しました。) (OpC30-766)

原因: HP Performance Agent がインストールされていないノードに SI-PerDiskUtilization-AT\_ja\_JP ポリシーを 配布すると、このエラーが発生します。SI-PerDiskUtilization-AT\_ja\_JP ポリシーは、 SCOPE が提供するメト リックを使用し、正常に動作するためには HP Performance Agent が必要です。

解決: 管理ノードに HP Performance Agent をインストールします。これにより、ポリシーは正常に機能します。

### **HPOM for UNIX (バージョン 9.00) オペレータ コンソールから Systems Infrastructure SPI グラフを表示する** コマンドをオペレータが実行すると、エラーが発生する。

解決: HPOM サーバーで次のコマンドを実行してください。

**/opt/OV/contrib/OpC/OVPM/install\_OVPM.sh** *<OMUServerName>***:8081**

# A 付録: ポリシーとツール

# HPOM for Windows Server からのポリシー配布

HPOM for Windows からポリシーを手動で配布するには、以下の手順を実行します。

- 1 配布するポリシーを右クリックします。
- 2 メニューから、[すべてのタスク] を選択します。
- 3 **[配布先ノード]** を選択します。[ポリシーの配布先] ダイアログ ボックスが開きます。
- 4 [ツリーからノードを選択する] オプションを選択します。管理ノード一覧から、ポリシーを配布する ノー ド を選択し ます。
- 5 **[OK]** をクリックします。

図 **7 [**ポ リ シーの配布先**]** ダイアログ ボックス

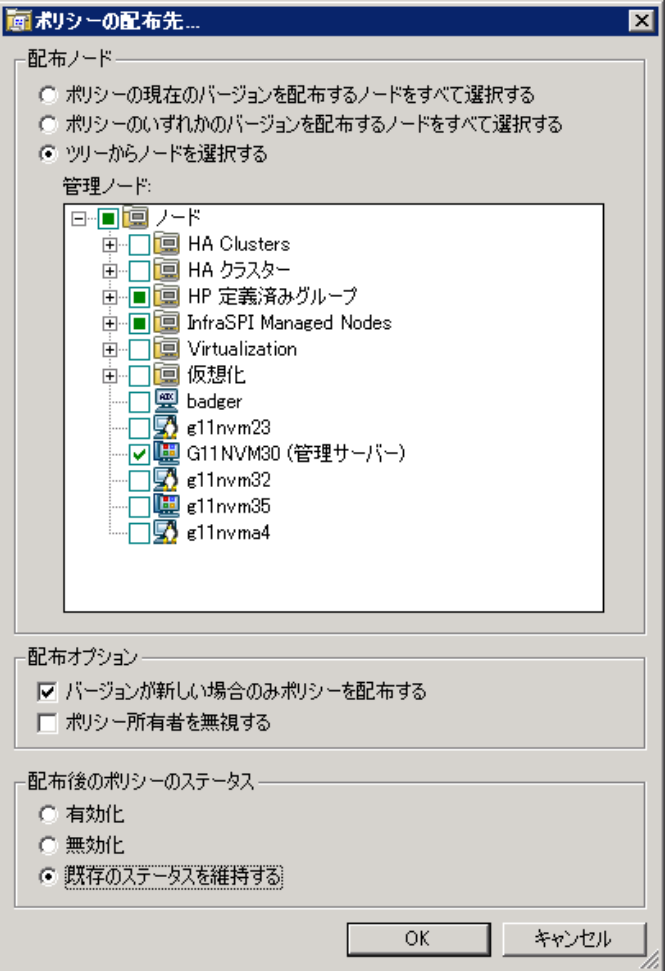

## HPOM for UNIX Server からのポリシー配布

ポリシーを配布する前に、管理サーバーに既にノードが追加された状態であり、HP Operations Agent ソフト ウェアがインストールされていることを確認してください。管理サーバーにノードを追加する方法の詳細 は、HP Operations Manager for Unix オンライン ヘルプを参照してください。

HPOM for UNIX (HP-UX、Linux、Solaris) からポリシーを配布するには、以下の手順を実行します。

### タスク 1: ポリシーまたはポリシー グループの割り当て

- 1 HPOM に管理者でログオンします。HPOM 管理者用 UI が表示されます。
- 2 [Objects Bank] カテゴリで、 **[Policy Bank]** をクリックします。 [Policy Bank] ウィンドウが開きます。
- 3 [Policy Bank] ウィンドウで、ノードまたはノード グループに割り当てるポリシーまたはポリシー グルー プを選択し ます。
- 4 **[Choose an Action]** ドロップダウン ボックスから [Assign to Node/Node group...] を選択し、[Submit] をクリックします。

選択ウィンドウが開きます。

5 ノードまたはノード グループを選択し、[OK] をクリックします。 選択したポリシーがノードに割り当てられます。

### タスク 2: ポリシーの配布

- 1 HPOM 管理者用 UI から、 [Objects Bank] カテゴリの **[Node Bank]** をクリックします。 [Node Bank] ウィ ン ド ウが開き ます。
- 2 [Node Bank] ウィンドウで、ポリシーの配布先となるノードまたはノード グループを選択します。
- **[Choose an Action]** ドロップダウン ボックスから **[Deploy Configuration...]** を選択し、 [Submit] をク リックします。

選択ウィンドウが開きます。

4 **[Distribute Policies]** チェック ボックスをオンにしてから、 **[OK]** をクリックします。 このポリシーは、選択したノードに配布されます。

### HPOM for Windows Server からのツールの起動

ツールを起動するには、 以下の手順を実行し ます。

- 1 コ ン ソール ツ リーの **[**ツール**]** フ ォルダで、 **[**システム インフラスト ラクチャ **]** フ ォルダを選択し ます。
- 2 詳細ペインで<ツール名>ツールを選択し、右クリックするとショートカット メニューが開きます。
- 3 **[**すべてのタスク**]** → **[**ツールの起動**...]** を選択する と 、 **[**このツールの起動場所の選択**]** ダイアログ ボック スが開きます。

このダイアログ ボックスには、選択したツールを起動できる管理ノードが一覧表示されます。

- 4 ツールを起動したいノードのチェック ボックスを選択します。[ノード] フォルダを選択すると、フォル ダ内にあるツール全体を選択できます。
- 5 **[起動]** をクリックします。

**[ツールのステータス]** ダイアログ ボックスが開き、起動結果が表示されます。

適用ツールの実行結果を保存できます。[起動済みツール] ボックスにある1行または複数の行を選択してか ら、 **[**保存**]** を ク リ ッ ク し ます。出力がテキ ス ト 形式で保存されます。

## HPOM for UNIX でのツールの起動

HPOM for UNIX (HP-UX、 Linux、 Solaris) でツールを起動するには、 以下の手順を実行し ます。

- 1 Java UI で、 **[Tools]** → **[Systems Infrastructure]** を選択し ます。
- 2 *<*ツール名*>* ツールを右ク リ ッ ク し、 **[Start Customized]** を選択し ます。

**[Start Tool - Customized Wizard]** ウィンドウが開きます。

- 3 ノード リストで、ツールを起動するノードを選択します。
- 4 ウィザードで [Get Selections] をクリックします。

ノードが [Selected Nodes] リ ス ト に追加 されます。

- 5 [Next] をクリックします。
- 6 [specify additional information needed to run the tool] ページで、その他の情報を入力するか、各フィールド を空白のままにします。
- 7 **[Finish]** を ク リ ッ ク し ます。

ツールの出力が表示されます。

# We appreciate your feedback!

If an email client is configured on this system, by default an email window opens when you click on the bookmark "Comments".

In case you do not have the email client configured, copy the information below to a web mail client, and send this email to **docfeedback@hp.com**

**Product name:**

**Document title:**

**Version number:**

**Feedback:**